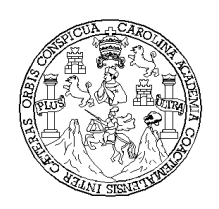

 Universidad de San Carlos de Guatemala Facultad de Ingeniería Escuela de Ingeniería Mecánica

Utilización de sistema SAP (Sistema Administrativo de Planificación) en la aplicación de un plan de mantenimiento preventivo para producción de jabón sintético

> Paulo David Serrano Gálvez Asesorado por el Ing. Jaime Manuel Sitaví Cos

Guatemala, octubre de 2004 UNIVERSIDAD DE SAN CARLOS DE GUATEMALA

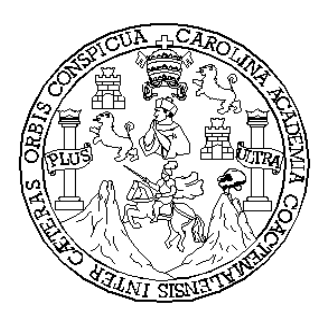

## FACULTAD DE INGENIERÍA

## UTILIZACIÓN DE SISTEMA SAP (SISTEMA ADMINISTRATIVO DE PLANIFICACIÓN) EN LA APLICACIÓN DE UN PLAN DE MANTENIMIENTO PREVENTIVO PARA PRODUCCIÓN DE JABÓN SINTÉTICO

## TRABAJO DE GRADUACIÓN

## PRESENTADO A JUNTA DIRECTIVA DE LA FACULTAD DE INGENIERÍA POR

## **PAULO DAVID SERRANO GÁLVEZ**

## ASESORADO POR ING. JAIME MANUEL SITAVÍ COS

AL CONFERÍRSELE EL TÍTULO DE **INGENIERO MECÁNICO** 

GUATEMALA, OCTUBRE DE 2004

# UNIVERSIDAD DE SAN CARLOS DE GUATEMALA

## FACULTAD DE INGENIERÍA

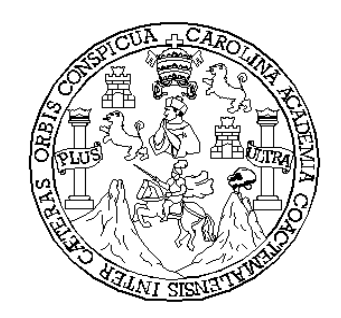

# NÓMINA DE JUNTA DIRECTIVA

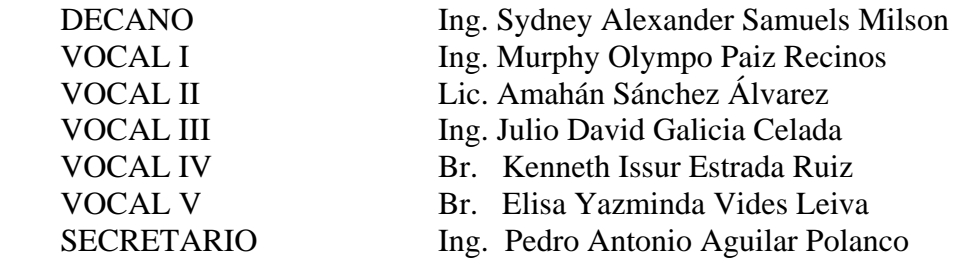

# TRIBUNAL QUE PRATICÓ EXAMEN GENERAL PRIVADO

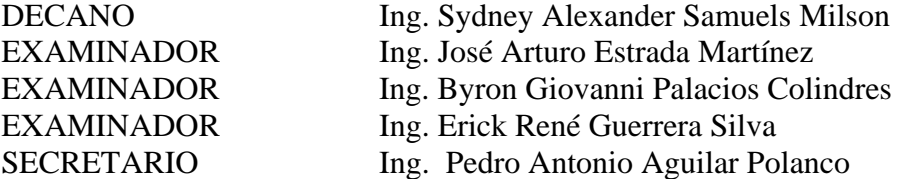

## HONORABLE TRIBUNAL EXAMINADOR

Cumpliendo con los preceptos que establece la ley de la Universidad de San Carlos de Guatemala, presento a su consideración mi trabajo de graduación titulado:

Utilización de Sistema SAP (Sistema Administrativo de Planificación) en la aplicación de un plan de mantenimiento preventivo para producción de jabón sintético.

Tema que me fuera asignado por la Dirección de la Escuela de Ingeniería Mecánica con fecha 11 de agosto de 2003.

Paulo David Serrano Gálvez

## **DEDICATORIA**

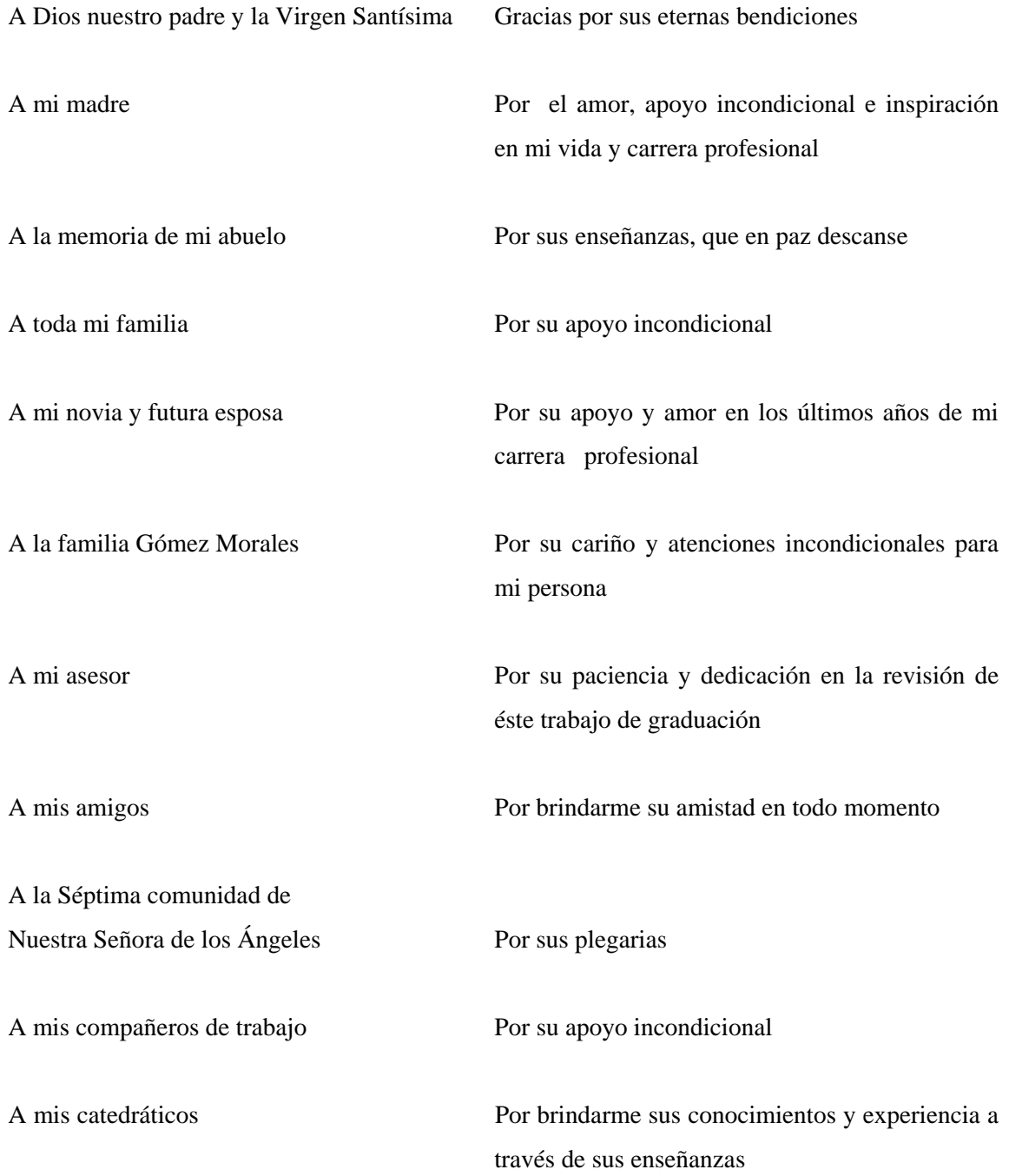

A mis casas de estudio (USAC) Por proporcionarme los recursos necesarios durante mi carrera profesional

A las empresas Mar Bran Guatemala, S.A. y Colgate Palmolive, C.A.S.A. Donde desarrollé experiencia y conocimientos

aplicados a la ingeniería

# ÍNDICE GENERAL

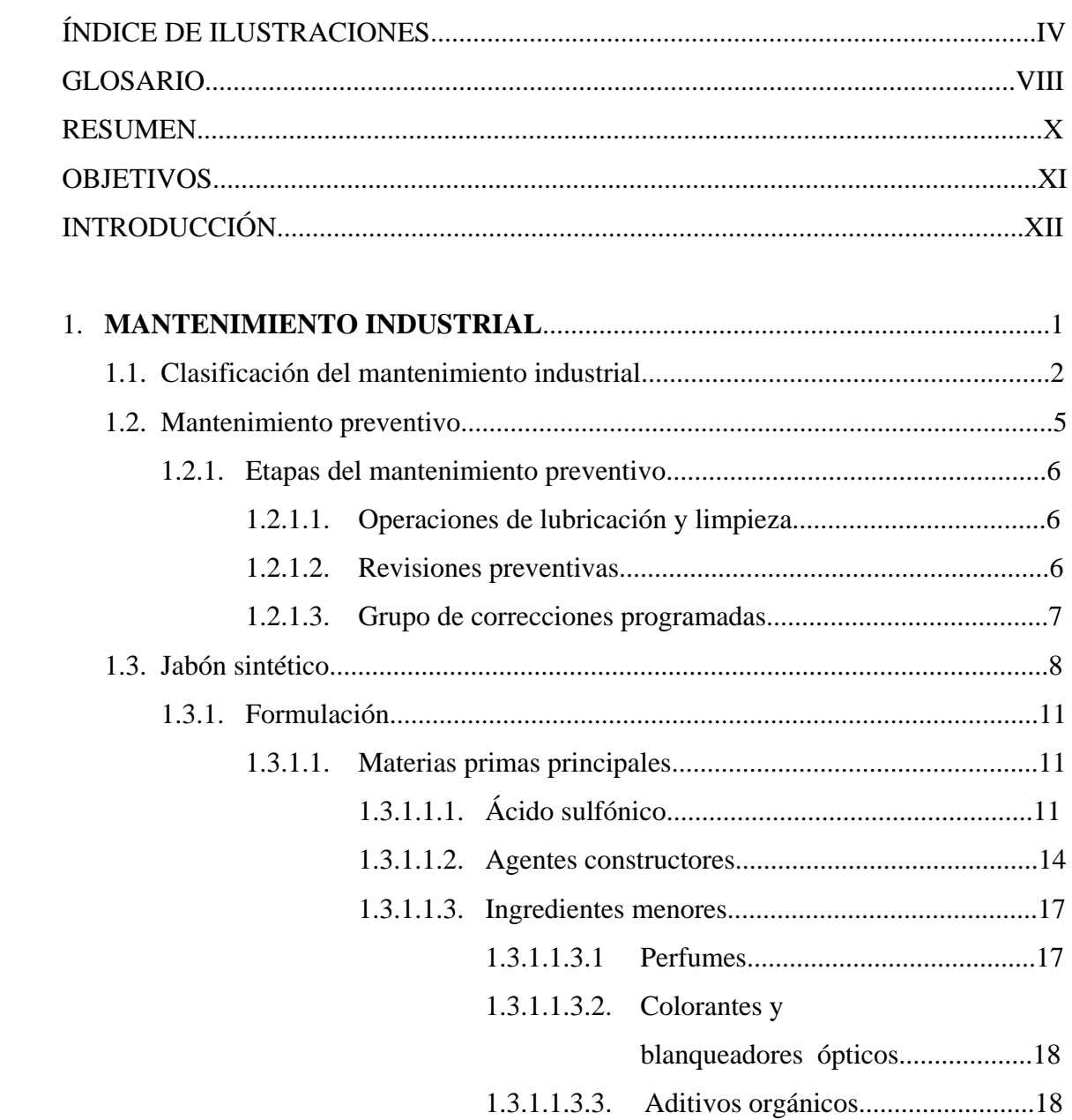

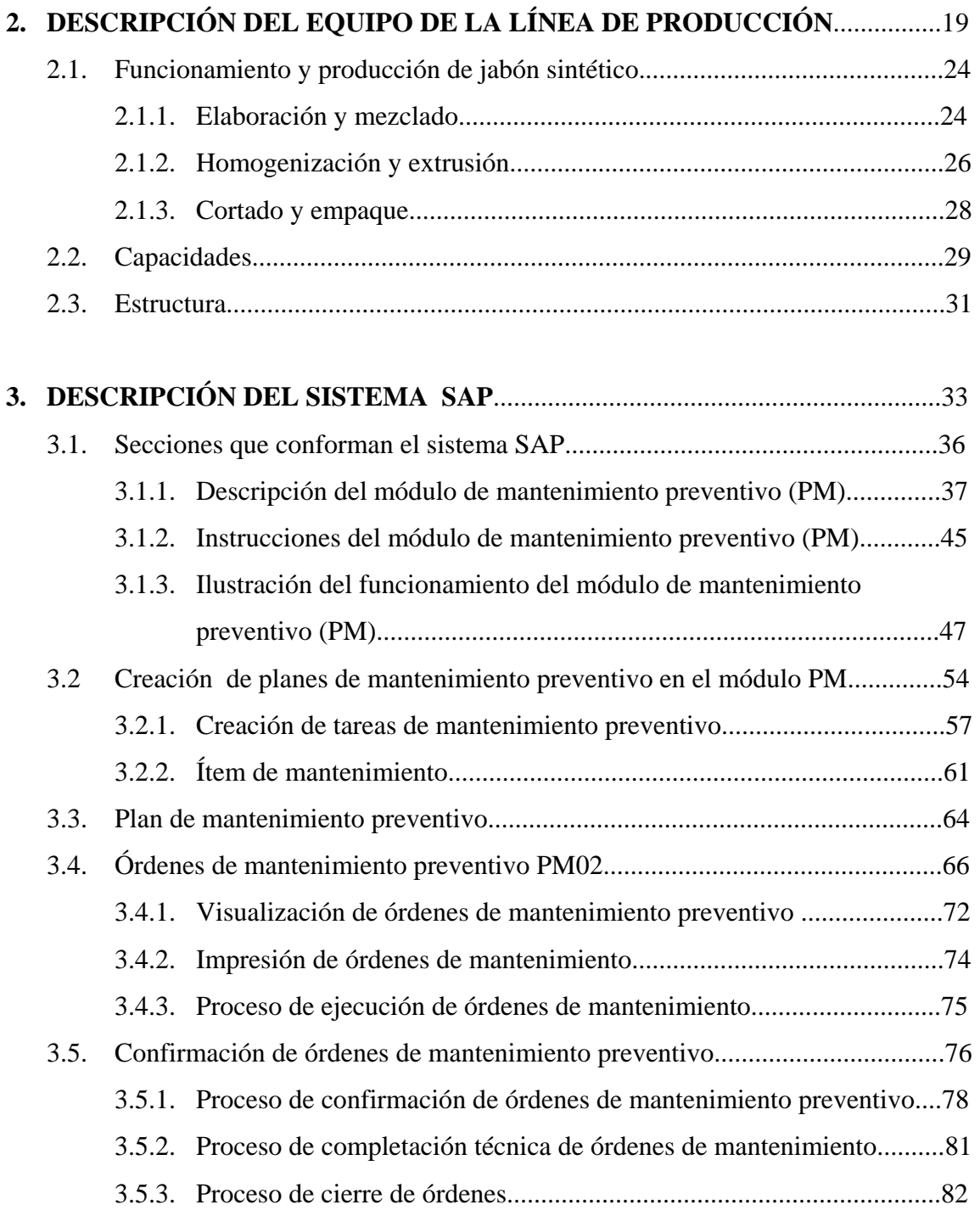

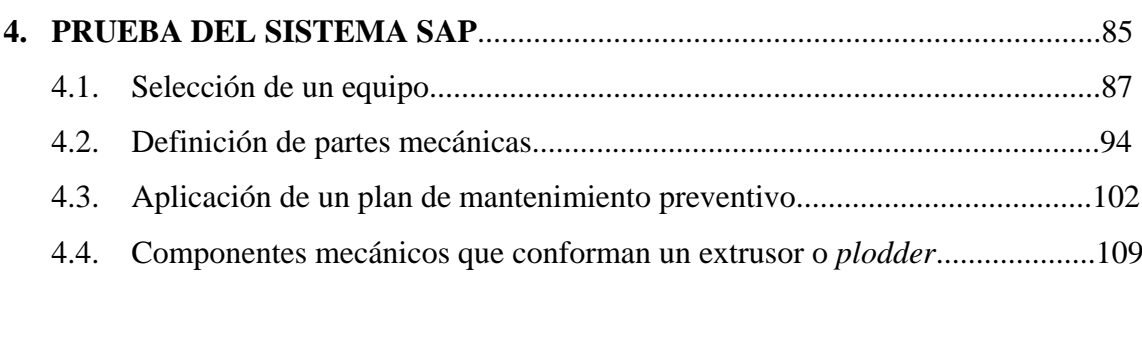

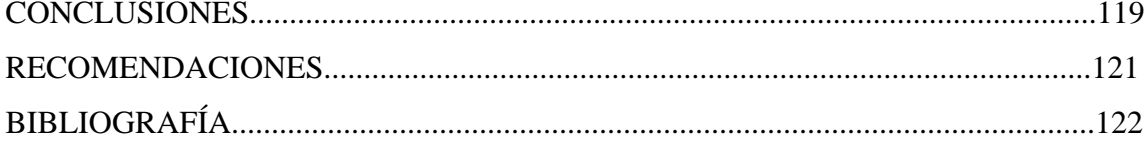

# **ÍNDICE DE ILUSTRACIONES**

## **FIGURAS**

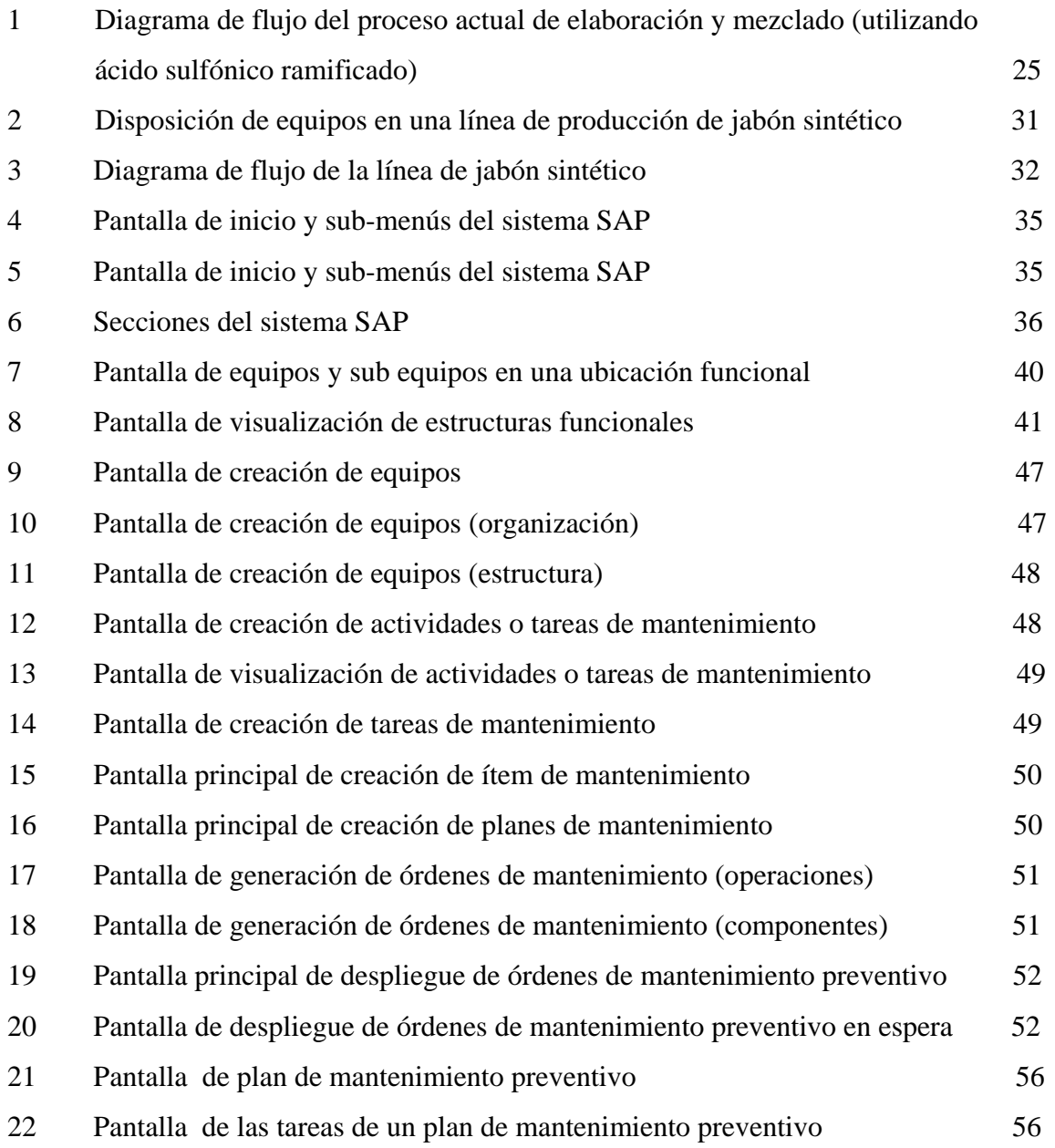

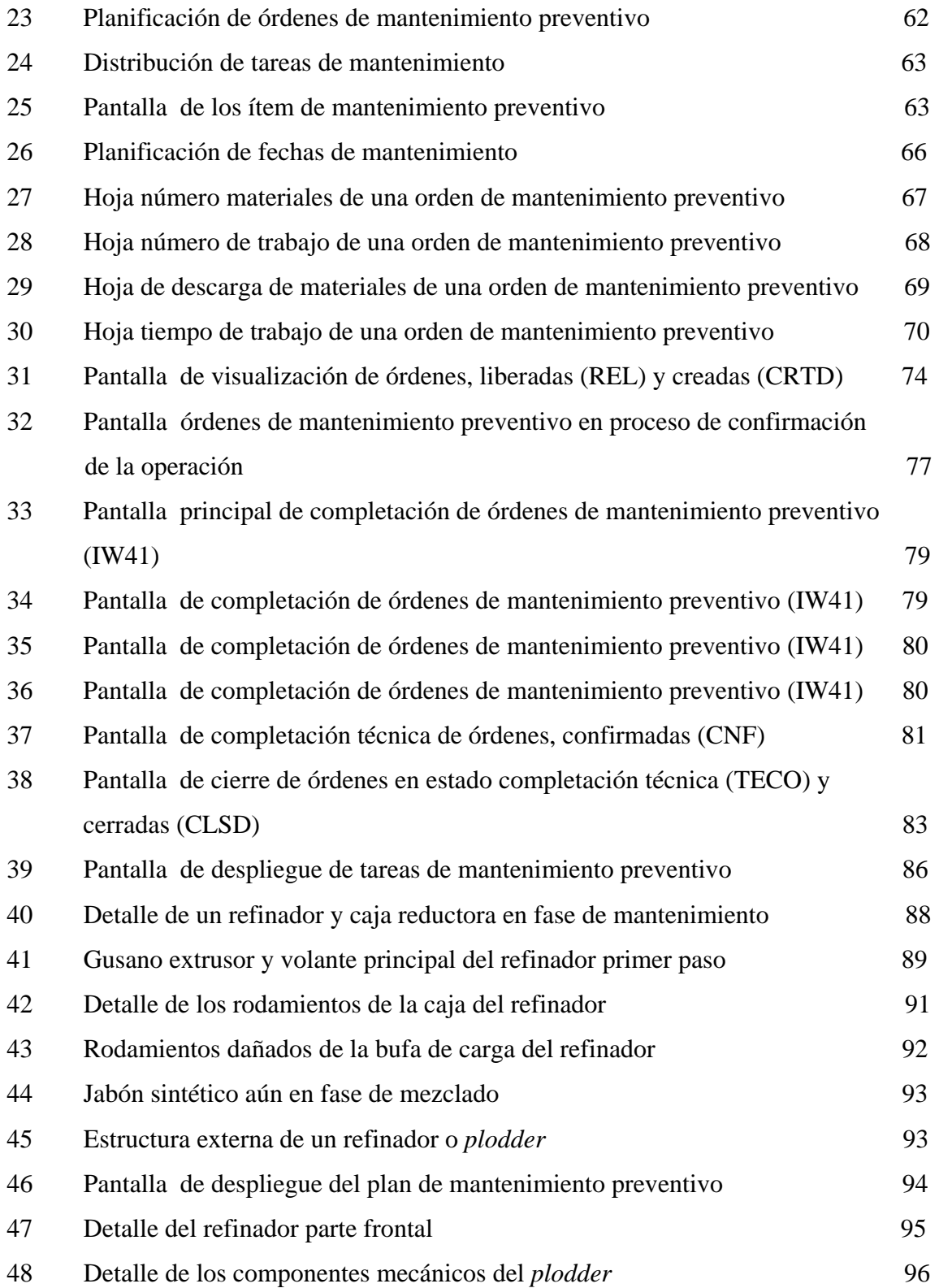

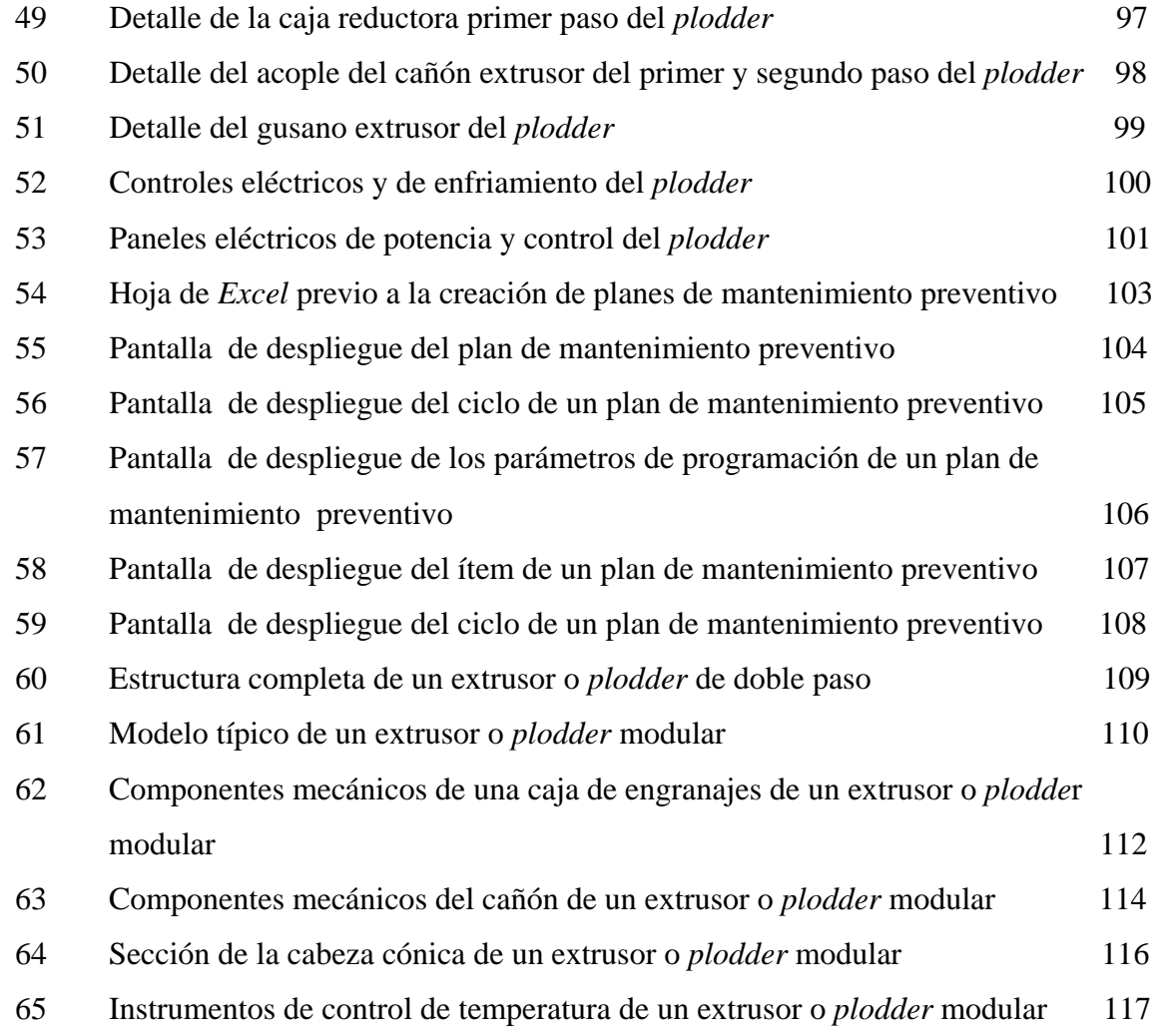

## **TABLAS**

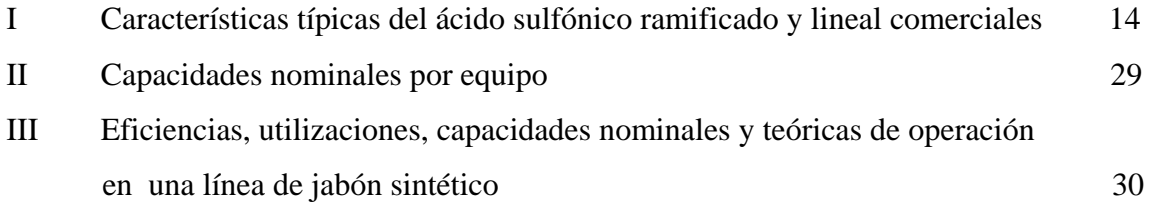

# **GLOSARIO**

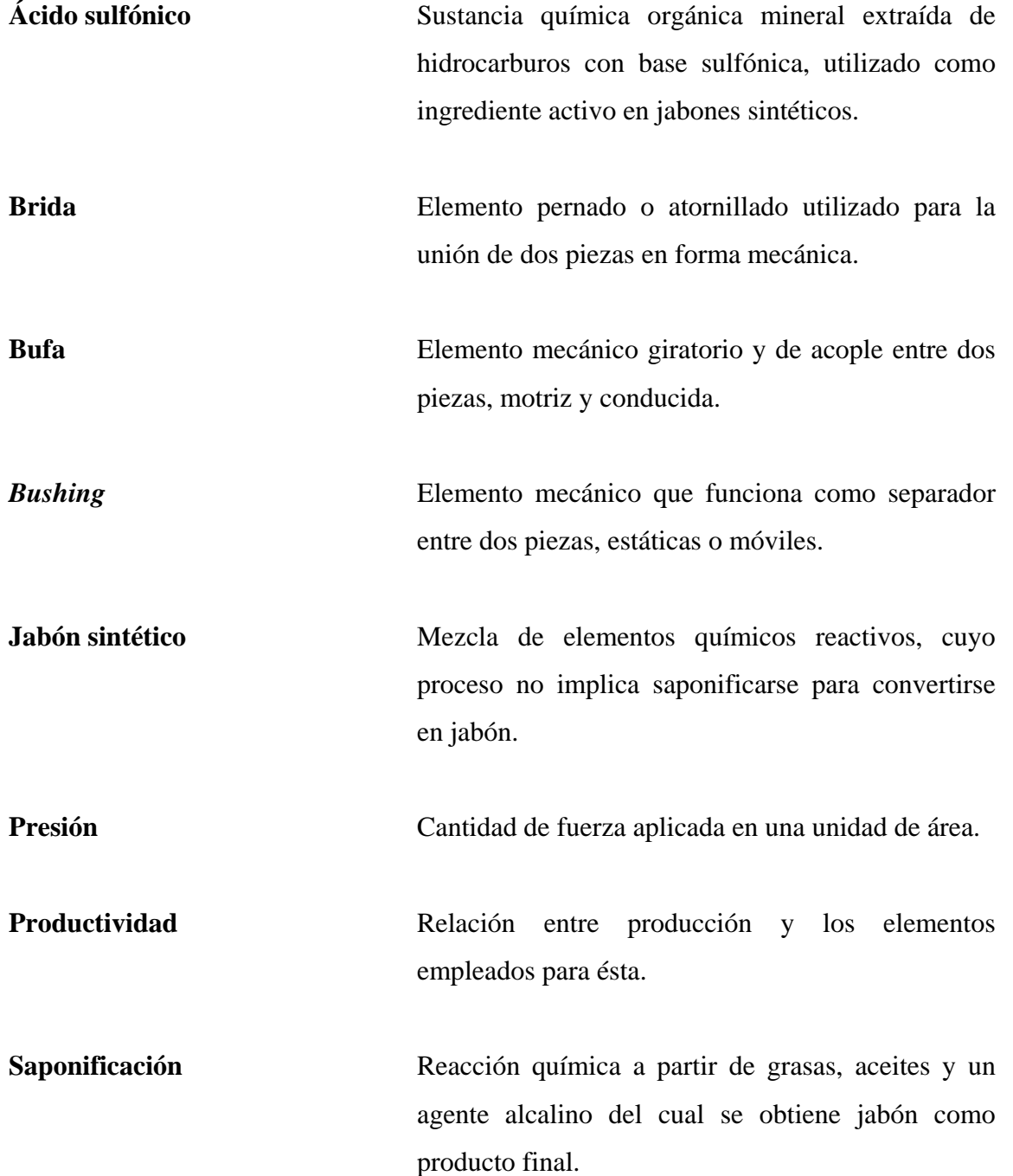

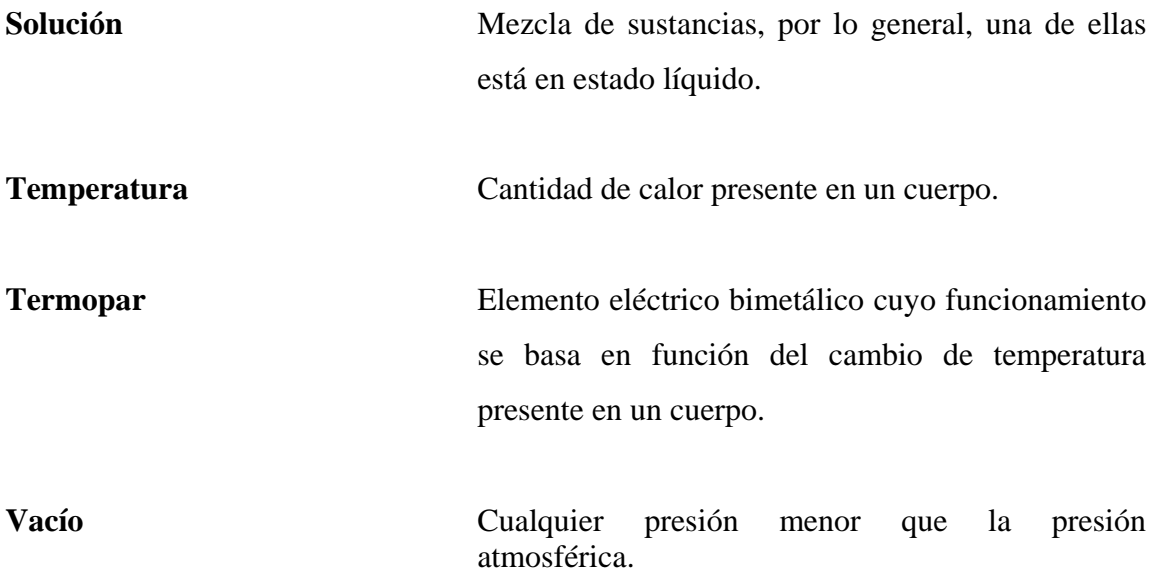

#### **RESUMEN**

El mantenimiento preventivo es el que se realiza mediante una programación previa y planificada de actividades con el fin de evitar, en lo posible, la mayor cantidad de daños imprevistos, disminuir los tiempos muertos de producción por fallas en los equipos y, por ende, disminuir costos innecesarios e imprevistos en la misma.

Los altos niveles de productividad que se requieren hoy día, exigen la implementación de un sistema de mantenimiento preventivo que permita aumentar la eficiencia de la producción la cual es directamente proporcional a la calidad de la información con que se cuenta para llevarla a cabo.

Los jabones sintéticos nacieron ante la severa escasez de grasas y aceites; los científicos buscaban nuevas formas de producir jabón, no tanto por la importancia de este producto en sí, como por el uso de la glicerina. Estas investigaciones permitieron a los alemanes crear un nuevo tipo de jabón a partir de compuestos sintéticos. Estos agentes limpiadores son llamados detergentes no jabonosos, detergentes sintéticos (*syndets*) o detergentes; para su producción se utilizan diferentes grupos funcionales que reemplazan a los ácidos grasos, siendo los más comunes los ácidos sulfónicos.

El sistema SAP (sistema administrativo de planificación) es un programa computarizado, en ambiente *windows*, y estructura de base de datos que tiene por objeto primordial administrar de manera rápida y eficiente todas las operaciones que se llevan a cabo en un negocio. Es una herramienta vital en la cual muchas empresas ya se apoyan, dado que permite visualizar en tiempo real y actualizado todas las transacciones importantes dentro de un negocio o empresa.

## **OBJETIVOS**

## • **General**

Utilizar el sistema SAP en la aplicación de un plan de mantenimiento preventivo de los equipos que intervienen en la producción de jabón sintético.

## • **Específicos**

- 1. Proporcionar un panorama general del mantenimiento y su clasificación.
- 2. Definir el concepto de mantenimiento preventivo.
- 3. Proporcionar los antecedentes generales de la empresa.
- 4. Definir el plan de mantenimiento preventivo, previo a la utilización del sistema SAP.
- 5. Proporcionar información básica del sistema SAP y algunas funciones del módulo PM-SAP.
- 6. Proporcionar generalidades del mantenimiento preventivo de los equipos asignados a la manufactura de jabón sintético.
- 7. Proporcionar una prueba del funcionamiento del sistema SAP utilizando el módulo PM, para aplicar un plan de mantenimiento preventivo a un equipo específico en la elaboración de jabón sintético.

## **INTRODUCCIÓN**

En la industria guatemalteca dedicada a la producción de jabón sintético, la mayoría de equipo (maquinaria utilizada en la producción como: mezcladores de jabón, cajas reductoras, extrusoras -*plodders* y refinadores propiamente-, máquinas cortadoras de cuchillas múltiples, envolvedoras automáticas, hornos para termo-encogible, selladoras automáticas de cajas, bandas transportadoras), no está sujeto rigurosamente a un plan de mantenimiento preventivo, de forma lógica y secuencial a través de un programa computarizado que le indique al personal de mantenimiento, el momento adecuado para realizar un paro en las líneas de producción, a fin de ejecutar las tareas de mantenimiento preventivo.

El sistema SAP (sistema administrativo de planificación) es un programa computarizado en forma de base de datos, que dentro de sus múltiples aplicaciones, está el módulo de mantenimiento preventivo PM-SAP. Este programa toma como base un plan de mantenimiento general por locaciones funcionales (ubicaciones por planta, centro costo y país, entre otros, cuando se trata de industrias transnacionales, por ejemplo). Es decir, que cada línea de producción se define como una locación funcional, al cual pertenecerán todos los equipos que así se requiera que se integren a este segmento o línea de producción, a través de una lista general que requiere el programa, en la que se pueden agregar los repuestos que pertenecen a cada equipo. A esta lista pertenecen los datos generales y específicos de los equipos que integran una locación o ubicación entre ellos, el número de la línea a la que pertenecerán y a qué se dedicará el equipo que integra dicha locación funcional.

Las tareas de mantenimiento, son cargadas al sistema SAP (en su módulo PM) de acuerdo:

- Especificaciones del fabricante del equipo, es decir, que el manual operativo sugiere un plan de mantenimiento preventivo.
- La experiencia técnica del personal de mantenimiento adquirida en la operación del equipo.
- Conocimientos de ingeniería.

 Tales tareas de mantenimiento se sugieren de acuerdo con una ruta crítica de funcionamiento del equipo, o aquellas partes que se encuentran sujetas a mayor desgaste o fatiga por funcionamiento continuo (engranajes, cojinetes, chumaceras, rodillos, tornillos sinfín, entre otros).

## **1. MANTENIMIENTO INDUSTRIAL**

Es un efecto de mantener o sustentar, proveer, conservar y sostener una serie de actividades encaminadas en forma lógica y ordenada en la aplicación de conocimientos y habilidades técnicas a través de la utilización de recursos adecuados como: herramientas, manuales, etc. que proporcionaran la facilidad de armar y desarmar un equipo específico para la verificación del estado interno de sus componentes.

Mantenimiento industrial es un efecto de mantener o conservar un equipo de índole industrial (equipo diferenciado así por las dimensiones, aplicaciones, capacidades mecánicas y eléctricas, procesos de producción, etc.) en condiciones óptimas de funcionamiento o bien, en condiciones similares a las originales en las que se adquirió el equipo nuevo como tal. Se constituye como una serie de actividades destinadas a corregir, prevenir y predecir fallas en instalaciones o equipos buscando que éstos se encuentren disponibles o bien presten el servicio para el cual fueron diseñados.

#### ¾ **Beneficios que se obtienen del mantenimiento industrial**

- 1. Minimización de los costos de paradas no planeadas del equipo por daños y reparaciones.
- 2. Maximización del uso del capital invertido en las instalaciones y equipos para incrementar su vida útil.
- 3. Minimización de los costos de operación y servicio de mantenimiento para incrementar los beneficios de la actividad industrial.
- 4. Garantizar la seguridad industrial, en cuanto a la operación segura del equipo.

## **1.1. Clasificación del mantenimiento industrial**

El mantenimiento industrial se clasifica en:

- a) Mantenimiento correctivo
- b) Mantenimiento predictivo
- c) Mantenimiento preventivo

## **a) Mantenimiento correctivo**

Este es aquel tipo de mantenimiento, en el que la maquinaria, equipo o sistema no define el tiempo en el cual se va a realizar. Se conoce también como mantenimiento de falla ya que no se anticipa a nada y se espera hasta que el equipo se interrumpa en su funcionamiento para poder intervenir o bien raparse. Este tipo de mantenimiento es propio de las empresas pequeñas y de bajo volumen de producción.

## ¾ **Etapas del mantenimiento correctivo**

- 1. Identificación del problema raíz y sus posibles causas.
- 2. Estudio de las diferentes opciones para proceder a la reparación.
- 3. Evaluación de las ventajas de cada opción y escoger la mejor o la que mejore el proceso.
- 4. Planear la intervención o reparación de acuerdo con el equipo y el personal que se encuentre disponible en ese momento.

#### **b) Mantenimiento predictivo**

Es aquel tipo de mantenimiento que se basa en pruebas no destructivas, a fin de conocer el desgaste, vibraciones, temperaturas, fracturas o rupturas de una máquina o elemento de máquina, además de ruidos poco usuales o extraños en el funcionamiento de la máquina o elemento de máquina.

En pruebas de desgaste, se suelen tomar muestras del aceite para aquellos equipos que lo utilicen como medio de lubricación, a fin de conocer la magnitud de cuerpos extraños suspendidos en el aceite y así determinar su origen, el cual pudiera ser producto de desgaste de dos elementos mecánicos con insuficiente lubricación o bien impurezas propias por un mal filtrado del aceite lubricante. Para dichas pruebas se utilizan equipos de medición como espectrofotómetros de radiación atómica, que identifican y/o analizan el aceite lubricante y a su vez los cuerpos extraños como el vanadio, cromo, magnesio, aluminio, cloro, minerales, entre otros. La finalidad del mantenimiento predictivo es tener conocimiento del momento exacto o aproximado del fallo del equipo.

Como parte de estos estudios se debe incluir los siguientes:

- ¾ **Vibraciones**: se realizan con aparatos que miden la amplitud de onda en un eje específico o bien en algún elemento de máquina, a fin de determinar la comparación entre los límites normalizados de vibración mostrados por el fabricante en pruebas ideales de instalación del equipo.
- ¾ **Temperatura**: se utilizan equipos de termografía como pirómetros, termómetros láser o de contacto, en altas temperaturas, a fin de conocer la magnitud de la fricción existente en un mecanismo específico.
- ¾ **Fractura**: a través de radiografías o químicos especiales que revelen el punto exacto de micro fracturas, o bien fracturas expuestas de un elemento de máquina específico.
- ¾ **Ruidos**: utilización de estetoscopios especiales para maquinaria que revelen posibles elementos sometidos a fricción, vibraciones extremas.

#### **1.2. Mantenimiento preventivo**

El mantenimiento preventivo es el que se realiza mediante una programación previa y planificada de actividades con el fin de evitar, en lo posible, la mayor cantidad de daños imprevistos, disminuir los tiempos muertos de producción por fallas en los equipos y, por ende, disminuir costos innecesarios e imprevistos en la misma.

El mantenimiento preventivo no es una solución para todos los problemas que se presentan durante un proceso productivo; es simplemente una organización sistemática de lo que tradicionalmente se ha hecho.

Los altos niveles de productividad que se requieren en la actualidad, exigen la implementación de un sistema de mantenimiento preventivo que permita aumentar la eficiencia de la producción la cual es directamente proporcional a la calidad de la información con que se cuenta para llevarla a cabo.

Cuando se implementa un programa de mantenimiento preventivo, deberá hacerse una primera programación y tener disponible la siguiente información como fuente principal:

- $\triangleright$  Catálogos del fabricante del equipo.
- $\triangleright$  Manuales del fabricante del equipo.
- ¾ Planos de la maquinaria como, por ejemplo, planos eléctricos, mecánicos, de aire comprimido, enfriamiento, etc.
- ¾ Memorias de cálculo, en el caso de que se hayan realizado modificaciones posteriores a su instalación.
- $\triangleright$  Experiencia de técnicos mecánicos y electricistas que ayuden a responder las preguntas propias de una programación.

 $\triangleright$  Listados que contengan la disponibilidad de personal y equipos de mantenimiento.

La información de los supervisores y planificadores de producción a cerca de los tiempos picos de producción así como las paradas obligatorias que permitan distribuir de tal manera las tareas de mantenimiento preventivo, buscando minimizar tiempos muertos de producción por mantenimiento correctivo.

Se deberá tomar en cuenta la programación de vacaciones y autorización a personal de mantenimiento. Los requerimientos que se tienen de estos empleados en su departamento, para no dejarlos desprovistos de determinado personal en un momento dado.

#### **1.2.1 Etapas del mantenimiento preventivo**

#### **1.2.1.1. Operaciones de lubricación y limpieza**

Éste es un conjunto de actividades programadas rutinarias y periódicas. Consiste en localizar los puntos críticos de lubricación en el equipo identificando adecuadamente los puntos de desgaste, los cuales deberán estar sometidos periódicamente a algún agente lubricante como aceite, grasas, etc., para que así se reduzca el coeficiente de fricción.

#### **1.2.1.2 Revisiones preventivas**

Ésta es una labor sistemática en la cual se fundamenta el éxito del mantenimiento preventivo y la cual consiste en recoger información sobre el estado de las partes que comprenden un equipo en particular a fin de detectar posibles puntos de fallo o partes en mal estado que puedan provocar un fallo en el futuro, que permita definir las frecuencias de las revisiones.

## **1.2.1.3. Grupo de correcciones programadas**

También se llama correctivo programado y en la mayoría de los casos es una consecuencia de haber realizado una revisión preventiva en la cual se determinó la necesidad de reparar o reponer algún elemento del equipo que se encontraba en mal estado y era casi imposible prolongar su funcionamiento en la máquina o equipo.

#### **1.3 Jabón sintético**

El origen del jabón no ha sido establecido claramente. Se cree que los primeros jabones primitivos fueron hechos hace 2000−3000 años en el valle del Nilo y en otros centros de civilización alrededor del mediterráneo, incluso existen teorías que ubican su origen entre los antiguos celtas de las islas británicas. Durante una excavación en la ciudad de Babilonia fue encontrado un material parecido al jabón, dentro de cilindros de arcilla datados aproximadamente en el año 2800 a.C. Estos cilindros poseen inscripciones que explican el proceso de hervir grasas con ceniza, lo cual evidencia el conocimiento del proceso de fabricación de jabón; sin embargo, no se refieren al propósito del jabón tal como se le conoce hoy día. El papiro Eber, un documento médico egipcio escrito alrededor de 1500 a.C., describe la combinación de grasas animales y aceites vegetales con sales alcalinas para el tratamiento de enfermedades de la piel y para el lavado de la misma. No obstante, en ese tiempo la mayoría de gente utilizaba para este fin cortezas de árbol y hierbas.

Durante años, la teoría más aceptada fue el descubrimiento accidental del jabón en la antigua Roma. El término *saponificación*, que designa la formación del jabón a partir grasas y álcalis, proviene del Monte Sapo, una montaña sagrada cercana a la capital romana. En este lugar se sacrificaban e incineraban animales; después la lluvia arrastraba monte abajo las grasas derretidas y la ceniza. Esta mezcla llegaba al río Tíber, donde las lavanderas observaron que la ropa quedaba más limpia al frotarla con ella, debido a que las sustancias alcalinas de las cenizas habían promovido la formación de jabón. Eventualmente, los romanos descubrieron que esta mezcla, que recibió el nombre de *saponis*, era útil también para el aseo personal. Esta teoría es probablemente sólo una leyenda y, actualmente, se cree que los romanos conocieron el jabón a través de otras culturas mediterráneas.

Sin embargo, es un hecho que en Roma el jabón adquirió un auge sin precedentes; el baño se convirtió en un ritual lujoso y la nobleza fue una fuerte consumidora de jabón.

Aunque el hábito de bañarse decayó junto con el Imperio Romano, la manufactura de jabón continuó durante la Edad Media. En el siglo VII, la producción de jabón era común en Italia y España. Cuando la industria del jabón llegó poco después a Francia, la mayoría de los jabones se producían a partir de sebo de cabra y ceniza de haya. Tras varios intentos, los franceses desarrollaron un método para la fabricación del jabón utilizando aceite de oliva en lugar de grasas animales. La ciudad de Marsella se hizo particularmente famosa por su industria jabonera. En el siglo XIV los franceses introdujeron sus descubrimientos en Inglaterra, donde esta industria creció rápidamente.

En las colonias inglesas en Norte América, la producción de jabón inició tempranamente luego de un breve período de importación desde Europa. En aquellos días, la manufactura de jabón era esencialmente un arte; el jabón era, además, extremadamente caro debido a las dificultades en la obtención de materias primas, por lo que su uso era limitado.

En el siglo XVIII, varios científicos europeos comenzaron a establecer los principios químicos de la producción de jabón. En 1783, el químico sueco Carl Wilhelm Scheele produjo accidentalmente la reacción de saponificación que se produce en el proceso de fabricación del jabón y aisló a partir de ella una sustancia de sabor dulce que él denominó *ölsüß*, hoy conocida como glicerina. Más tarde, el químico francés Michel−Eugène Chevreul investigó la naturaleza y propiedades químicas de los lípidos, publicando en 1823 su libro *Estudios químicos sobre las sustancias grasas de origen animal*. Chevreul fue el primero en establecer el concepto de ácido graso, así como en descubrir diferentes compuestos como el colesterol y los ácidos oleico, butírico, capróico, cáprico y esteárico.

Demostró claramente que las grasas son ésteres de ácidos grasos y que los glicéridos, producto de la combinación de glicerol y ácidos grasos, son separados mediante la saponificación. Sus estudios sentaron las bases tanto de la química de los lípidos como de la producción de jabón.

Por su parte, también se revolucionarían los métodos de obtención de carbonato de sodio, compuesto que era utilizado como álcali en el proceso de saponificación y que se obtenía originalmente de la ceniza. El químico francés Nicolas Leblanc inventó en 1791 un proceso para convertir la sal común, cloruro de sodio, en carbonato de sodio. El proceso de Leblanc producía grandes cantidades de esta sal a un bajo costo y con alta pureza. Posteriormente, a mediados del siglo XIX, el químico belga Ernest Solvay ideó un proceso más efectivo para efectuar la misma conversión utilizando amonio. Este método redujo aun más el costo de producción y aumentó el rendimiento y la calidad del carbonato de sodio obtenido.

Los nuevos conocimientos científicos, aunados al desarrollo tecnológico y comercial, permitieron que la manufactura de jabón, que había empezado en talleres artesanales y pequeñas fábricas, gradualmente aumentara en escala. Además, los descubrimientos de Louis Pasteur en esa época sobre la importancia de la higiene personal en la reducción de la propagación de enfermedades, ayudaron a que el uso del jabón se difundiera a lo largo de Europa y el resto del mundo.

La industria jabonera dio un giro definitivo con los estudios desarrollados por los alemanes durante la Primera Guerra Mundial, sobre la naturaleza y composición química del jabón. Ante la severa escasez de grasas y aceites, los científicos buscaban nuevas formas de producir jabón, no tanto por la importancia de este producto en sí, como por el uso de la glicerina, subproducto de la saponificación, para fines militares. Estas investigaciones, permitieron a los alemanes crear en 1916 un nuevo tipo de jabón a partir de compuestos sintéticos.

Estos agentes limpiadores son llamados detergentes no jabonosos, detergentes sintéticos (*syndets*) o simplemente detergentes, y para su producción se utilizan diferentes grupos funcionales que reemplazan a los ácidos grasos, los más comunes son ácidos sulfónicos.

Los detergentes presentaron varias ventajas respecto a los jabones. En soluciones ácidas, los jabones se descomponen produciendo ácidos grasos libres, que forman precipitados con el calcio y el magnesio presentes en el agua dura. Esta característica limitaba algunas aplicaciones del jabón, por ejemplo, en la industria textil. Por el contrario, los ácidos sulfónicos son más ácidos que los carboxílicos y sus sales no se protonan en agua ácida, se soluciona así el problema de la precipitación. Estos nuevos productos rápidamente ganaron mercado frente a los jabones tradicionales.

#### **1.3.1 Formulación**

#### **1.3.1.1. Materias primas principales**

## **1.3.1.1.1. Ácido sulfónico**

El ácido sulfónico es la materia prima con la que se forman las sales de sodio surfactantes de los detergentes sintéticos en barra, sustituyendo a los ácidos carboxílicos empleados en el jabón. Existen diferentes tipos de ácidos sulfónicos, también llamados ácidos alquilbencensulfónicos. La fórmula general de los ácidos sulfónicos es

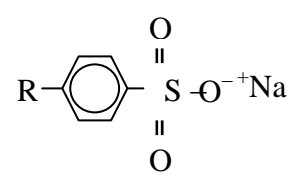

donde R representa un grupo alquilo, el cual los diferencia. El átomo de azufre está enlazado directamente a un átomo de carbono perteneciente a un anillo bencénico. Existen otros tipos de detergentes que emplean grupos tales como alquilsulfatos, sales cuaternarias de amonio o sales de pirimidina.

Originalmente, los ácidos sulfónicos se formaban con una cadena lateral de parafina, y eran denominados ácidos kerilbencensulfónicos, por derivarse del keroseno. Posteriormente, se encontró que las moléculas altamente ramificadas obtenidas de la polimerización del propileno (CH2=CH−CH3) eran cadenas que al ser ligadas al benceno funcionaban muy bien en los detergentes, convirtiéndose en el grupo alquilo más utilizado para este fin. Los polímeros del propileno puro constan sólo de seis, nueve, doce y quince carbonos; sin embargo, etileno y butileno también pueden estar presentes durante la polimerización, producen hidrocarburos con diferentes números de carbonos.

El producto de la polimerización del propileno recibe el nombre de tetrámero de propileno (PT) o dodecilbenceno, y su peso molecular promedio se aproxima a 246, el peso teórico para el C12H25−C6H5. El tridecilbenceno, es una mezcla con cantidades considerables de cadenas de doce y de quince carbonos; su peso molecular promedio es 260, que corresponde a la fórmula C13H27−C6H5. También se han sintetizado otros alquilbencenos de menor peso molecular, con un alto porcentaje de cadenas de nueve carbonos; aunque su uso es limitado. Los alquilbencenos se hacen reaccionar con ácido sulfúrico, produciéndose los diferentes tipos de ácidos sulfónicos. Por algunos años los alquilbencensulfonatos ramificados (BAS), hechos con cadenas de polipropileno, dominaron completamente el campo de los detergentes.

S O O O<sup>−</sup> <sup>+</sup> Na

 **Alquilbencensulfonato típico** 

Debido a aspectos ambientales, los ácidos sulfónicos ramificados ya no se utilizan en los países desarrollados, donde han sido reemplazados por una versión mejorada de los kerilbencensulfonatos originales, conocida como alquilbencensulfonatos lineales (LABS o LAS). A diferencia de los ramificados, éstos sí son biodegradables.

Los ácidos sulfónicos lineales están disponibles en un amplio rango de pesos moleculares y de largos de cadena. En la industria de detergentes se prefieren los de mediano peso molecular (550) sobre los de alto peso molecular (590), debido a que proveen un similar desempeño utilizando una menor concentración de ingrediente activo. Además de la biodegradabilidad, los ácidos sulfónicos lineales poseen otras propiedades favorables. Debido a que su color y olor son menos fuertes que los de los ácidos ramificados, el producto final obtenido presenta mejores características utilizando los mismos porcentajes de colorantes y perfumes. Sin embargo, debido a su estructura molecular no ramificada, las barras detergentes requieren una mayor cantidad de agentes constructores para alcanzar dureza, directamente relacionada con el rendimiento, característica muy importante para el consumidor. Las especificaciones de los ácidos sulfónicos ramificados y lineales comerciales se presentan en la tabla siguiente.

## Tabla I. **Características típicas del ácido sulfónico ramificado y lineal comerciales**

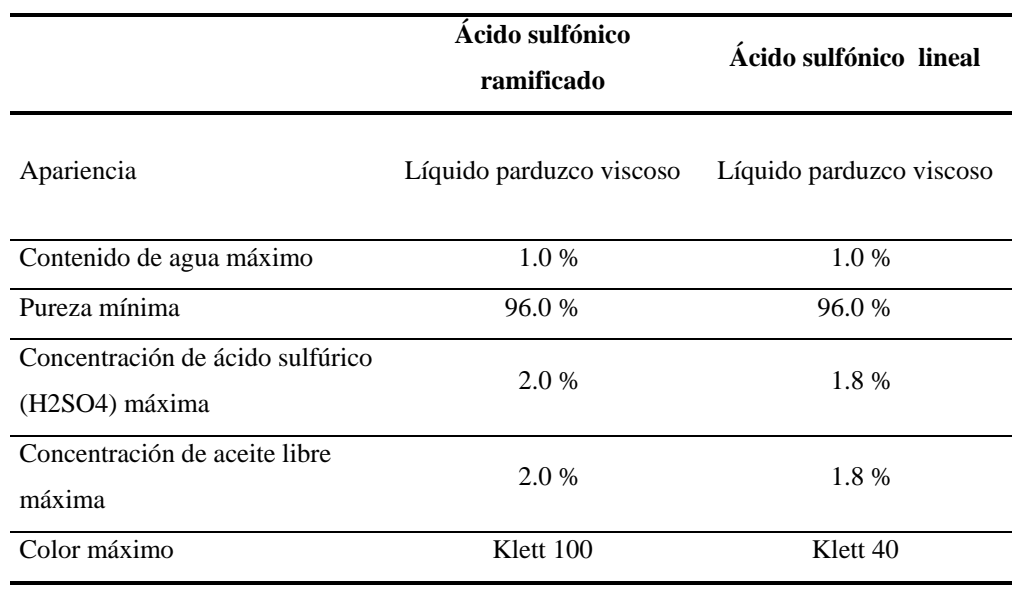

#### **1.3.1.1.2. Agentes constructores**

Con este nombre se designa a las sustancias que aumentan las propiedades detergentes de los surfactantes. Una de las características más importantes de los agentes constructores es su habilidad para remover la dureza del agua −calcio y magnesio−, la cual interactúa con los surfactantes y disminuye su acción detergente. La dureza puede eliminarse por secuestro de iones y formación de quelatos o por intercambio iónico. En este último mecanismo, el sodio contenido en los constructores es reemplazado por la dureza del agua.

Los agentes constructores, particularmente el carbonato de sodio, aportan la alcalinidad necesaria para neutralizar el ácido sulfónico.

Algunos tienen, además, propiedades emulsificantes, sobre todo, aquellos que tienen carga eléctrica múltiples, con lo que ayudan a mantener suspendida en el licor de lavado la suciedad que ha sido removida.

Los agentes constructores son, en su mayoría, granulares; según los volúmenes de producción pueden manejarse en sacos o en sistemas de transporte a granel.

#### ¾ **Carbonato de sodio**

El carbonato de sodio anhidro, comúnmente conocido como soda *ash*, posee una alta alcalinidad y generalmente es producido a partir de sal común. Sin embargo, existen depósitos naturales importantes en Norteamérica y África Meridional. Hierro, flúor y compuestos orgánicos en bajas concentraciones pueden encontrarse como contaminantes en estos yacimientos. Aunque se comercializan ciertas formas hidratadas de carbonato de sodio, éstas no se utilizan en la industria de detergentes.

#### ¾ **Arcillas**

Algunos tipos de arcilla, como el caolín y la bentonita, son ampliamente utilizados en la manufactura de detergentes sintéticos en barra. En condiciones favorables, especialmente en aguas blandas con bajo contenido de sólidos disueltos, las suspensiones de arcilla tienen propiedades detergentes sobre suciedad común de las telas. En particular, la bentonita también ayuda a mantener las impurezas removidas en suspensión en el agua de lavado.
#### ¾ **Fosfatos**

El tripolifosfato de sodio o trifosfato pentasódico (STPP) es el más ampliamente utilizado. Es altamente eficaz secuestrando la dureza del agua y tiene una excelente acción emulsificante, por lo que es un ingrediente importante en los detergentes diseñados para lavado automático. Otros fosfatos de importancia industrial son el fosfato trisódico, ingrediente de limpiadores de superficies, y el pirofosfato tetrapotásico, utilizado en detergentes líquidos.

#### ¾ **Silicato de sodio**

Con este nombre se designa industrialmente a mezclas de dióxido de silicio  $(SiO<sub>2</sub>)$  y óxido de sodio (Na<sub>2</sub>O). Existen dos tipos principales de este componente alcalino: los silicatos cristalinos, de fórmula química definida, y los silicatos coloidales, que son mezclas con una determinada razón  $SiO_2/Na_2O$ . La alcalinidad de los silicatos de sodio está directamente relacionada a su contenido de Na2O, tiene escaso efecto el dióxido de silicio.

Los silicatos cristalinos más comúnmente utilizados son el ortosilicato  $(SiO<sub>2</sub>·2Na<sub>2</sub>O)$  y el sesquisilicato de sodio  $(2SiO<sub>2</sub>·3Na<sub>2</sub>O)$ . Su alcalinidad es alta (pH mayor a 12.5 en solución 1% p/p) y se emplean en detergentes para tareas difíciles. Los silicatos coloidales tienen razones  $SiO<sub>2</sub>/Na<sub>2</sub>O$  en peso que varían entre 1.6 y 3.85; los más comunes son el silicato con razón 3.2, conocido como silicato neutro, y el de razón 2.0, llamado como silicato alcalino. Ambos son altamente alcalinos; su pH es mayor a 10.0 en soluciones 1% p/p.

Las soluciones concentradas de silicato de sodio tienen alta viscosidad, la cual es directamente proporcional a la razón  $SiO_2/Na_2O$ . Deben manejarse en tanques cerrados, para evitar evaporación de agua, y contar con sistemas de calentamiento, para disminuir la viscosidad.

#### ¾ **Sales neutras**

Sales como el cloruro de sodio, el carbonato de calcio, el sulfato de sodio y el sulfato de aluminio constituyen un porcentaje importante en la fórmula de los detergentes sintéticos en barra. Aunque son consideradas sustancias de relleno, su función es importante, pues permiten que las barras alcancen la dureza y densidad deseada. Algunos de ellos, como el carbonato de calcio, confieren propiedades abrasivas al producto.

#### **1.3.1.1.3. Ingredientes menores**

#### **1.3.1.1.3.1. Perfumes**

 La selección del perfume depende, tanto del gusto de los consumidores como de factores técnicos. Puntos importantes que se deben considerar son la imagen deseada o poseída por la marca, las investigaciones de mercado, durabilidad del perfume y su costo por tonelada de producto final. La concentración de los perfumes en los detergentes es usualmente de 0.5 a 2.0% .

 Los perfumes constan, normalmente, de numerosos ingredientes, constituidos por diferentes compuestos químicos obtenidos por extracción o síntesis. Estas mezclas deben ser estables a la alcalinidad del detergente y a la exposición a la luz, así como tener una larga duración en color y olor durante su almacenamiento y carecer de efectos alérgicos en los consumidores. Debido a su complejidad, el desarrollo y evaluación de perfumes es llevado a cabo por las empresas que los producen y distribuyen.

## **1.3.1.1.3.2. Colorantes y blanqueadores ópticos**

 Los colorantes añadidos en los detergentes pueden clasificarse en dos tipos: los pigmentos solubles en agua o en solventes no polares, comúnmente el perfume, y los pigmentos añadidos como suspensiones. Al igual que los perfumes, su estabilidad en las barras detergentes, su tolerancia a la exposición a la luz y la seguridad para el consumidor, son criterios primordiales en la elección de un colorante. Es conocido que algunos colorantes o impurezas contenidas en los mismos pueden tener propiedades carcinógenas. Es común la utilización de dióxido de titanio o hipoclorito de sodio para blanquear la base de detergente y obtener una mejor coloración en el producto final.

 Los blanqueadores ópticos son compuestos cuya acción se debe a la absorción de energía de longitudes de onda no visibles, como la infrarroja, que luego es emitida en la longitud de onda azul del espectro visible. Su principal aplicación está en los detergentes para lavado de tejidos, pues no sólo mejoran la apariencia del producto, sino también el color y la brillantez de las prendas luego de ser lavadas. Los blanqueadores ópticos más utilizados en la actualidad son derivados del naftotriazol−estilbeno, conocidos con diferentes nombres comerciales.

### **1.3.1.1.3.3. Aditivos orgánicos**

Algunos aditivos orgánicos no surfactantes mejoran el desempeño de los detergentes y son añadidos en bajos porcentajes. Entre éstos se encuentra, por ejemplo, la cocomonoetanolamida, que promueve la formación y estabilidad de la espuma.

# **2. DESCRIPCIÓN DEL EQUIPO DE LA LÍNEA DE PRODUCCIÓN**

La línea de producción que se utilizará para efectos de este estudio, se compone básicamente de los siguientes elementos:

- ▶ Mezclador.
- ¾ *Plodder* o refinador primer paso y segundo paso.
- ¾ Cortadora.
- ¾ Envolvedora automática.
- ¾ Banda transportadora.
- $\triangleright$  Selladora de cajas.

### **Mezclador**

Es una olla metálica, fabricada en acero al carbón, revestido interiormente de láminas de acero inoxidable del tipo AISI 306. Con los siguientes sub-equipos:

- a) Motor eléctrico, generalmente con capacidades que oscilan entre los 25 y 40 H.P.
- b) Caja central reductora de velocidad, la cual trasmite la potencia a las aspas.
- c) Aspas dispuestas en tipo "Z" o sigma, éstas ayudan en la homogenización y velocidad del mezclado.
- d) Sistema hidráulico de volteo:
	- ¾ Cilindros, éstos regularmente son dos, uno a cada lado del mezclador.
	- $\triangleright$  Bomba de alta presión.
	- $\triangleright$  Motor eléctrico.
	- $\triangleright$  Reservorio de aceite hidráulico.

¾Válvula de control de flujo hidráulico 3-2.

- ¾Micro-*switch* de límite.
- ¾Bloque distribuidor de fluido hidráulico.
- e) Campana de extracción de polvos finos, ésta generalmente está conectada a un sistema de ductos colectores de polvos.
- f) Panel eléctrico de control.

#### *Plodder* **o refinador primer paso.**

Consiste en una estructura pesada de acero y se compone de los siguientes subequipos:

- $\triangleright$  Motor eléctrico, generalmente oscila entre los 40 y 60 H.P.
- $\triangleright$  Caja principal de reducción de velocidad, posee engranajes rectos y helicoidales en su interior que trasmiten, a su vez, el movimiento circular y la potencia necesaria a los gusanos o tornillos sinfín.
- ¾ Bufa, este elemento es la conexión directa entre el eje de salida de la caja reductora y los gusanos.
- ¾ Gusanos o tornillos sinfín, son de hélices grandes no menores de 250 mm de diámetro, medido de cresta a cresta.
- ¾ Cañón, es la cavidad de alberga a los gusanos y posee una cámara de enfriamiento lo cual permite la fluidez del jabón.
- ¾ Placa de agujeros se encuentra ubicada al extremo de los gusanos.
- ¾ Estrella o aspas de corte, se ubica posterior a la placa de agujeros, éstas cortan el jabón en fragmentos más pequeños como el tipo viruta.
- $\triangleright$  Cámara de vacío.
- ¾ Elementos de control, como termómetros y medidores de vacío.
- $\triangleright$  Visores.

#### *Plodder* **o refinador segundo paso**

Este equipo es de la misma estructura que el refinador del primer paso, con la única diferencia que no contiene la cámara de vacío, la estrella o aspas de corte, y la placa de agujeros, posee adicionalmente los siguientes sub-equipos:

- ¾ Cabeza o nariz cónica, con una cámara o chaqueta de aceite para alta temperatura que se calienta a través de una resistencia eléctrica, esto mejora la fluidez del jabón en la salida.
- $\triangleright$  Cámara de enfriamiento, es una chaqueta metálica en donde se hace pasar agua de enfriamiento que proviene de un enfriador (*chiller*) central de baja temperatura, ésta oscila entre los 10 y 15 grados Celsius.
- $\triangleright$  Formador o boquilla, es la pieza metálica que le proporciona la forma característica a la barra de jabón.
- ¾ Controlador de temperatura (controla la temperatura del aceite en la nariz cónica).
- $\triangleright$  Panel de control, controla ambos refinadores.

#### **Cortadora automática**

Este equipo está diseñado para cortes precisos a distancias programadas con un factor de error del +/- 0.5 mm, adecuando los largos requeridos en el jabón. El equipo es de estructura liviana, generalmente, se utilizan materiales como hierro fundido o acero (casos excepcionales) para la estructura externa y aluminio para los elementos móviles internos. Posee los siguientes sub-equipos:

- $\triangleright$  Encoder o motor paso a paso ubicado en la entrada.
- $\triangleright$  Faja de arrastre.
- $\triangleright$  Rodillos guías.
- $\triangleright$  Rieles sujetadores de cuchilla.
- $\triangleright$  Cuchilla transversal.
- $\triangleright$  Servo motor principal.
- ¾ Servo controlador.
- ¾ PLC (Controlador Lógico Programable).
- $\triangleright$  Pantalla despliegue principal y control.
- $\triangleright$  Guardas de seguridad.
- ¾ Panel eléctrico.

## **Envolvedora automática**

Este equipo está diseñado para envolver piezas unitarias de jabón, según forma y tamaño prediseñado, posee los siguientes sub-equipos:

- ¾ Alimentador automático.
- $\triangleright$  Fajas de alimentación.
- $\triangleright$  Fajas de salida.
- $\triangleright$  Mordazas de sello y corte.
- ¾ Rodillos sujetadores de la bobina de empaque.
- > Tensores de bobina de empaque.
- $\triangleright$  Formadores.
- ¾ Panel eléctrico.
- $\triangleright$  Pantalla de despliegue de funciones.
- $\triangleright$  Guardas de seguridad.
- $\triangleright$  Sensores refractantes.

#### **Banda transportadora**

Es una mesa metálica adecuada a la altura de salida del jabón de la envolvedora. Posee los siguientes sub-equipos:

- $\triangleright$  Estructura metálica.
- ¾ Banda (de material poliuretano generalmente).
- ¾ Motor eléctrico.
- $\triangleright$  Caja reductora.
- $\triangleright$  Rodillos ajustables giro.
- $\triangleright$  Chumaceras tipo brida o de pared.
- $\triangleright$  Panel de control.

# **Selladora de cajas**

Este tipo de máquina es de altura auto ajustable (dentro de un rango), posee una serie de rodillos y guías mecánicas, por las cuales se hacen pasar las cajas de corrugado, colocando automáticamente cinta engomada en la parte superior e inferior de la misma y sellándolas transversalmente.

#### **2.1. Funcionamiento y producción de jabón sintético**

#### **2.1.1. Elaboración y mezclado**

El proceso se lleva a cabo en un reactor con aspas o amalgamador. Es aquí en donde ocurre la reacción de neutralización entre el ácido sulfónico y el carbonato de sodio que produce las sales surfactantes:

$$
2 R \begin{array}{c}\nO \\
O \\
\hline\nS - OH + Na_2CO_3 & \rightarrow & 2 R \begin{array}{c}\nO \\
\downarrow \\
S - O^{-+}Na + H_2CO_3 \\
O\n\end{array}\n\end{array}
$$

Se trata de una reacción exotérmica por lo que, además, existe formación de dióxido de carbono, debido a la descomposición del ácido carbónico:

$$
H_2CO_3 (ac) \rightarrow CO_2 (g) + H_2O (l)
$$

La liberación de este gas causa que el volumen de la mezcla aumente y disminuya luego progresivamente mientras la reacción se completa. Por lo tanto, la adición de los materiales en el mezclador es gradual, sigue el diagrama de flujo general mostrado a continuación.

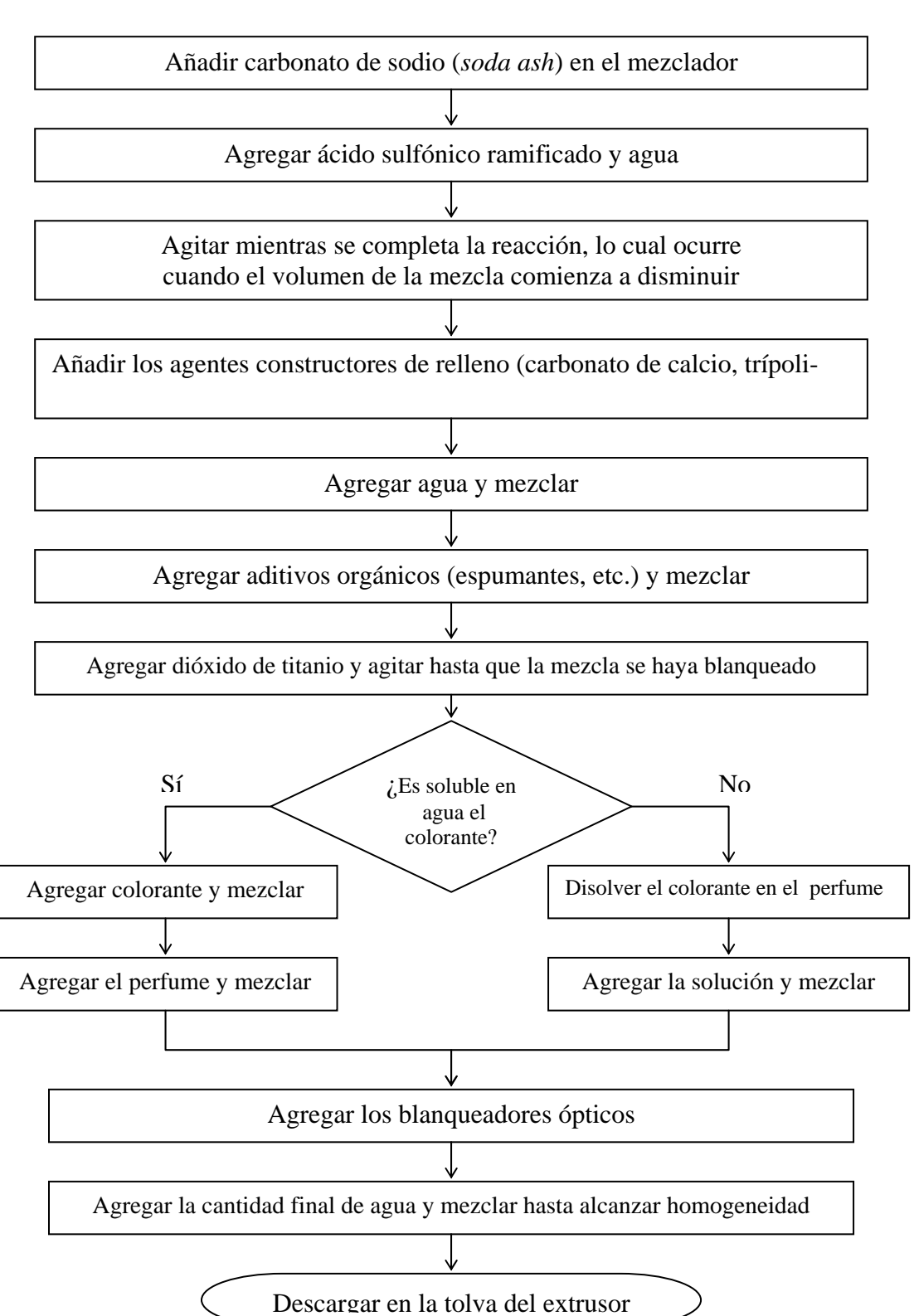

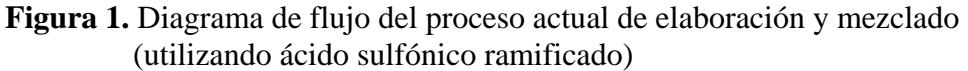

Inicialmente, se agrega carbonato de sodio, ácido sulfónico y agua; los demás ingredientes se añaden posteriormente para evitar que el volumen máximo alcanzado durante la reacción supere la capacidad del tanque. La mezcla es agitada hasta que la reacción se ha completado. Se efectúa la adición de los agentes constructores contemplados en la fórmula y agua, mezclando nuevamente hasta homogenizar la muestra.

En segundo lugar, se agregan los ingredientes menores, comenzando por los aditivos orgánicos. A continuación, si el color del producto es claro, generalmente se añade dióxido de carbono o hipoclorito de sodio previo a la adición del colorante, con el fin de blanquear la mezcla. La forma de añadir el colorante depende de la solubilidad del mismo. En el caso de colorantes solubles en agua, la adición se realiza directamente en el mezclador; mientras que si son solubles en solvente no polares, se disuelven en el perfume y se añaden en la solución que forman con éste. Por último, se añaden los blanqueadores ópticos y se agita la mezcla hasta lograr una consistencia uniforme y libre de grumos.

El proceso de elaboración y mezclado suele llevarse a cabo por lotes, pesando y añadiendo los materiales manualmente. En instalaciones que operan a gran escala esta operación suele ser automática; los ingredientes líquidos y sólidos son medidos por peso o volumen y descargados en el tanque de mezclado

#### **2.1.2. Homogenización y extrusión**

Al finalizar el mezclado el detergente es descargado en una tolva, desde donde ingresa a extrusores de tornillo sin fin, que se emplean para homogenizarlo. Éstos lo empujan a través de mallas y platos perforados, de donde emerge como una barra continua con la sección transversal requerida para ser cortada en unidades. Este tipo de extrusor suele ser llamado *plodder*.

La calidad del producto es considerablemente afectada por el desempeño del extrusor. El detergente sintético es alimentado en una tolva y luego empujado a lo largo del barril por el tornillo. El aire es extraído al comprimir el detergente, el cual es forzado como una tuerca en el tornillo, de tal forma que el tornillo sólo puede rotar y el detergente sólo puede moverse longitudinalmente. El detergente es empujado a través del orificio del plato perforado, donde la barra emerge de la boquilla continuamente. Una malla enfrente del plato perforado es frecuentemente ventajosa para asegurar la homogeneidad de las barras. La chaqueta del barril del extrusor suele emplear agua fría como refrigerante, mientras que para el calentamiento del cono se utiliza, generalmente, resistencias eléctricas.

Aunque la extrusión podría parecer una operación sencilla, sus resultados son influidos por diferentes factores en formas complejas, que generan varios problemas prácticos. Aparte del aspecto mecánico, uno de los problemas más frecuentes se relaciona con la presión desarrollada en el barril. Cuando el detergente es alimentado al tornillo, existe aire entre las piezas, el cual debe ser forzado de regreso mientras el detergente es compactado por el tornillo en el barril. La efectividad en esta tarea depende del desarrollo de la adecuada presión en el extrusor. La presencia de aire en el producto es inusual; se evidencia con la presencia de burbujas; también se debe considerar la temperatura del extrusor.

Otro problema importante ocurre cuando el detergente no se une apropiadamente en la cabeza cónica para producir una barra homogénea. En este caso, las barras no son completamente uniformes y suelen agrietarse. Para evitarlo, se requiere que el sistema desarrolle la presión necesaria y que el detergente sea lo suficientemente plástico para que se mezcle fácilmente. Estas dos condiciones son en cierto grado opuestas, puesto que un detergente sintético con alta dureza es capaz de desarrollar mayor presión, pero carece de capacidad de fusionarse. Por esta razón, debe encontrarse un equilibrio entre ambas variables para lograr una extrusión correcta.

#### **2.1.3. Cortado y empaque**

Luego de la extrusión, el siguiente paso consiste en cortar la barra continua de detergente en trozos del largo requerido. Existen diferentes tipos de cortadoras automáticas, la cortadora de cadena es uno de los tipos más comunes. Una cadena gira mientras cuchillas descienden gradualmente en un ángulo que produce cortes verticales. El largo de las barras puede variarse ajustando las cuchillas en la cortadora.

El proceso finaliza con el empaque del producto, de mucha importancia en la percepción y decisión de compra del consumidor. Existen muy diferentes presentaciones, las más comunes son las barras vendidas en empaques plásticos termoencogibles y las barras en empaque tipo galleta. En el primer caso, el proceso puede ser manual; mientras que en el segundo caso se utilizan envolvedoras automáticas.

#### **2.2. Capacidades**

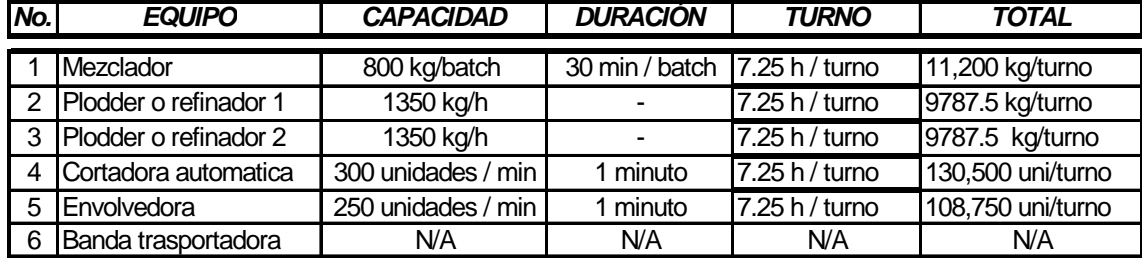

#### Tabla II. **Capacidad nominal por equipo instalada**

Fuente: Programa "*Shop Floor Report*" (Derechos reservados 2004 Colgate Palmolive, C.A.S.A.)

Se calculó la capacidad para la línea durante un turno normal de ocho horas, en donde se ha quitado 30 minutos de un tiempo de comida (desayuno, almuerzo y cena) y 15 minutos de limpieza de la línea por turno, como ejemplificación de las capacidades; de la misma manera se puede calcular, para otros efectos, en un día normal de tres turnos de producción basándose en las capacidades descritas para cada equipo (ver tablas II y III). Se tomaron en cuenta para estos cálculos velocidades nominales de operación, ya que estas condiciones de trabajo y a estos parámetros de operación el equipo obtiene su máxima eficiencia.

En la tabla II y III se observan las eficiencias, cajas producidas, porcentaje de utilización de la línea de producción, productividad por producto elaborado, porcentaje de personas asignadas al centro de trabajo, velocidades estándar, etc.

| Lines               | <b>Velocidad</b><br>unidades/<br>estindar<br><b>SHE</b> | Producto                               | ã á<br>图 | tagle de<br>Í<br>ción de<br>la linea | dividad<br>ø | aroduct-<br>ā | Produc- Cajas Unidades<br>das       |       | m/8<br>Touch<br>Hn | centro Nunidad<br>trabajo<br>Perso-<br>das al | s/ caja) | (umid/<br>nin) | $($ metu $)$<br><b>Produc</b><br>Inista | <b>Child</b><br><b>Bara</b> |       |
|---------------------|---------------------------------------------------------|----------------------------------------|----------|--------------------------------------|--------------|---------------|-------------------------------------|-------|--------------------|-----------------------------------------------|----------|----------------|-----------------------------------------|-----------------------------|-------|
| Total Synder        | 2343                                                    | Total                                  | ZB.      | 45.04                                | 52.68        |               | 173,069 10,719.75 1,254 9           |       |                    | 10.63                                         |          |                |                                         |                             |       |
| Synder 2            | 210                                                     | Barra verde 115 g                      | 5.991    | 43.96                                | 53.93        | 8,574         | 771,660                             | 100.8 | $\frac{73}{2}$     | 10.63                                         | g)       | 200            | 55%                                     | 537.78                      | 85.00 |
| Sympax 2            | 210                                                     | Barra azul 115 g                       | 1.706    | 50.9                                 | 5631         | 2,348         | 211,320                             | 27.7  | 2                  | 10.63                                         | g        | 200            | 55%                                     | 537.78                      | 85.00 |
| Synder <sub>2</sub> | 舄                                                       | sam maqueta verde<br>190 g             | 6.173    | 46.37                                | 60.62        | 7,223         | 433,380                             | ¥     | 7.4                | 10.63                                         | 8        | 8              | 55%                                     | 524.33                      | 85.00 |
| Synder <sub>2</sub> | 245                                                     | Barra marqueta verde<br>100R           | 3.666    | 45.76                                | 53.45        | 9,865         | 591,900                             | 66.3  |                    | 10.63                                         | g        | 200            | 55%                                     | 806.67                      | 85.00 |
| S) molet 2          | R                                                       | Barra marqueta azul<br>$100 \text{ g}$ |          |                                      |              |               | 74.34 44.81 51.75 144,794 8,687,640 |       | 973 6.9            | 10.63                                         | 3        | 200            | 55%                                     | 806.67                      | 85.00 |

Tabla III. **Eficiencias, utilizaciones, capacidades nominales y teóricas de operación en una línea de jabón sintético.** 

Fuente: programa "*Shop Floor Report*" (Derechos reservados 2004 Colgate Palmolive, C.A.S.A.)

#### **2.3. Estructura**

Figura 2. **Disposición de equipos en una línea de producción de jabón sintético** 

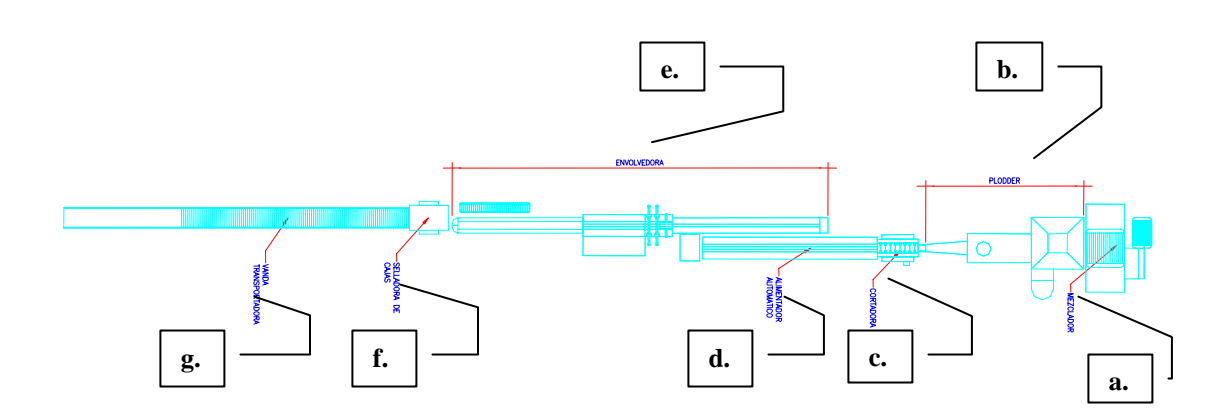

Fuente: Archivo Colgate Palmolive, C.A.S.A.

Empezando de derecha a izquierda, la línea de producción se dispone físicamente como se muestra en la figura y detalla de la manera siguiente:

- a. Mezclador.
- b. Refinador o *plodder* (primer y segundo paso).
- c. Cortadora.
- d. Alimentador automático.
- e. Máquina envolvedora.
- f. Banda transportadora.
- g. Selladora de cajas.

# Figura 3. **Diagrama de flujo de la línea de jabón sintético**

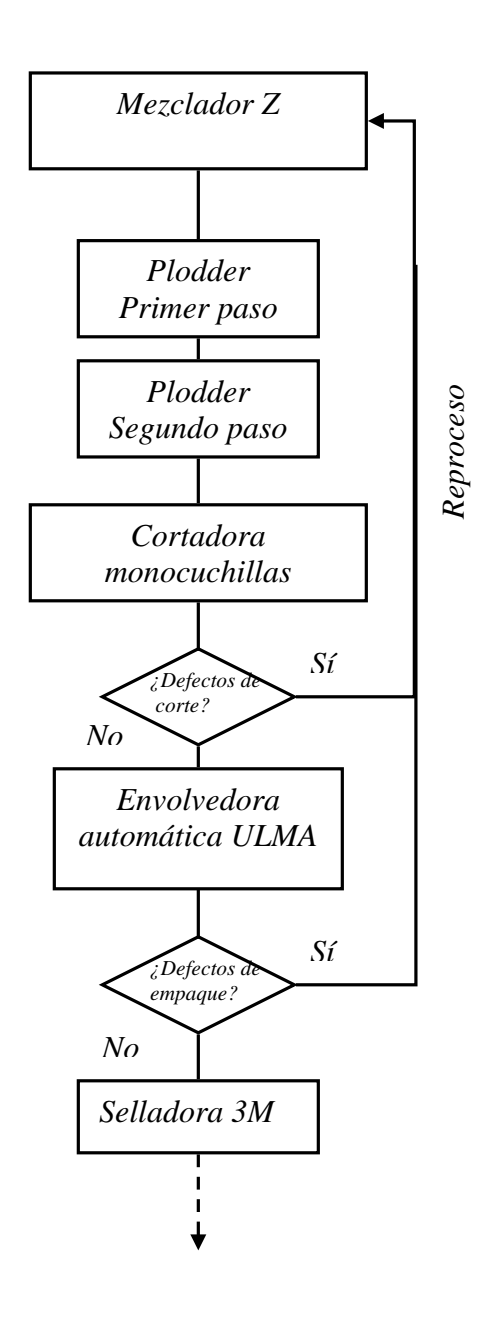

# **3. DESCRIPCIÓN DEL SISTEMA SAP**

El sistema SAP (sistema administrativo de planificación), es un programa computarizado, en ambiente *windows*, y estructura de base de datos que tiene por objeto primordial administrar de manera rápida y eficiente todas las operaciones que se llevan a cabo en un negocio. Es una herramienta vital en la cual muchas empresas ya se apoyan, dado que permite visualizar en tiempo real y actualizado de todas las transacciones importantes dentro de un negocio o empresa, cabe mencionar entre estas actividades: la revisión de cuentas financieras, el inventario de materia prima, inventarios en las bodegas de producto terminado, órdenes de producción, todo esto y más, permite el programa con una serie de transacciones para cada módulo asignadas por el administrador del mismo.

Dicho sistema es eficiente porque permite unificar todas las áreas del negocio entre las que se puede mencionar el área de finanzas, recursos humanos, producción – planificación, manejo de inventarios y mantenimiento. Todas las operaciones realizadas en el negocio deben ser realizadas a través del sistema, es decir, por ejemplo que se requiera comprar un artículo cualquiera, se genera la requisición de compra, luego se libera, se genera la orden de compra, se entrega al proveedor a quien se le solicitó el bien, este último pasa al departamento de caja, se le proporciona una contraseña para pago y en la fecha de crédito pactada con anterioridad con el proveedor, se le emite un cheque por el valor y es cancelada la compra. El departamento de finanzas puede consultar en cualquier momento por medio de una transacción específica, quién libera la requisición, quién la creó, el día y la hora exacta, los valores colocados en ella y la cuenta que se usó para efectos de pago, así de esta manera existen procesos más complicados en donde todas las áreas están implícitas sin excepción alguna. Esto, a su vez, permite que todo dentro de una empresa sea transparente sin dar lugar a falsas manipulaciones y proporciona información que permita ver la realidad del negocio.

El sistema SAP, posee un icono de acceso como el de cualquier programa en ambiente *windows*, como los que existen actualmente al ingresar a un programa, por medio de este icono, aparece una serie de aplicaciones propias del sistema, es decir, el número de módulos que tiene instalado; consiste en una serie de aplicaciones para los diversos campos que forman lo cotidiano en las empresas. Aparecen las aplicaciones, por ejemplo, de planeación de producción (*production planning*), logística (*logistics*), finanzas (*finance*), etc. De esta manera, el usuario podrá tener acceso a las distintas aplicaciones según el trabajo que desempeñe, todo regido por un administrador que coloca las respectivas restricciones a los usuarios. Cada empresa, según el número en el que se haya instalado, posee un administrador quien se encarga de solucionar las posibles fallas de los módulos mientras son intervenidos por un usuario en particular, así se centralizan ciertos accesos en un departamento encargado específicamente de la administración del sistema.

Cada usuario posee una clave única que identifica a este usuario como tal, dicha clave se creó para identificar plenamente el país o región a la que pertenece (para el caso de las empresas transnacionales) y, automáticamente, se sabe quién hizo determinadas actividades o tuvo acceso a determinadas transacciones; indica quién lo realizó.

Cuando se ingresa a la parte de sub-menús del sistema aparece una celda en la cual se coloca la transacción a la que se desea tener acceso, si fuera el caso que no se conociera, se puede desplegar la tabla de sub-menús que aparece en la parte inferior de la celda y se busca según sea la aplicación deseada.

Figura 4. **Pantalla de inicio y sub-menús del sistema SAP** 

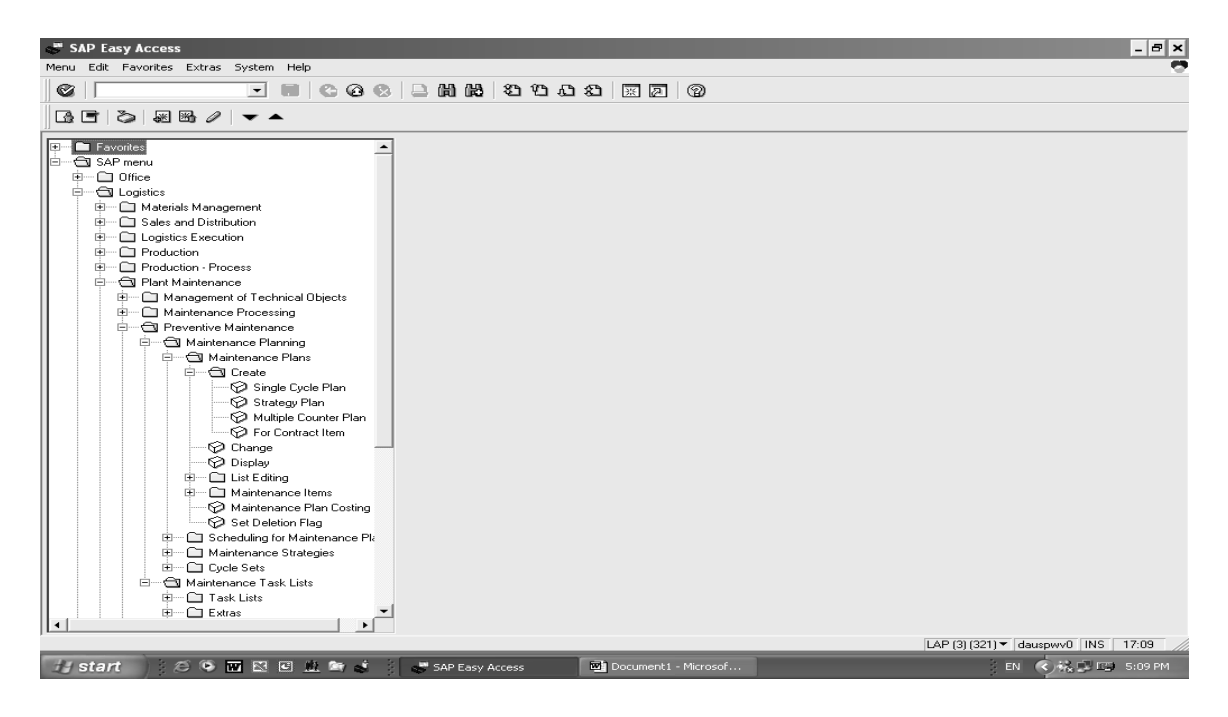

Figura 5. **Pantalla de sub-menús del sistema SAP** 

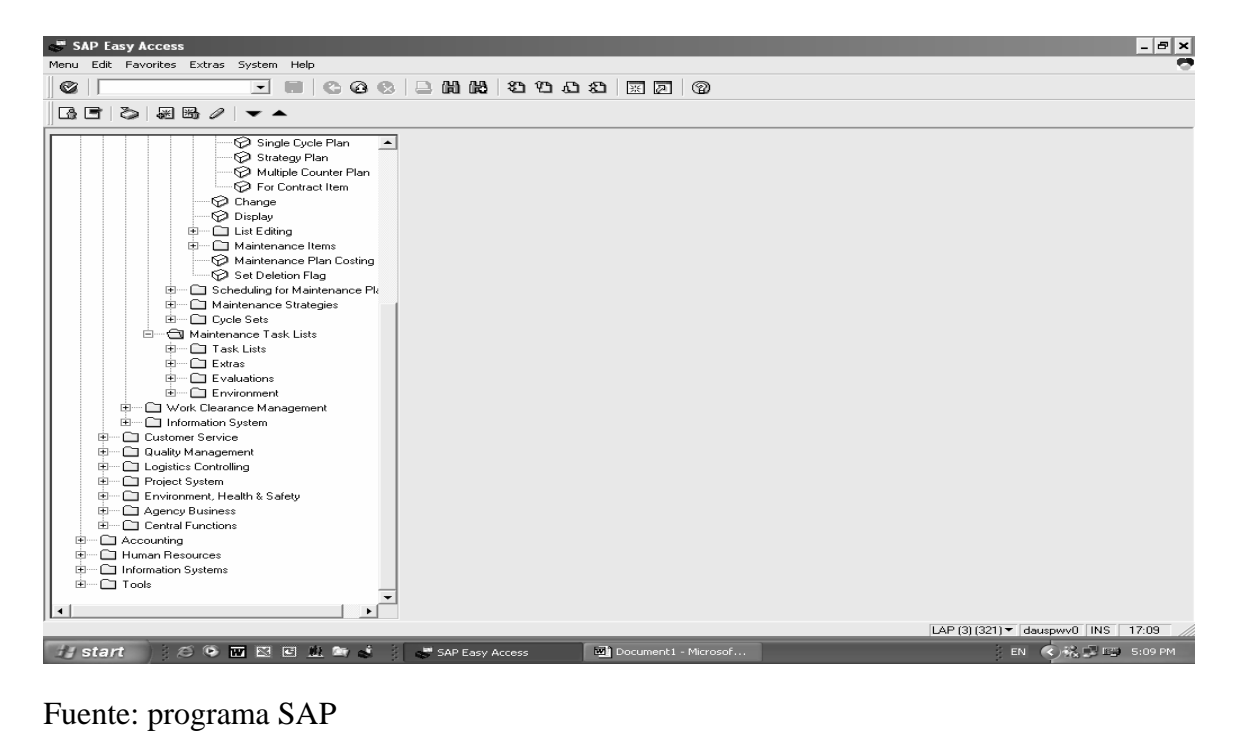

# **3.1. Secciones que conforman el sistema SAP**

Figura 6. **Secciones del sistema SAP** 

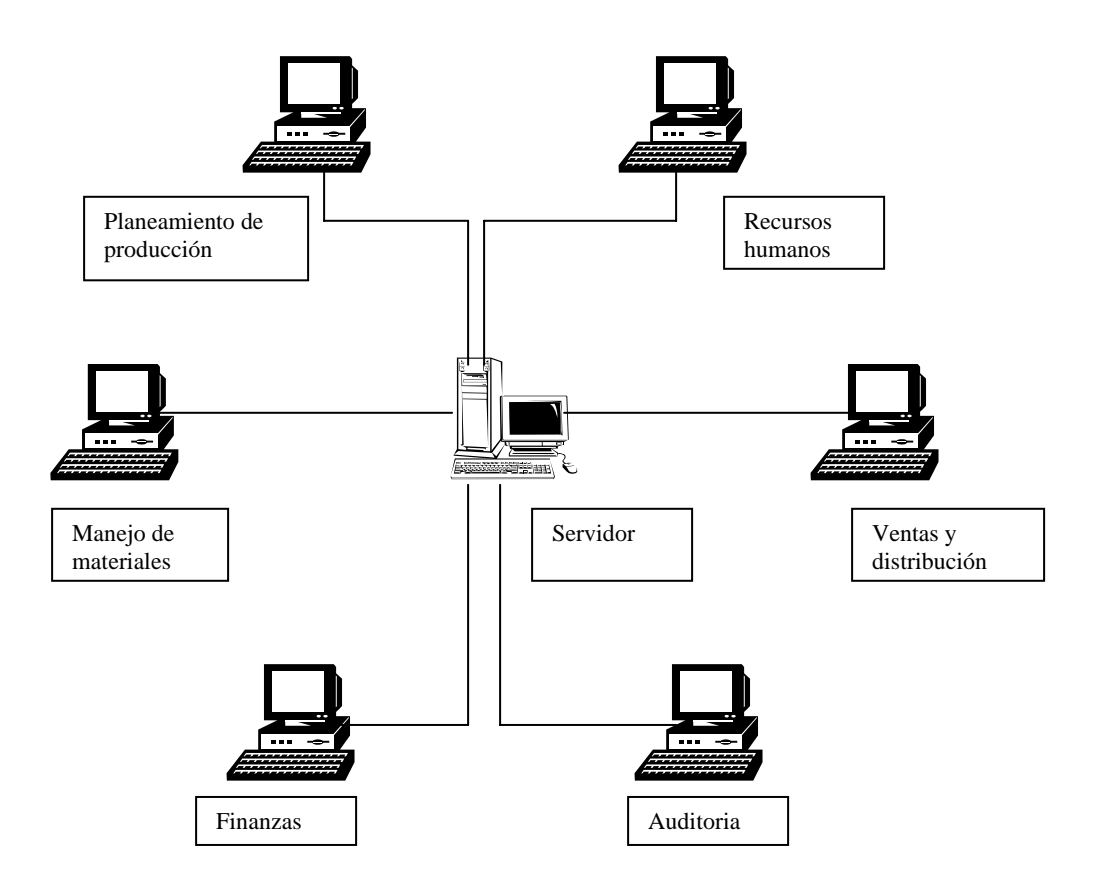

En el área de planeamiento de producción, además del proceso de producción, se encuentra implícito el módulo de mantenimiento preventivo PM. La infraestructura anterior SAP puede soportar:

- ¾ Múltiples monedas.
- ¾ Modelos organizacionales.
- ¾ Bases de datos.

Un servidor central alimenta de información a cada una de las áreas comprendidas en una empresa, de tal manera que exista interface entre una y otra, convirtiéndose en una red global de administración. Cada área posee sus propios módulos de operación según la aplicación que se requiera.

#### **3.1.1. Descripción del módulo de mantenimiento preventivo (PM)**

El módulo de mantenimiento (PM), comprende las etapas de un ciclo de mantenimiento preventivo rutinario:

- a) Inspección: son todas las medidas de las condiciones técnicas actuales del sistema.
- b) Mantenimiento: son todas las medidas que mantienen en condiciones ideales el sistema.
- c) Reparación: son todas aquellas medidas que restauran en condiciones ideales el equipo:
	- $\triangleright$  Lista de tareas de mantenimiento.
	- $\triangleright$  Órdenes de mantenimiento.
	- $\triangleright$  Aviso o notificaciones de mantenimiento.
	- ¾ Otras medidas que son utilizadas en la organización del mantenimiento.

A través de la interacción con otros módulos en el sistema (por ejemplo, manejo de materiales, producción, ventas, distribución, manejo de personal) los datos están siempre guardados y procesados, los que se requieren para el módulo de mantenimiento preventivo son automáticamente colocados en otras áreas (por ejemplo, órdenes requisitorias para el almacenamiento de materiales).

El encargado de mantenimiento trabaja en la planificación del mismo y prepara las actividades de las plantas asignadas. Estas actividades son ejecutadas a través del uso del modulo PM, con las siguientes características:

- $\triangleright$  Lista de tareas.
- ¾ Planeación de materiales basados en órdenes de compra de materiales (BOM).
- $\triangleright$  from de mantenimiento.
- ¾ Manejo y programación de planes de mantenimiento.
- $\triangleright$  Ejecución de órdenes de mantenimiento.

Para la optimación del módulo de PM SAP, existen tres opciones que se pueden implementar según la estructura organizacional de la empresa, éstas pueden ser:

- a) Planeación de mantenimiento centralizado.
- b) Planeación de mantenimiento descentralizado.
- c) Planeación de mantenimiento parcialmente centralizado.

## **a) Planeación de mantenimiento centralizado**

Este tipo de planeación es para la estructura empresarial, donde un solo departamento tiene a su cargo la ejecución del mantenimiento preventivo, generalmente, un área específica asignada posee todo el recurso para poder realizarlo a través de la planeación del mismo.

#### **b) Planeación del mantenimiento descentralizado**

Este tipo de planeación comprende varias subsidiarias o plantas y cada una ejecuta su propio mantenimiento planeado en forma autónoma, para lo cual cuenta con su propio recurso para poderlo realizar.

#### **c) Planeación del mantenimiento parcialmente centralizado**

En este tipo de planeación, las plantas ejecutan su propio mantenimiento, poseen sus recursos para realizarlo, la diferencia es que, ciertos equipos no son cubiertos por la planta misma en cuanto al mantenimiento planeado, como el caso del aire acondicionado, *chiller* para enfriamiento, compresores, etc, los cuales son servicios comunes para toda la compañía, y que están a cargo de un departamento específico encargado de la planeación del mantenimiento de estos servicios comunes.

Una vez definida la estructura organizacional de la compañía, se puede escoger las diferentes opciones para la representación de los equipos en el sistema, por ejemplo:

 $\triangleright$  Estructuras funcionales (ubicaciones o locaciones funcionales).

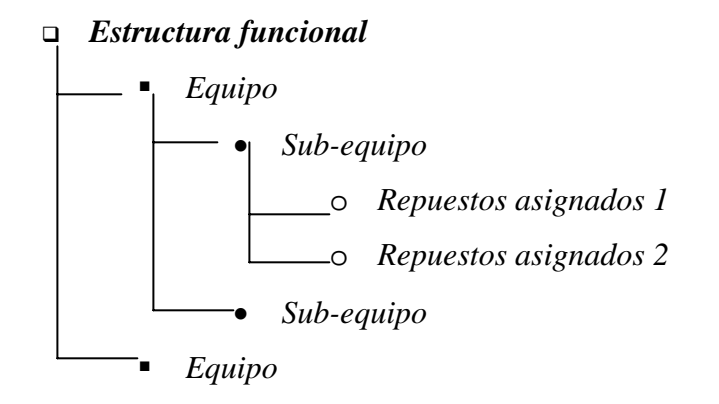

- $\triangleright$  Estructura relativa (solo equipo).
- $\triangleright$  Combinación (equipo y/o ubicaciones o locaciones funcionales).

Figura 7. **Pantalla de equipos y sub-equipos en una ubicación funcional** 

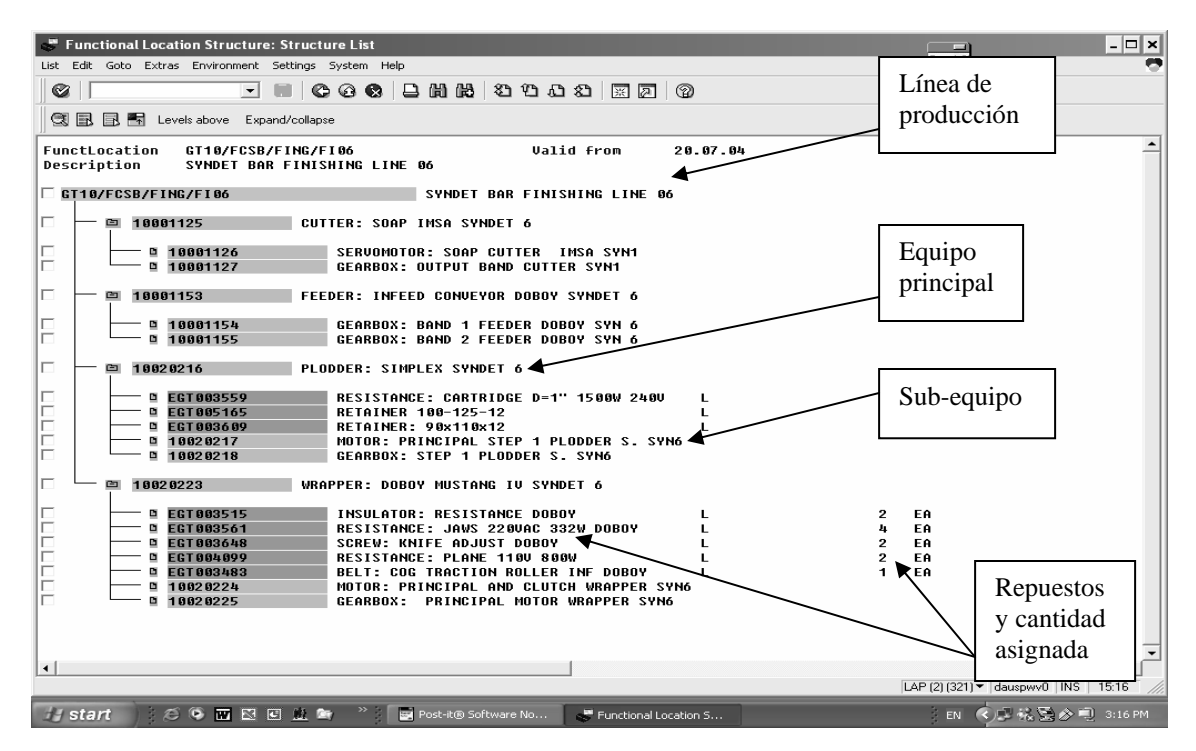

Fuente: programa SAP

### **Estructuras funcionales**

Con este tipo de estructura, se puede subdividir el equipo (máquinas en general sujeta a mantenimiento), en ubicaciones funcionales, por ejemplo, cuando se divide una línea de producción en segmentos o maquinas individuales, se pueden representar unitariamente como una ubicación funcional dentro del sistema.

Si se utilizan ubicaciones funcionales cuando se ha estructurado el equipo se puede tomar dentro de una cuenta de orientación de procesos o estructura espacial dentro del sistema.

Figura 8. **Pantalla de visualización de estructuras funcionales**

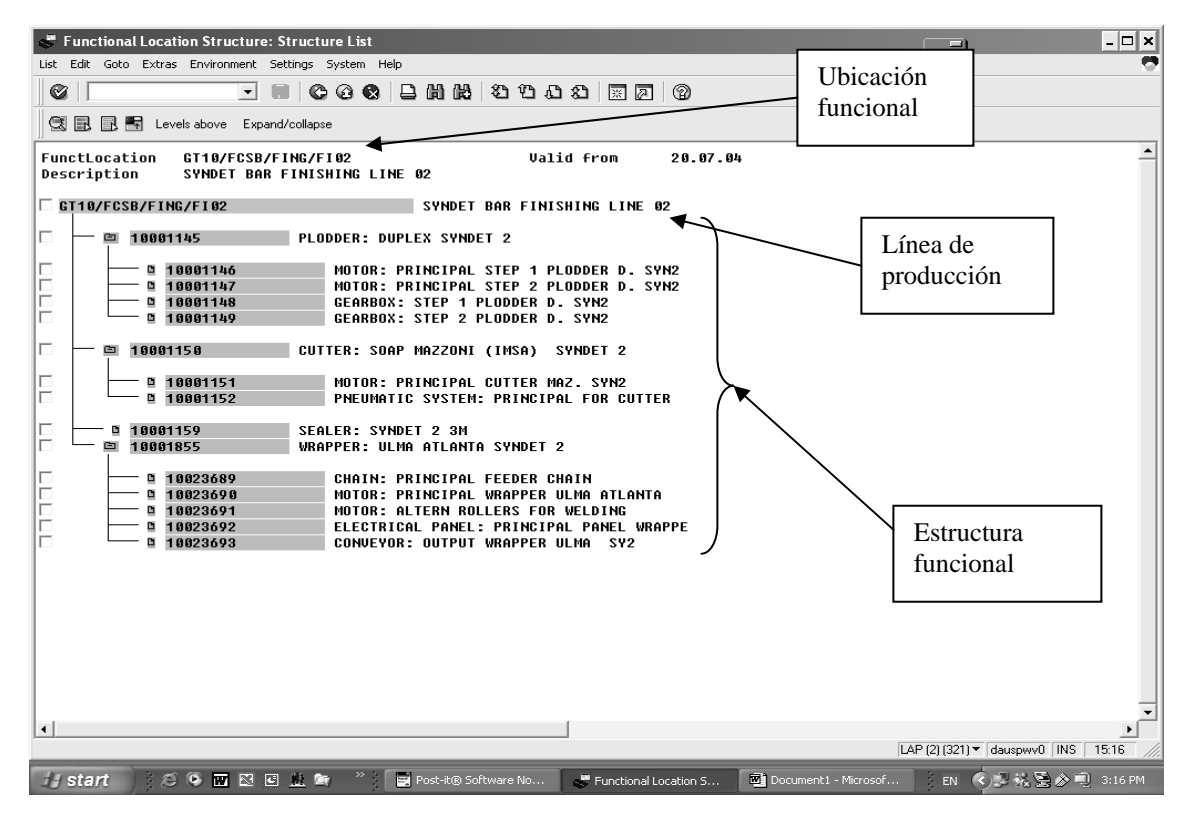

Fuente: programa SAP

#### **Estructura relativa**

Con este tipo de estructura se puede subdividir toda la maquinaria o líneas de producción (según esté orientado) en piezas de equipo específico. Una pieza individual de equipo físicamente debe ser mantenido independientemente y puede estar instalado en el sistema como parte del mismo.

## **Combinación**

Se puede combinar las dos estructuras anteriores usando piezas de equipo con estructuras funcionales. En este caso, las piezas del equipo son instaladas en ubicaciones funcionales.

Las ubicaciones funcionales representan el sitio donde las actividades técnicas son ejecutadas.

El equipo representa el objeto con el cual las actividades técnicas son ejecutadas dentro del sistema.

Cada equipo es manejado independientemente por el sistema, lo que permite realizar:

- ¾ Manejo individual de datos desde la perspectiva del mantenimiento para el equipo.
- $\triangleright$  Ejecutar actividades de mantenimiento individuales.
- ¾ Guardar un archivo de las actividades de mantenimiento ejecutadas (histórico).
- ¾ Recolectar y evaluar datos después de un largo período (tomado del histórico).

Se debe crear un archivo maestro con todos los equipos o máquinas específicas:

- ¾ Los datos del equipo como año de construcción, período o tiempo de garantía, peso, país de construcción, etc.
- ¾ Las actividades de mantenimiento son ejecutadas para el equipo, de forma regular, planeadas, como resultado de un daño o avería ocurrida en el equipo.
- ¾ Los datos técnicos son recavados y evaluados sobre un largo período de tiempo (histórico).

 $\triangleright$  Se deben monitorear los costos de mantenimiento ejecutados a un determinado equipo.

La aplicación del módulo de mantenimiento preventivo (PM), es un componente que proporciona funciones con las que se pueden representar los nexos existentes entre los varios equipos o sistemas (equipo o ubicaciones funcionales). Cada nexo existe, por ejemplo, en los sistemas de servicios, líneas de producción, etc. Dichos nexos en la red, se puede representar con líneas de producción, lo que permite estructurar todos los equipos horizontalmente.

Adicional a la estructura horizontal utilizando objetos de red, el módulo PM, posee aplicaciones que permiten al usuario estructurar sistemas verticales, en otras palabras; en orden jerárquico. Las opciones de estructuras horizontales y verticales pueden ser combinadas entre sí.

El módulo PM provee las siguientes opciones en estructuras jerárquicas:

- $\triangleright$  Estructuras funcionales.
- $\triangleright$  Estructuras de objetos, relacionadas con el equipo.

Esto, a su vez, permite utilizar en conjunto los siguientes componentes:

- $\triangleright$  Equipo y/o ubicaciones locales.
- $\triangleright$  Órdenes de mantenimiento.

El componente PM también puede ser utilizado en:

- ¾ Almacenar actividades para ser ejecutadas en forma de tareas de mantenimiento.
- $\triangleright$  Definir el alcance del mantenimiento preventivo, la inspección de trabajo.
- $\triangleright$  Definir la frecuencia de mantenimiento y las tareas de servicio.
- ¾ Definir el costo base asignado al mantenimiento preventivo.
- ¾ Hacer una proyección del costo del mantenimiento preventivo y del trabajo de inspección para ejecutarse en el futuro.

La lista de tareas de mantenimiento preventivo describe una secuencia de mantenimiento preventivo individual. Las tareas de mantenimiento son utilizadas para estandarizar los trabajos recurrentes secuenciales y de esto, ser planeados de manera efectiva. Muchas industrias de manufactura entregan a sus técnicos (mecánicos) dichas tareas; éstas son, sin embargo, frecuentemente creadas dentro de la misma industria según sus necesidades.

Las actividades técnicas, deben incluir por ejemplo, inspecciones y reparaciones. Estas actividades ayudan a reducir los esfuerzos de mantenimiento cuando se estandarizan trabajos secuenciales, por ejemplo, cuando son resultados de una nueva regularización legal. Se deben llevar los cambios exactamente al lugar en el que correspondan todas las tareas de mantenimiento.

Usando las tareas de mantenimiento en el módulo PM, se logra reducir el tiempo requerido en la creación de órdenes de mantenimiento como se refiere anteriormente a las operaciones y secuencias ya integradas a dichas tareas.

# **3.1.2. Instrucciones del módulo de mantenimiento preventivo (PM)**

Las instrucciones que aparecen a continuación son las más utilizadas dentro del módulo PM.

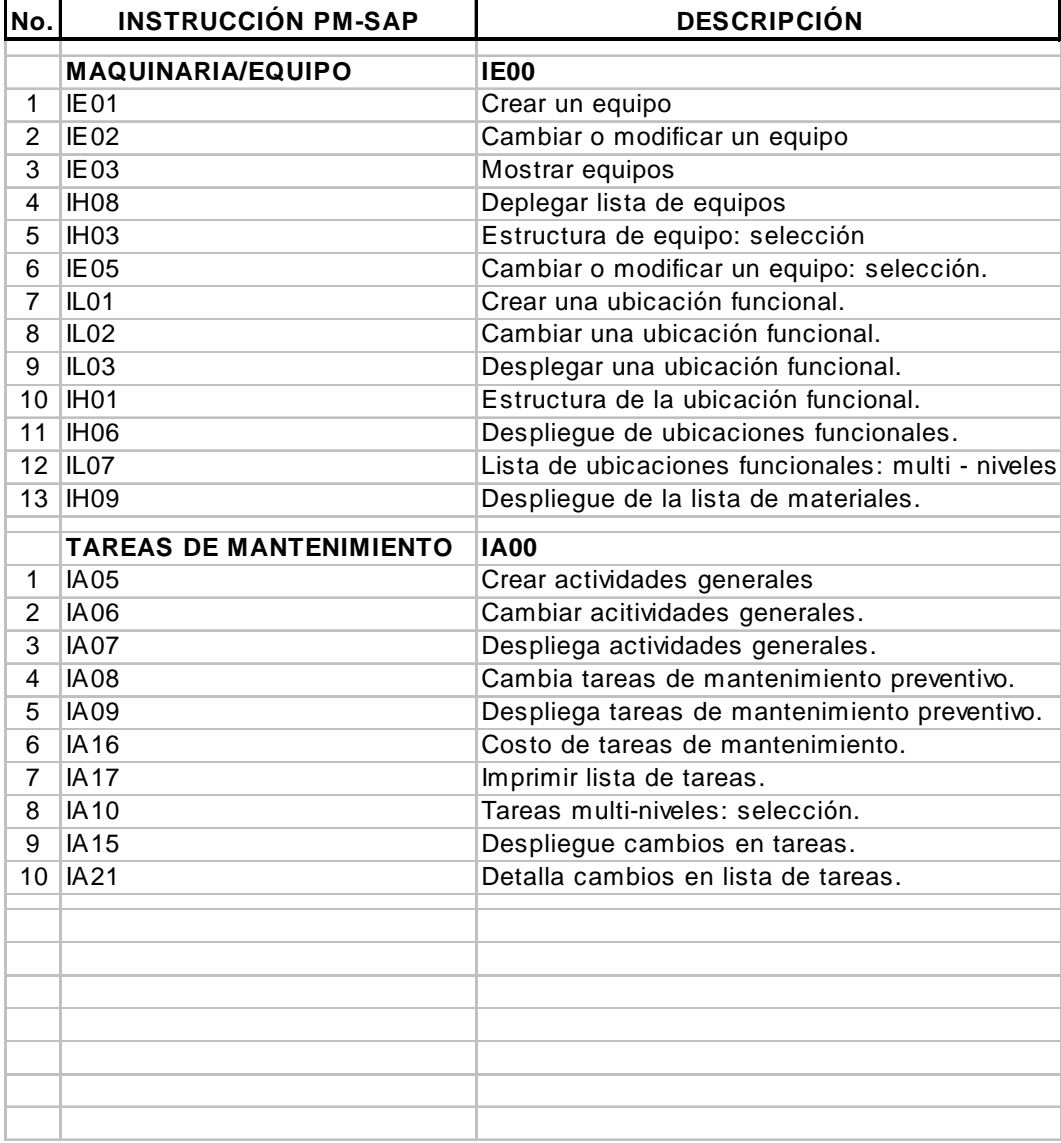

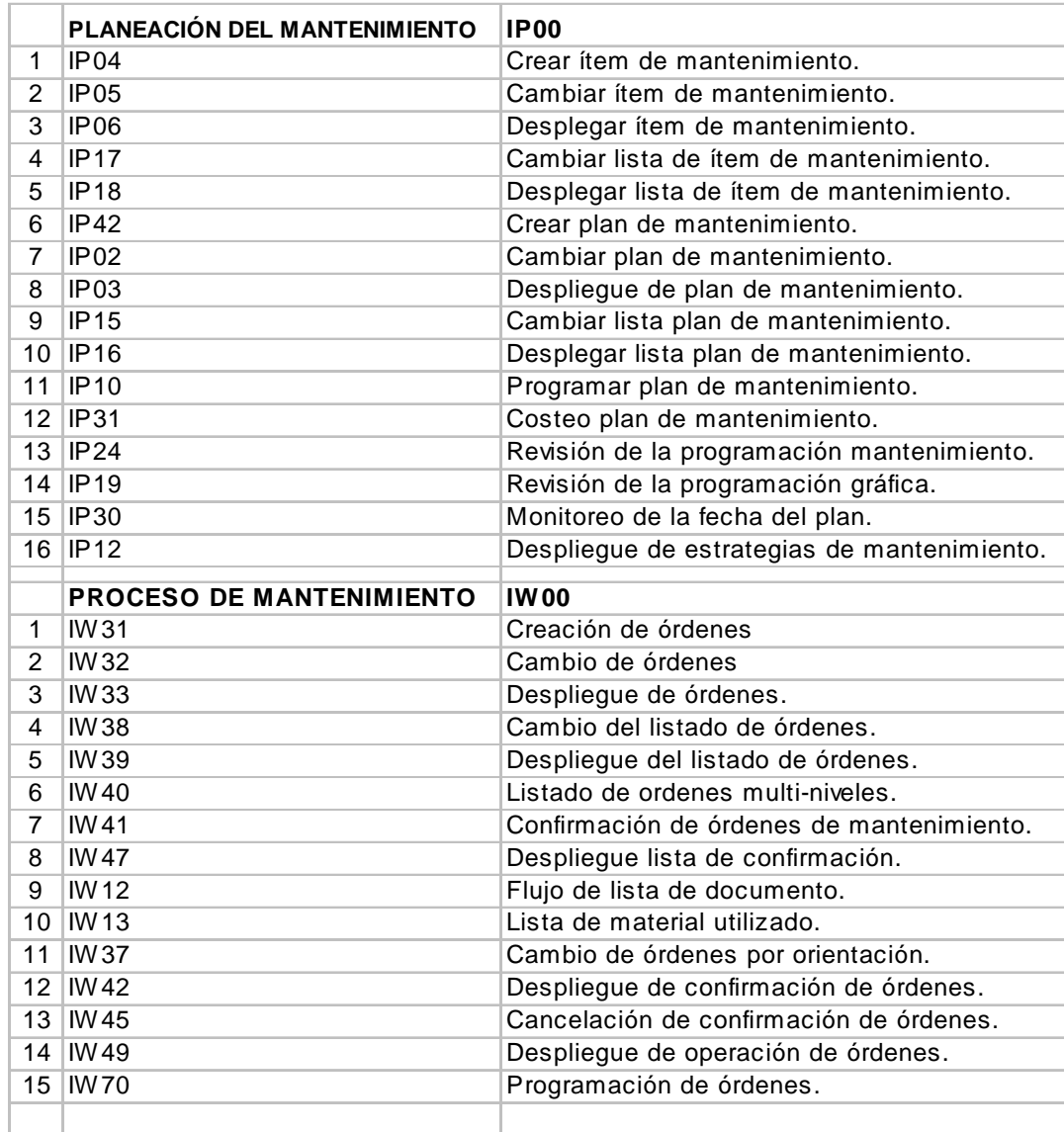

# **3.1.3. Ilustración del módulo de mantenimiento preventivo (PM)**

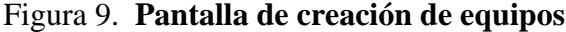

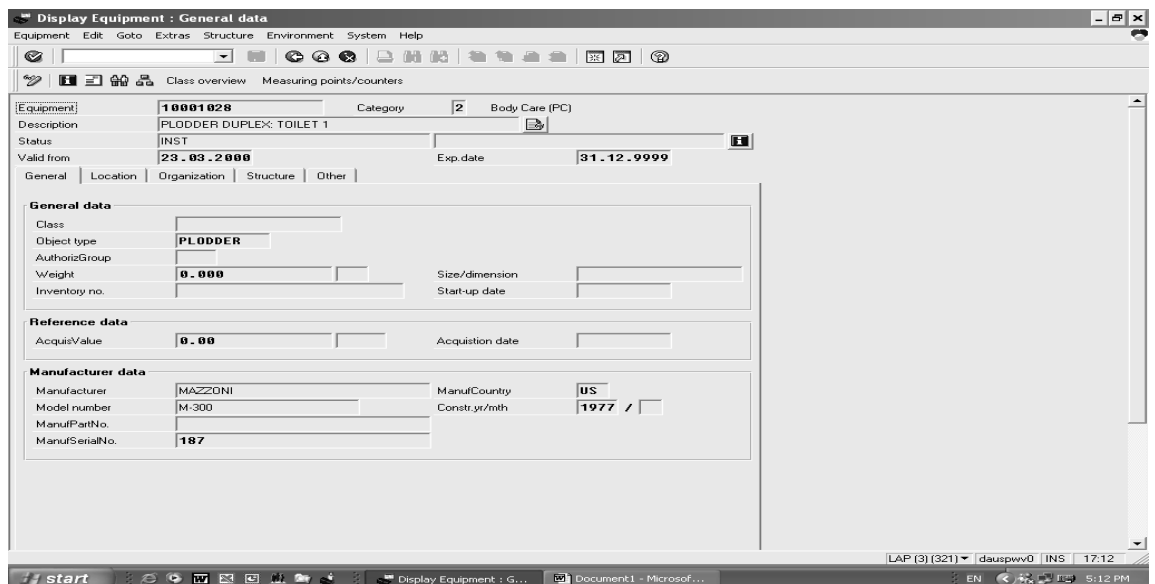

Fuente: programa SAP.

Figura 10. **Pantalla de creación de equipos (organización)**

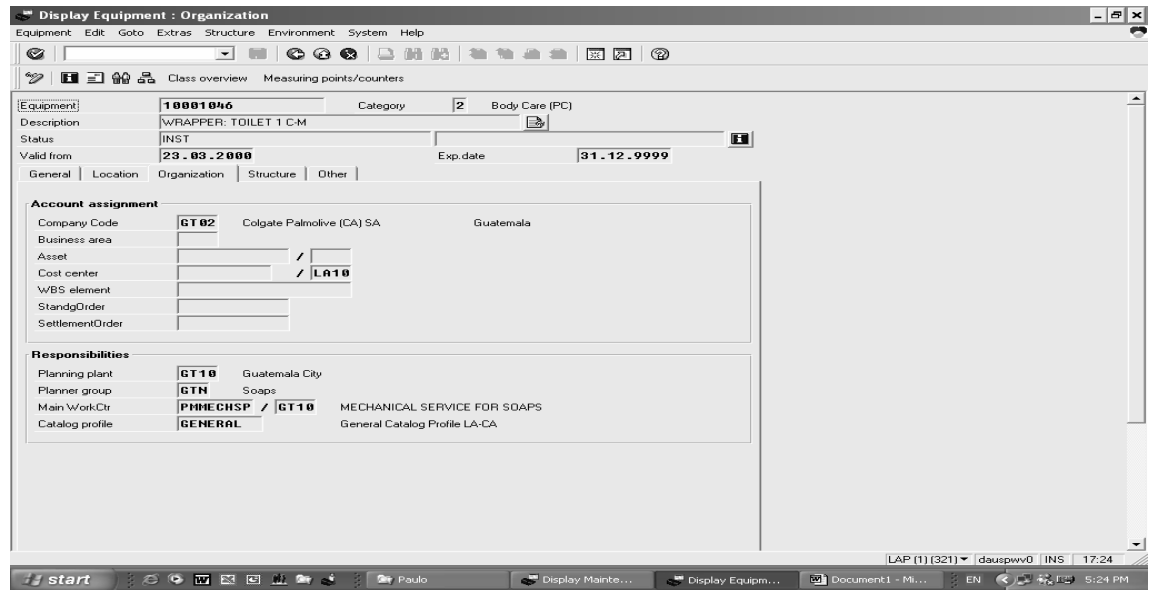

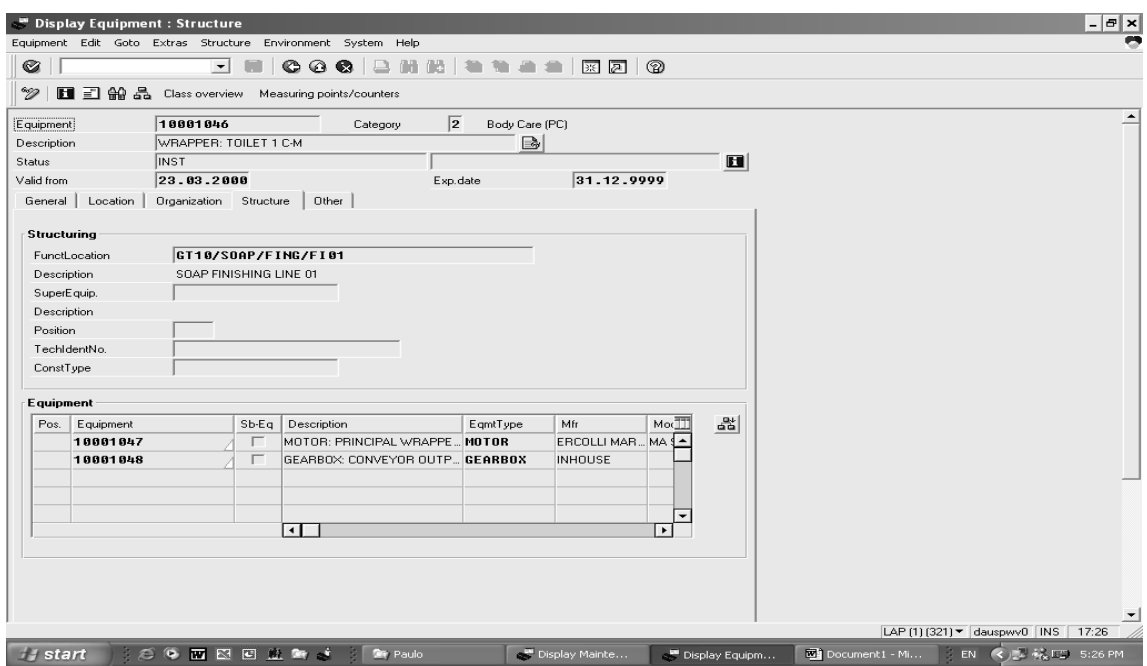

Figura 11. **Pantalla de creación de equipos (estructura)**

Fuente: programa SAP.

# Figura 12. **Pantalla de creación de actividades o tareas de mantenimiento**

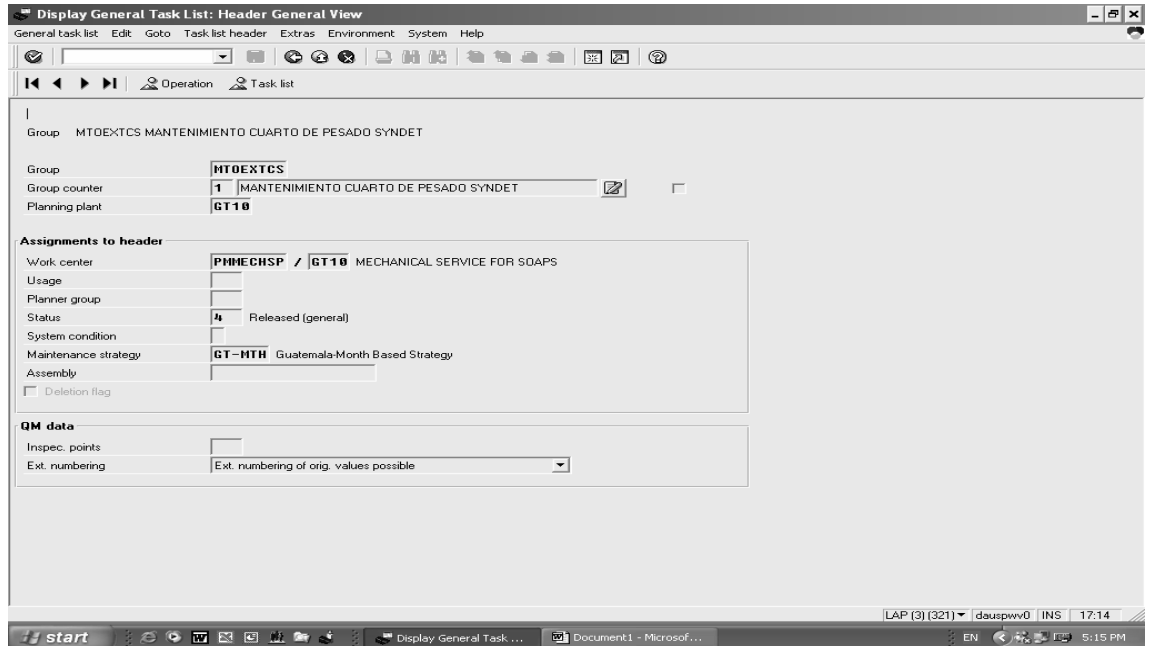

Figura 13. **Pantalla de visualización de actividades o tareas de mantenimiento**

|                |                           |                     |      | General task list Edit Goto Operation Extras Environment System Help |                            |              |                |        |        |                          |         |                                        |          |               |                       |
|----------------|---------------------------|---------------------|------|----------------------------------------------------------------------|----------------------------|--------------|----------------|--------|--------|--------------------------|---------|----------------------------------------|----------|---------------|-----------------------|
| G              |                           | $\vert \cdot \vert$ |      | 16 2 2 2 3 2 2 4<br>G<br>◎ ◎<br>- 6                                  |                            |              |                |        |        |                          |         |                                        |          |               |                       |
| $\blacksquare$ |                           |                     |      | ▶ ▶   图 国   2 回 Internal 回 External   四 Header 2 Task list           |                            |              |                |        |        |                          |         |                                        |          |               |                       |
|                |                           |                     |      |                                                                      |                            |              |                |        |        |                          |         |                                        |          |               |                       |
| Group          |                           |                     |      | MTOEXTCS MANTENIMIENTO CUARTO DE PESADO SYNDET<br>Grp. ct.1          |                            |              |                |        |        |                          |         |                                        |          |               |                       |
|                |                           |                     |      |                                                                      |                            |              |                |        |        |                          |         |                                        |          |               |                       |
|                |                           |                     |      |                                                                      | General operation overview |              |                |        |        |                          |         |                                        |          |               |                       |
| <b>OpAc</b>    | Sb <sub>Op</sub> Work ctr | <b>Plnt</b>         | Ctrl | Description                                                          |                            | LT Work      | Un. No.        | Duratn | Un.    |                          | $f$ Pct | Int. distr                             |          | Fct ActTyp    | Std txt <sup>TT</sup> |
| 0010           |                           |                     |      | PMMECHSPICT1F PM81 INSTRUCCIONES DE SEGURIDAD                        |                            | $\Box$ 0.0   | 11             | 0.2    | н      | n                        |         |                                        | 11.      | <b>PGT98P</b> |                       |
| 8828           |                           |                     |      | PMMECHSP GT1P PM81 Revision y/o cambio de los filtros                |                            | $\nabla$ 0.0 | 11             | 2.5    | н      | n                        |         |                                        | 11       | PGT90P        |                       |
| 0030           |                           |                     |      | PMMECHSP GT1P PM81 Revision de motores electricos.                   |                            | $\nabla$ 0.0 | 41             | 3.0    | н      | $\Omega$                 |         |                                        | 11       | <b>PGT98P</b> |                       |
| 0040           |                           |                     |      | PMMECHSP GT1P PM01 Revision del estado físico del                    |                            | $\nabla$ 0.0 | 11             | 2.5    | н      | $\bf{0}$                 |         |                                        | 11       | PGT98P        |                       |
| 0050<br>8868   |                           |                     |      | PMMECHSP GT1P PM81 Revision y limpieza del cableado                  |                            | $\nabla$ 0.0 | 11<br>11.      | 2.5    | н<br>н | $\bf{0}$<br>$\mathbf{a}$ |         |                                        | 11<br>11 | PGT90P        |                       |
|                |                           |                     |      | PMMECHSP GT1P PM81 Revision y limpieza del juego de paletas          |                            | $\Box$ 0.0   |                | 2.0    |        |                          |         |                                        |          | PGT90P        |                       |
|                |                           |                     |      |                                                                      |                            |              |                |        |        |                          |         |                                        |          |               |                       |
|                |                           |                     |      |                                                                      |                            |              |                |        |        |                          |         |                                        |          |               |                       |
|                |                           |                     |      |                                                                      |                            |              |                |        |        |                          |         |                                        |          |               |                       |
|                |                           |                     |      |                                                                      |                            |              |                |        |        |                          |         |                                        |          |               |                       |
|                |                           |                     |      |                                                                      |                            |              |                |        |        |                          |         |                                        |          |               |                       |
|                |                           |                     |      |                                                                      |                            |              |                |        |        |                          |         |                                        |          |               |                       |
|                |                           |                     |      |                                                                      |                            |              |                |        |        |                          |         |                                        |          |               |                       |
|                |                           |                     |      |                                                                      |                            |              |                |        |        |                          |         |                                        |          |               |                       |
|                |                           |                     |      |                                                                      |                            |              |                |        |        |                          |         |                                        |          |               |                       |
|                |                           |                     |      |                                                                      |                            |              |                |        |        |                          |         |                                        |          |               |                       |
|                |                           |                     |      |                                                                      |                            |              |                |        |        |                          |         |                                        |          |               |                       |
|                |                           |                     |      |                                                                      |                            |              |                |        |        |                          |         |                                        |          |               |                       |
| ৰা             |                           |                     |      |                                                                      |                            |              |                |        |        |                          |         |                                        |          |               | $\overline{ }$        |
|                |                           |                     |      |                                                                      |                            |              |                |        |        |                          |         |                                        |          |               |                       |
| 奚<br>MntP      | ℒ<br>Components           |                     |      | 2 Rel 2 PRT 2 SPack. 2 Insp.c                                        |                            | Entry        | $\overline{1}$ |        | 16     |                          |         |                                        |          |               |                       |
|                |                           |                     |      |                                                                      |                            |              |                |        |        |                          |         | LAP (3) (321) = dauspwv0   INS   17:15 |          |               |                       |

Fuente: programa SAP.

# Figura 14. **Pantalla de creación de tareas de mantenimiento**

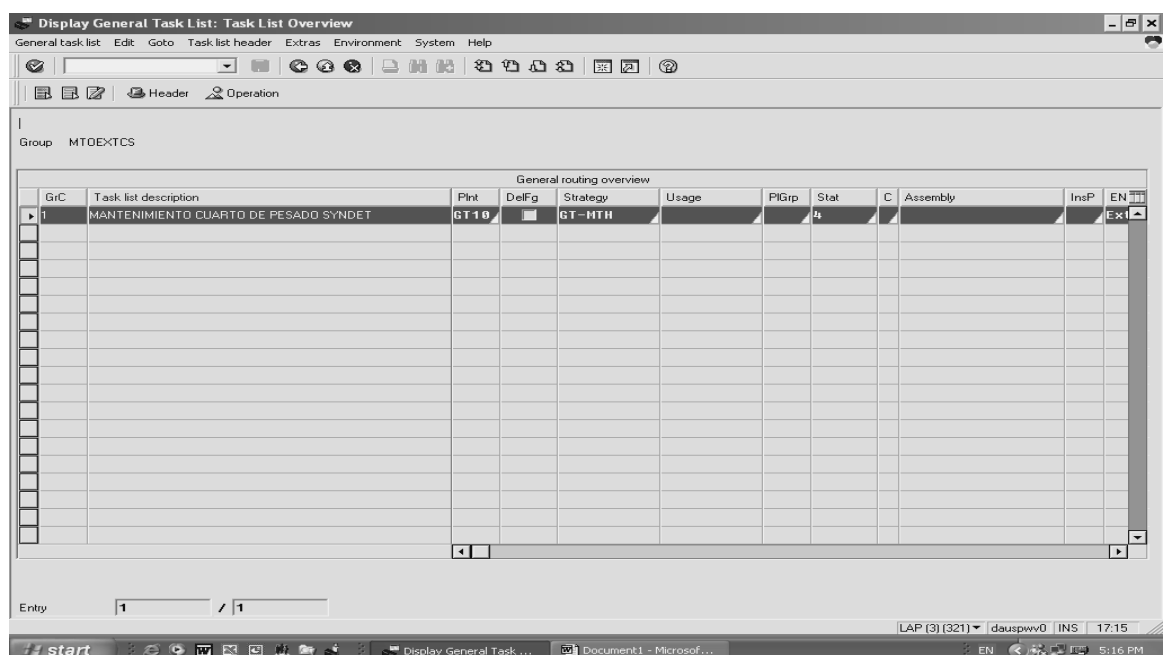

Figura 15. **Pantalla principal de creación de ítem de mantenimiento** 

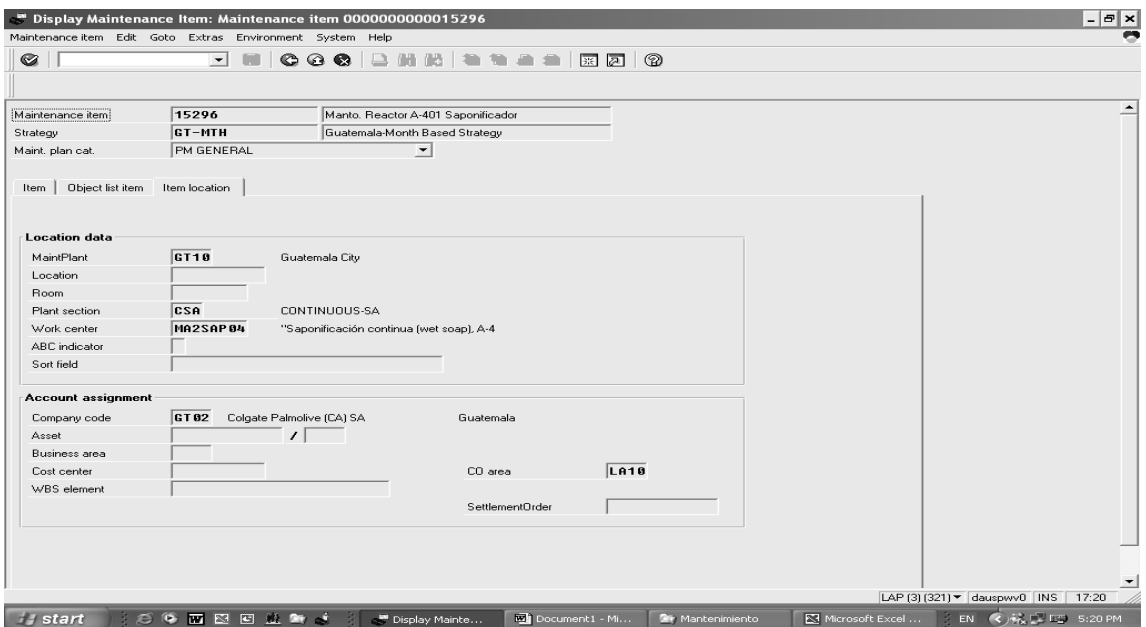

Fuente: programa SAP.

Figura 16. **Pantalla principal de creación de planes de mantenimiento**

| Order                  | Display Preventative Maintenance 1893879: Central Header<br>Edit Goto Extras Environment System Help |                                         |                |                                           |                                 | $  E  \times  $<br>œ                   |
|------------------------|----------------------------------------------------------------------------------------------------|-----------------------------------------|----------------|-------------------------------------------|---------------------------------|----------------------------------------|
| G                      | $\blacksquare$                                                                                       |                                         |                | $\mathbb{R}$ 2 $\Omega$                   |                                 |                                        |
| 改革工作白<br>≅             |                                                                                                    |                                         |                |                                           |                                 |                                        |
|                        | PM02 1893879                                                                                         | Reparacion de bomba del tanque ST-904   |                |                                           |                                 | $\overline{\phantom{0}}$               |
| [Order]<br>Sys.status  | TECO PRT GMPS MACM PRC SETC                                                                          |                                         | $\blacksquare$ |                                           | $\mathbb{Z}$                    |                                        |
|                        |                                                                                                    |                                         |                |                                           |                                 |                                        |
| HeaderData             | Operations   Components   Costs   Partner                                                            |                                         |                | Objects   Add. data   Location   Planning | Control                         |                                        |
| Person responsible     |                                                                                                    |                                         | Notifictn      |                                           |                                 |                                        |
| PlannerGrp             | GTU / GT10 Saponification                                                                            |                                         | Costs          | 0.00                                      | <b>GTO</b>                      |                                        |
| Mn.wk.ctr              |                                                                                                    | PMTECHSA / GT10 TECHNICAL SERVICE FOR S | PMActType      | 002                                       | Regular Maintenance             |                                        |
|                        |                                                                                                    |                                         | SystCond.      |                                           |                                 |                                        |
|                        |                                                                                                    |                                         | Address        |                                           | 围                               |                                        |
| Dates                  |                                                                                                    |                                         |                |                                           |                                 |                                        |
| Bas, start             | 24.10.2003                                                                                           | Priority                                |                | $\overline{\phantom{a}}$                  | $\mathbb{Z}$                    |                                        |
| Basic fin.             | 24.18.2003                                                                                           | Revision                                |                |                                           |                                 |                                        |
| Reference object       |                                                                                                    |                                         |                |                                           |                                 |                                        |
| FunctLoc.              | GT10/SOAP/BRNE                                                                                       | SOAP BRINE MAKING                       |                |                                           |                                 |                                        |
| Equipment              | 10001397                                                                                             | TANK: ST-904 20% BRINE                  |                |                                           | 日常日                             |                                        |
| Assembly               |                                                                                                    |                                         |                |                                           |                                 |                                        |
| <b>First operation</b> |                                                                                                    |                                         |                |                                           |                                 |                                        |
| Operation              | Reparacion de bomba del tanque ST-904                                                                |                                         | CcKey          | Calculate work                            | $\overline{\phantom{a}}$        |                                        |
| WkCtr/Pint             | PMTECHSA / GT18                                                                                      | PM01<br>Acty type<br>Ctrl key           | <b>PCT988</b>  |                                           | $\Gamma$ PRT                    |                                        |
| Work durtn             | 1.0<br>н                                                                                             | $\vert$ 1<br>Number<br>Oprtn dur.       | 1.0            | $\mathbf{H}$                              | $\overline{\smash{\vee}}$ Comp. |                                        |
| Person, no             | $\overline{0}$                                                                                       |                                         |                |                                           | 固                               |                                        |
|                        |                                                                                                    |                                         |                |                                           |                                 |                                        |
|                        |                                                                                                    |                                         |                |                                           |                                 |                                        |
| $\blacktriangleleft$   |                                                                                                    |                                         |                |                                           |                                 | LAP (3) (321) V dauspwv0   INS   17:21 |
Figura 17. **Pantalla de generación de órdenes de mantenimiento (operaciones)**

| Order             | PM02 1893879                |                      |  | Reparacion de bomba del tanque ST-904                                                                      | $\mathbb{Z}$ |           |                |  |                                |                         |
|-------------------|-----------------------------|----------------------|--|----------------------------------------------------------------------------------------------------|--------------|-----------|----------------|--|--------------------------------|-------------------------|
| Sys.status        | TECO PRT GMPS MACM PRC SETC |                      |  | $\blacksquare$                                                                                             |              |           |                |  |                                |                         |
|                   |                             |                      |  | HeaderData Operations   Components   Costs   Partner   Objects   Add. data   Location   Planning   Control |              |           |                |  |                                |                         |
|                   |                             |                      |  |                                                                                                    |              |           |                |  |                                |                         |
| OpAc SOp Work ctr |                             | Plant Contro StTextK |  | Sy Short text                                                                                              | LT.          | Work      | Un   Nun Durat |  | Un CcKey                       | $\overline{\mathbb{m}}$ |
| 8818              | PMTECHSP GT1P PM01          |                      |  | Reparacion de bomba del tanque ST-904                                                                      |              | 1.0H / 1  |                |  | 1.0H /Calculate wo $\triangle$ |                         |
| 8828              | PMTECHSPGT1PPM01            |                      |  | INSTRUCCIONES DE SEGURIDAD                                                                                 |              | $0.2H$ /1 |                |  | 0.2H Calculate wo.             |                         |
|                   |                             |                      |  |                                                                                                    |              |           |                |  |                                |                         |
|                   |                             |                      |  |                                                                                                    |              |           |                |  |                                |                         |
|                   |                             |                      |  |                                                                                                    |              |           |                |  |                                |                         |
|                   |                             |                      |  |                                                                                                    |              |           |                |  |                                |                         |
|                   |                             |                      |  |                                                                                                    |              |           |                |  |                                |                         |
|                   |                             |                      |  |                                                                                                    |              |           |                |  |                                |                         |
|                   |                             |                      |  |                                                                                                    |              |           |                |  |                                |                         |
|                   |                             |                      |  |                                                                                                    |              |           |                |  |                                |                         |
|                   |                             |                      |  |                                                                                                    |              |           |                |  |                                |                         |
|                   |                             |                      |  |                                                                                                    |              |           |                |  |                                |                         |
|                   |                             |                      |  |                                                                                                    |              |           |                |  |                                |                         |
|                   |                             |                      |  |                                                                                                    |              |           |                |  |                                |                         |
|                   |                             |                      |  |                                                                                                    |              |           |                |  |                                | ٠                       |
|                   |                             |                      |  |                                                                                                    |              |           |                |  |                                |                         |

Fuente: programa SAP.

# Figura 18. **Pantalla de generación de órdenes de mantenimiento (componentes)**

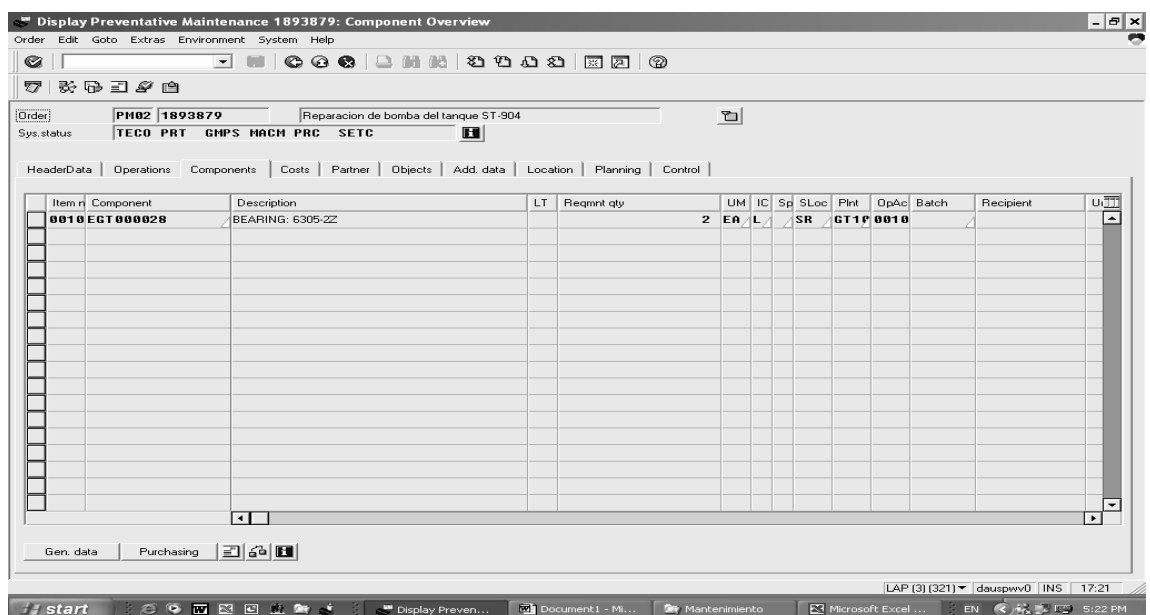

Figura 19. **Pantalla principal de despliegue de órdenes de mantenimiento preventivo**

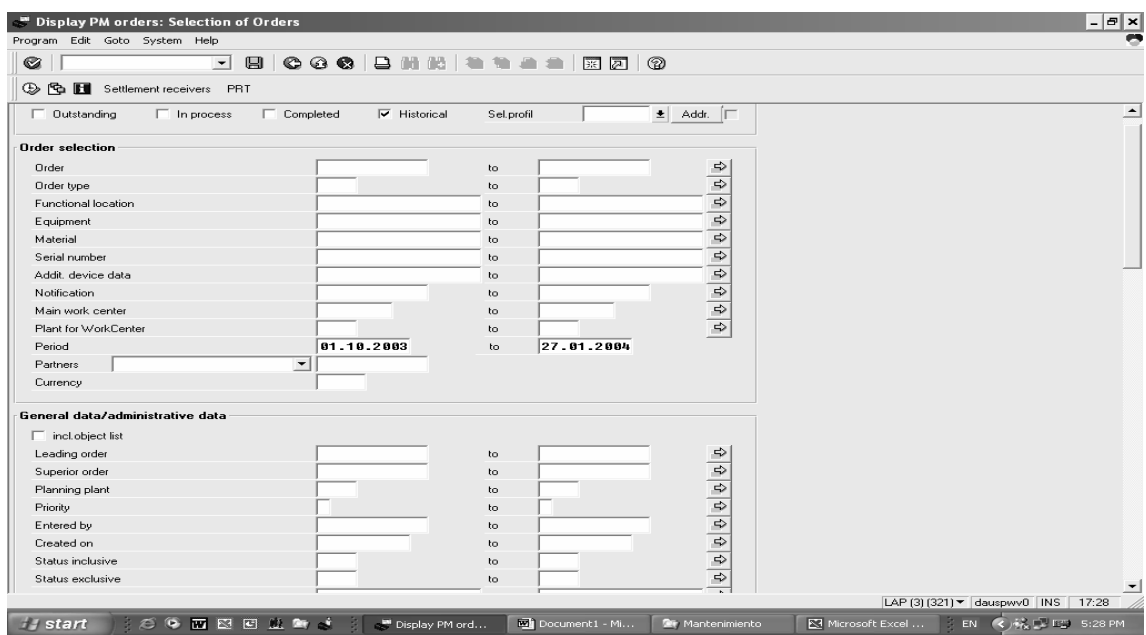

Fuente: programa SAP.

Figura 20. **Pantalla de despliegue de órdenes de mantenimiento preventivo en espera**

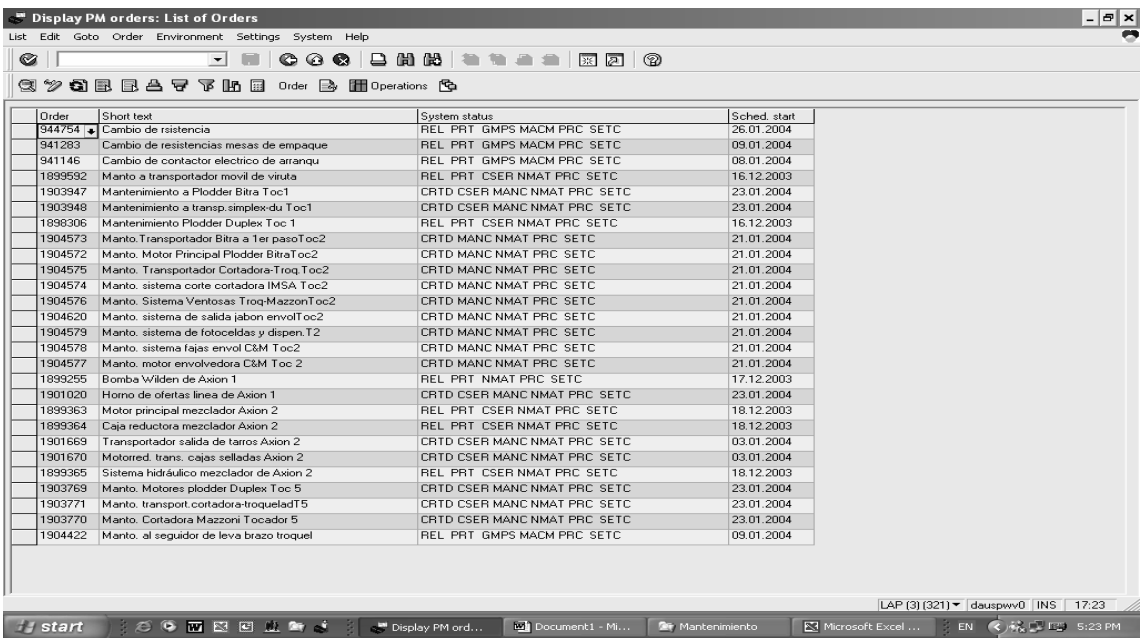

De la figura 9 a la 11, se puede visualizar las pantallas de creación de equipos, y de los pasos que representan, esta creación de equipos en SAP es básica ya que de ésta se desprende el resto de pasos para poder llevar a cabo la creación de planes de mantenimiento preventivo.

De la figura 12 a la 14, se puede observar las pantallas principales de la creación de tareas de mantenimiento preventivo, en las cuales, luego de haberse creado el equipo, se definen las respectivas tareas que indicarán qué actividades las debe efectuar al equipo.

En la figura 15 aparece la pantalla de creación de ítem de mantenimiento, lo cual es la consolidación de las tareas creadas en un ítem previo a asignarse un plan de mantenimiento preventivo.

En la figura 16 se muestra la pantalla principal de creación del plan de mantenimiento, en este punto se le indica al sistema el ciclo que va a seguirse y se puede dar como concluida la primera fase de creación de planes de mantenimiento preventivo.

De la figura 17 a la 19, aparecen las pantallas de visualización de órdenes de mantenimiento preventivo ya generadas por el sistema luego de haberse empezado el ciclo con la creación de un plan de mantenimiento.

En la figura 20, aparece la pantalla de visualización del sistema de las órdenes de mantenimiento preventivo generadas y que se encuentran en espera para ser procesadas, previo a elaborarse las tareas indicadas en la misma.

#### **3.2. Creación de planes de mantenimiento preventivo en el módulo PM**

El término planes de mantenimiento incluye todos aquellos trabajos en torno al mantenimiento para poder alcanzar el plazo fijado en la realización del mismo, que son básicamente, inspección y reparaciones planeadas.

En el módulo PM se definen los intervalos en los cuales, las listas de tareas de mantenimiento deberán ser ejecutadas. Esto asegura que solo las operaciones en las órdenes de mantenimiento han sido asignadas en el paquete, debido a que pueden ser copiados cuando se programa el trabajo. El sistema crea órdenes de mantenimiento cuando un plan es corrido adecuadamente.

Para la creación de planes de mantenimiento preventivo utilizando el sistema SAP en su módulo PM se deberán seguir los siguientes pasos:

- a) Se deberán tener al alcance el manual o manuales de operación con que cuente el equipo, esto servirá para tener como parámetro principal las sugerencias del fabricante en cuanto a las frecuencias de mantenimiento, piezas claves, datos principales del equipo como: capacidades, potencia eléctrica, potencia mecánica, entre otras.
- b) Crear el equipo en el sistema, en este paso se pedirá al usuario que ingrese datos de identificación del equipo, desde la marca, país de construcción, modelo, número de serie, número de inventario, dimensiones físicas, entre otras. Además, se le asigna una ubicación funcional que reconocerá el usuario y el sistema en el resto de procesos.
- c) Por sugerencia y para mayor comodidad se generan las tareas de mantenimiento a través de la transacción IA05 de acuerdo con lo sugerido por el fabricante del equipo en el manual de operación, utilizando una hoja electrónica, para que luego éstas sean trasladadas de la hoja electrónica al sistema SAP.
- d) Una vez creadas las tareas de mantenimiento y haberse copiado las mismas en el sistema SAP, se generan el o los ítem de mantenimiento a través de la transacción IP04. Esto generará un número que el sistema lo proporciona para identificación del ítem una vez grabado, se anotará este número que será útil en el paso siguiente.
- e) Se procede a generar el plan de mantenimiento a través de la transacción IP42, el o los ítem de mantenimiento se adjudican a un solo plan que se aplicará a un equipo o línea de producción según lo predefinido por el usuario.

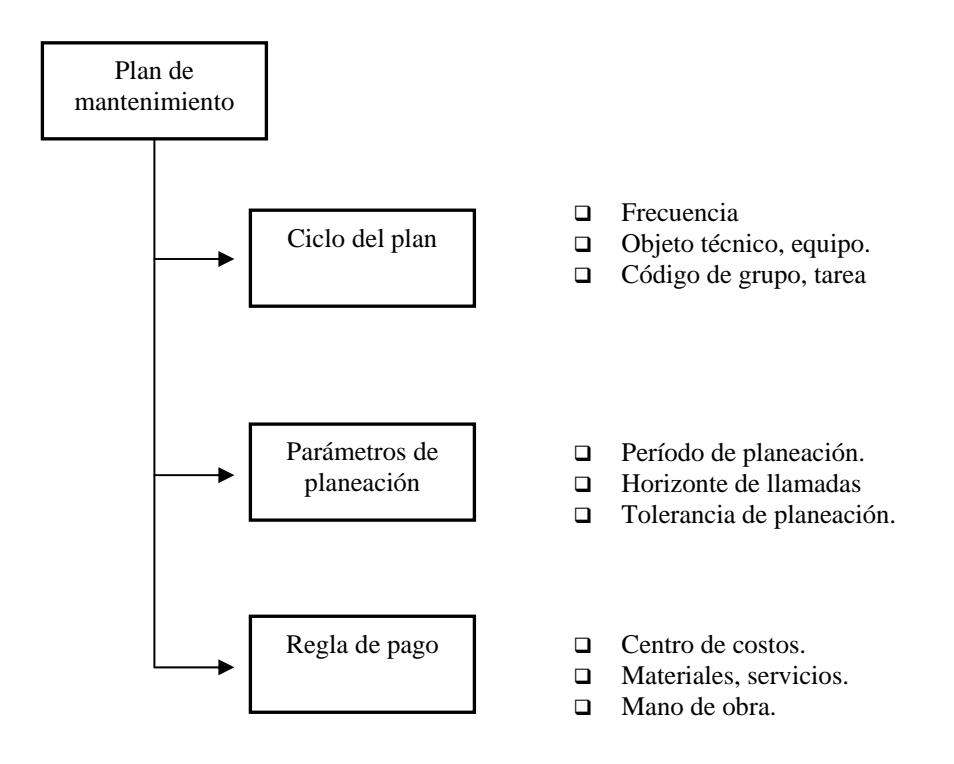

Figura 21. **Pantalla de plan de mantenimiento preventivo**

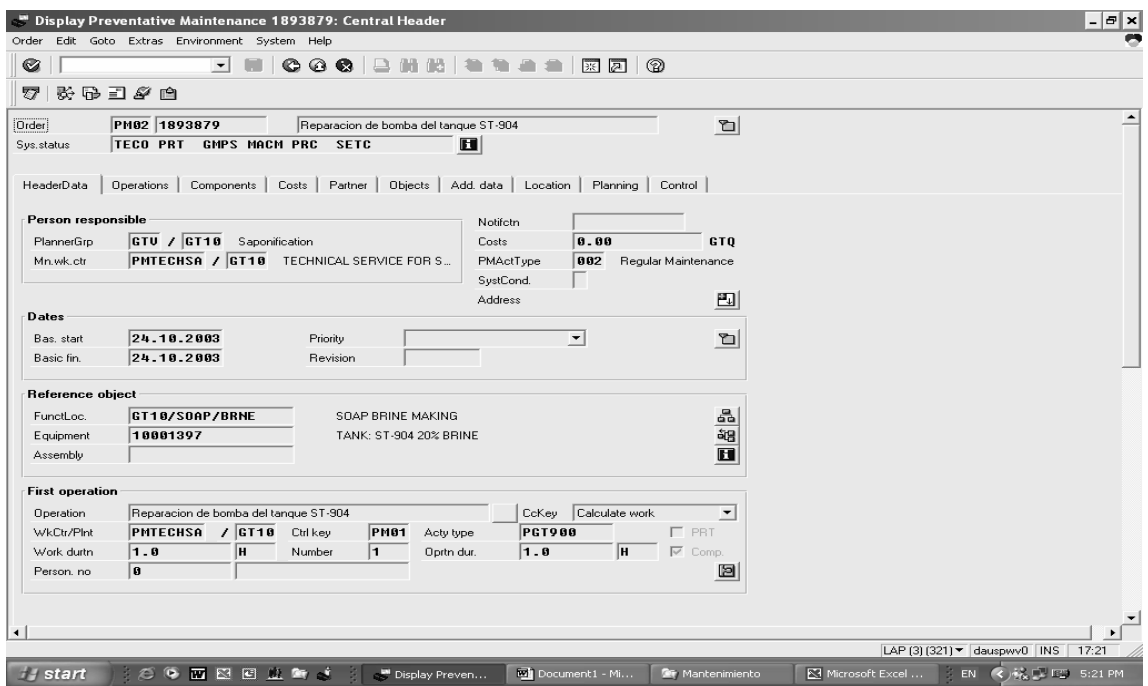

Fuente: programa SAP.

# Figura 22. **Pantalla de las tareas de un plan de mantenimiento preventivo**

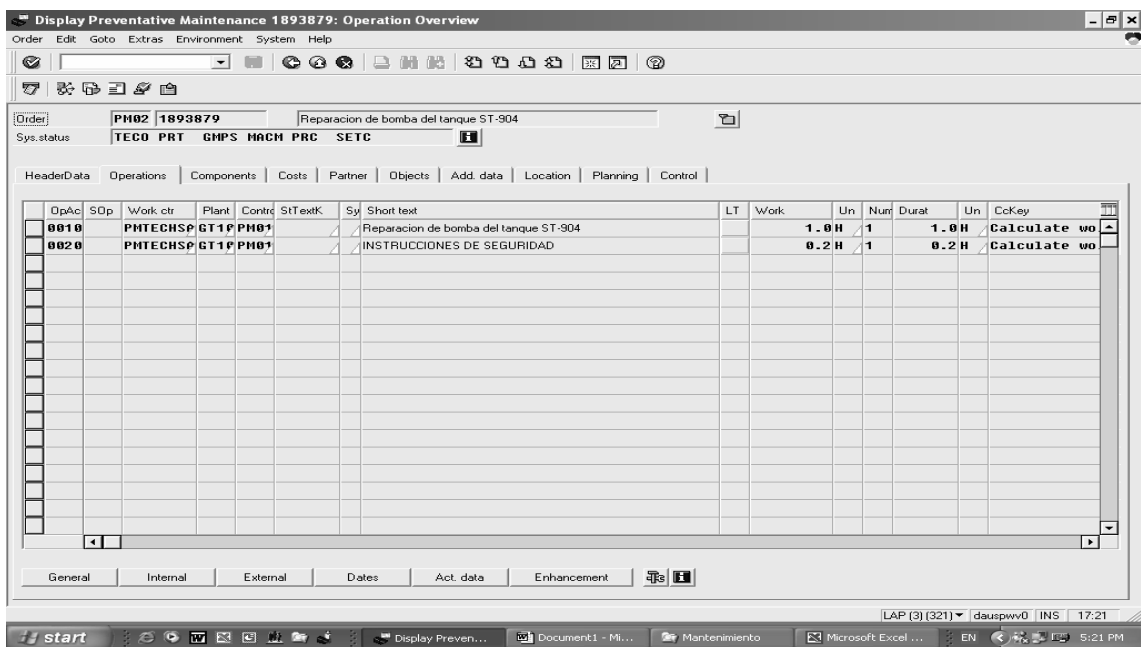

#### **3.2.1. Creación de tareas de mantenimiento preventivo**

La creación de tareas de mantenimiento se constituye como el paso anterior a la generación de planes de mantenimiento, ya que en este paso se especifican todas las actividades realizadas en un equipo específico para el cual crea el plan. Se puede especificar desde qué partes se deben revisar, pasando por instrucciones propias de seguridad que deben ser acatadas y comprendidas por el técnico, como el número de partes o bien descripción de los repuestos utilizados. En esta parte también se específica cada cuánto tiempo o qué ciclo se requiere para que se generen de nuevo estas tareas específicas. Como su nombre lo indica, son todas aquellas acciones que debe cumplirse y que básicamente aparecerán en el informe final, el cual se traduce luego de haberse concluido el plan general de mantenimiento en una orden de trabajo u orden de mantenimiento.

Las tareas de mantenimiento describen una secuencia de actividades individuales las cuales deben ser ejecutadas repetidamente dentro de una industria o sección de ésta. Hay tres tipos de tareas de mantenimiento las cuales deben distinguirse una de la otra a través de los siguientes indicadores:

- $\triangleright$  Lista de tareas por equipo.
- $\triangleright$  Listado de tareas por ubicaciones funcionales.
- $\triangleright$  Lista general de mantenimiento.

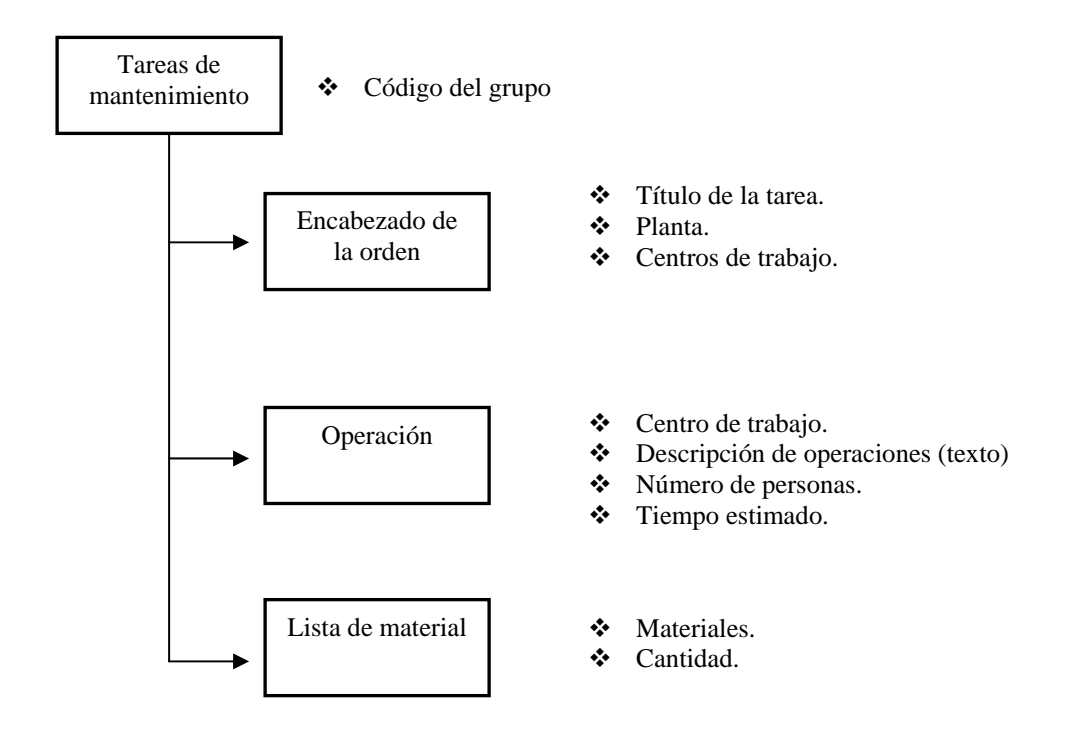

Los puntos importantes, que deben tomarse en cuenta al momento de elaborar las tareas de mantenimiento respectivas para cualquier equipo, son aquellos aspectos internos y externos como las diversas demandas legislativas para la operación de determinados equipos bajo estricto control de seguridad industrial para el operario. Entre éstas cabe mencionar:

- ¾ **Recomendaciones del fabricante:** el fabricante de los diversos equipos sujetos al mantenimiento puede recomendar ciertos procedimientos para asegurar el funcionamiento óptimo de dichos equipos.
- ¾ **Requerimientos legales:** existen leyes locales de protección al trabajador y leyes concernientes a la seguridad con las cuales se requiere mantener el sistema de los equipos en condiciones mínimas de operación.

¾ **Requerimientos ambientales:** el mantenimiento preventivo efectivo puede también ayudar a prevenir rupturas o malos funcionamientos que puedan conducir directamente a daños ambientales por parte de la operación de un determinado equipo.

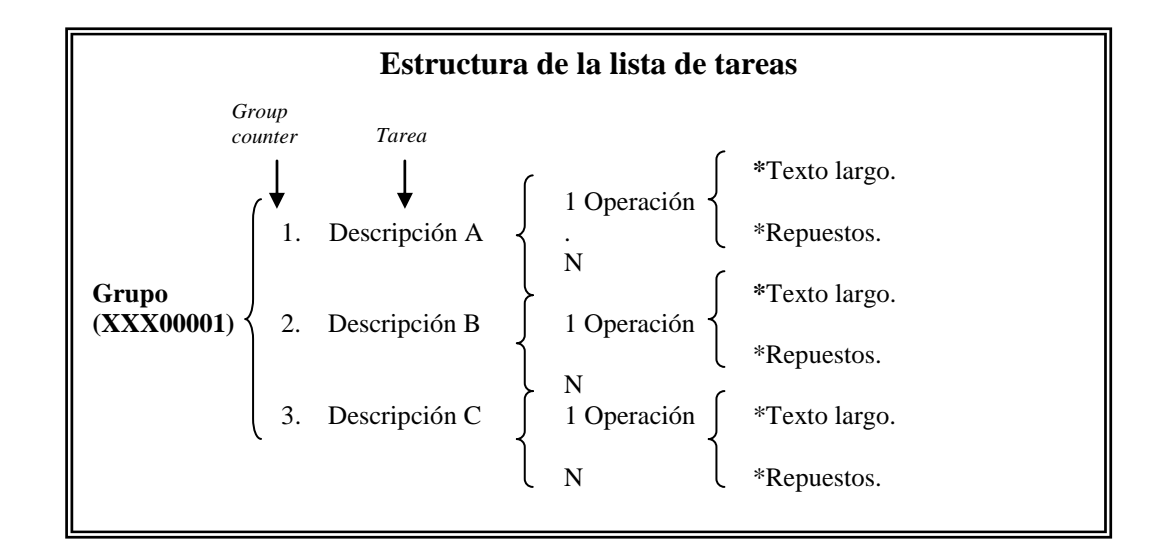

El aseguramiento de la calidad, es otro aspecto importante en los procesos de elaboración de cualquier empresa, por tal razón el mantenimiento preventivo es imprescindible desde, por ejemplo, la calidad de los productos elaborados, los cuales pueden ser sustancialmente afectados por las condiciones de operación de una planta de producción.

Esto se refleja a través de un costo-oportunidad en mantener los equipos regularmente, y en prevenir mucho más los paros no planeados que generan enormes costos para una empresa. Se puede determinar los datos requeridos para éste usando datos que alimentaron el sistema con anterioridad.

Durante el proceso de generación de tareas de mantenimiento, se puede indicar al sistema las llamadas o avisos de mantenimiento con un tiempo prudencial a la cercanía

de la fechas que se planeó realizar, esto con la finalidad de ayudar al usuario encargado del mantenimiento para que se provea de todo lo necesario para realizar lo indicado en las tareas, es decir, algún rodamiento específico (cojinete), lubricantes, retenedores o bien cualquier otro dispositivo eléctrico, mecánico, etc. necesario, lo cual va a impedir retrasos innecesarios al momento de la fecha indicada en realizar el mantenimiento planeado. El sistema genera las llamadas o avisos de mantenimiento de equipo durante el proceso de programación. Los siguientes avisos están disponibles en la visualización de las órdenes:

- $\triangleright$  Encabezado.
- $\triangleright$  Personal asignado a las tareas.
- ¾ Tiempo promedio de ejecución del trabajo (horas o minutos).
- $\triangleright$  Programación gráfica.
- $\triangleright$  Lista con fecha de mantenimientos calculados.
- $\triangleright$  Despliegue de costos para planes de mantenimiento.
- $\triangleright$  Archivo de planes de mantenimiento.

Una ventaja adicional, es que el sistema posibilita la segregación de niveles de mantenimiento lo cual, a su vez, permite planear y ejecutar tareas de mantenimiento de las siguientes formas:

- $\triangleright$  Un equipo individual, que opera independientemente de otro, por ejemplo una cortadora.
- $\triangleright$  Ubicaciones funcionales (como una línea de producción), la cual puede comprender diversos equipos y sub-equipos.
- ¾ Un sub-equipo dentro de un equipo (por ejemplo, el motor de una bomba).
- $\triangleright$  Materiales o repuestos (BOM).

### **3.2.2. Ítem de mantenimiento**

Los ítem de mantenimiento constituyen el segundo paso en la generación o proceso de creación de planes de mantenimiento. Los ítem generalmente son los que vienen a reunir todas las tareas creadas anteriormente para un equipo específico, convirtiéndolas en un grupo y asignándoles un centro de costo, esto no es más que el dinero o recurso disponible al momento de ejecutarse una orden de trabajo. Anteriormente, las tareas de mantenimiento eran todas las acciones que conllevan a la realización de una plan, pero éste no puede ser ejecutado en su totalidad si no existen los ítem, es decir, constituyen la unión de todas las múltiples tareas programadas pero, a su vez, implica una serie de instrucciones que pronto serán procesadas en el siguiente paso y el final que es la creación de un plan de mantenimiento preventivo para un equipo específico.

Un ítem describe cuáles tareas de mantenimiento preventivo deben tomarse o aplicarse regularmente a un equipo o grupos de equipos. Un ítem puede ser, por ejemplo, la ejecución de una prueba de seguridad. Se pueden asignar exactamente los objetos (por ejemplo, equipos, locaciones funcionales o líneas de montaje) a los cuales se quiere ejecutar las tareas para un ítem de mantenimiento.

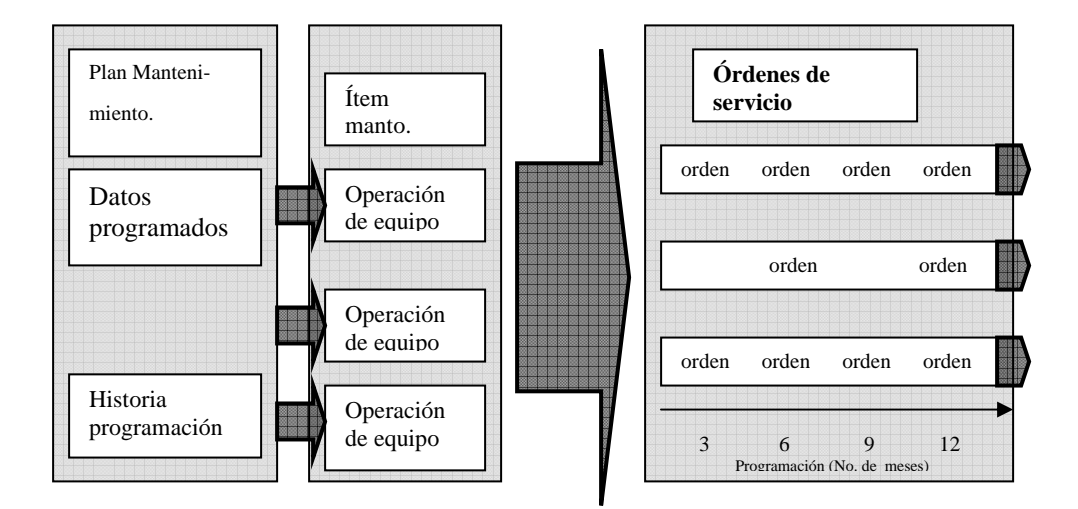

#### Figura 23. **Planificación de órdenes de mantenimiento preventivo**

Se puede asignar uno o más ítem al plan de mantenimiento. Un plan de mantenimiento, al menos, siempre contiene un ítem al respecto. Los planes en la obtención de servicio poseen un solo ítem.

Se pueden asignar ítem a los planes de las siguientes formas:

- ¾ Crear un plan mantenimiento directamente con los datos requeridos en la plantilla.
- $\triangleright$  Crear ítem adicionales en el plan.
- $\triangleright$  Crear un plan sin asignarlo subsecuentemente al plan.

Existen reglas en la aplicación del ítem a un plan de mantenimiento específico las cuales son:

- $\triangleright$  Un ítem puede ser asignado solamente a un plan de mantenimiento.
- ¾ Se debe haber creado el ítem que se quiere asignar a un plan de un solo ciclo o de múltiples ciclos sin hacer referencia a la estrategia de mantenimiento.
- ¾ Los ítem asignados a un plan estratégico deben ser planes similares en categoría.

La manera más fácil es crear un ítem dentro del plan de mantenimiento. Se puede asignar ítem a equipos de referencia los cuales se quiere que ejecuten una tarea específica, o puede ser a equipos independientes que no requieran una referencia específica.

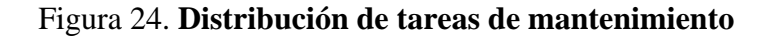

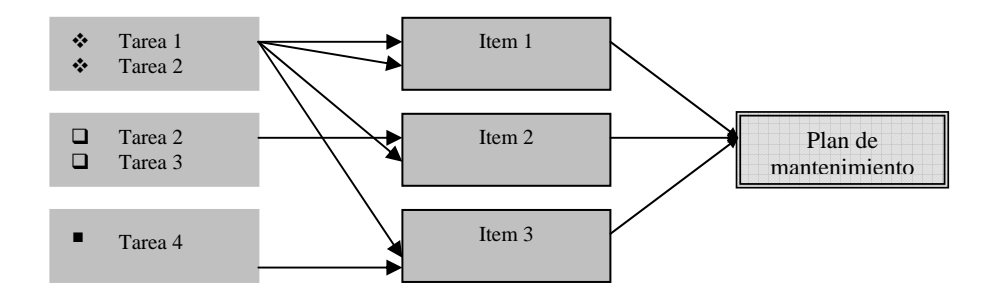

Figura 25. **Pantalla de los ítem de mantenimiento preventivo**

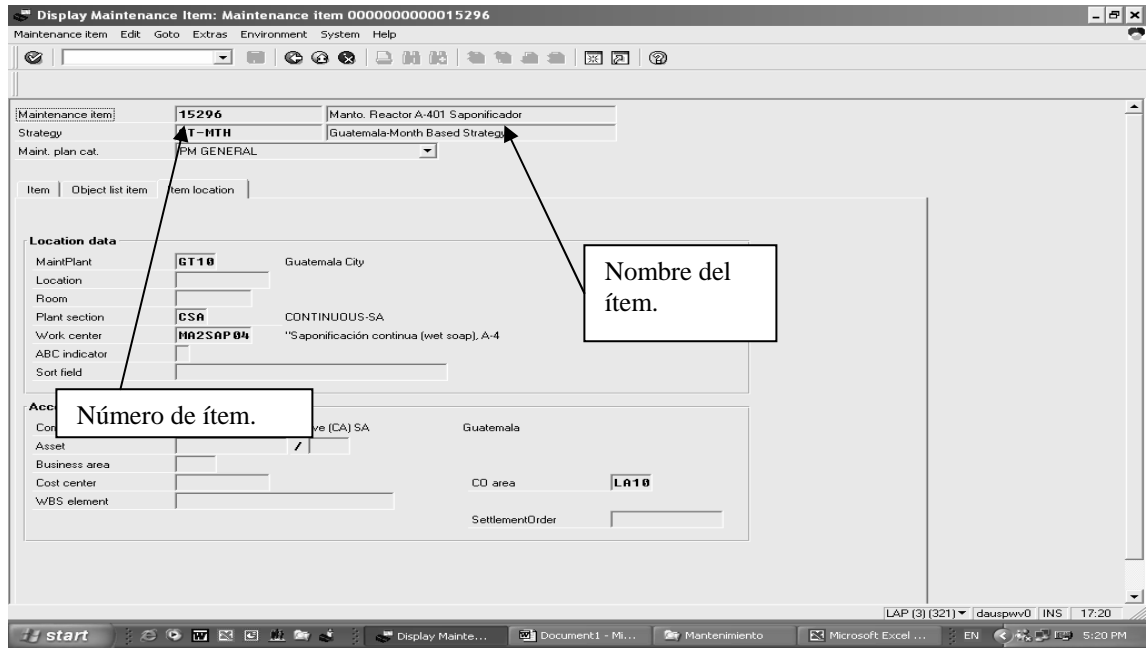

Fuente: programa SAP.

#### **3.3. Plan de mantenimiento preventivo**

La descripción del mantenimiento y tareas de inspección son ejecutadas directamente en los equipos. Los planes de mantenimiento describen las fechas y alcances de estas tareas. Se pueden crear planes de mantenimiento para equipos específicos en una compañía, además de asegurar que dichos equipos funcionen en condiciones óptimas.

Cuando se crea un plan de mantenimiento se puede tomar un método propio de trabajo dentro de una cuenta y, por ejemplo, controlar si el sistema debe generar una orden común u órdenes separadas para equipos que deben ser mantenidos de la manera siguiente:

- a) Si se tienen muchos objetos que deben ser mantenidos en diferentes fechas, crear un plan separado para cada equipo. El sistema deberá generar una llamada (por ejemplo una orden o notificación) en una fecha debida para cada equipo. Este método de estructura es una de las más frecuentemente utilizadas y considerada como la más flexible.
- b) Si se tienen muchos objetos o equipos que deben ser mantenidos en una misma fecha y con el mismo ciclo (por ejemplo cada seis meses), para una debida fecha, el sistema deberá:
	- ¾ Generar una llamada separada para cada equipo (por ejemplo notificación u orden) para cada equipo mantenido.
	- ¾ Diversos equipos mantenidos en una sola llamada, este grupo es solamente posible por una orden o por una lista de órdenes.

El tipo de plan de mantenimiento que se utilice depende del tipo de planeación que se quiera utilizar en la planta:

- ¾ **Plan de ciclo sencillo o plan estratégico (basado en tiempo o basado en la ejecución),** si se lleva a cabo este tipo de plan se puede trabajar con ambos planes de ciclo sencillo como planes estratégicos.
- ¾ **Planes múltiples,** si se quiere combinar las diferentes dimensiones de los ciclos de mantenimiento (por ejemplo tiempo y distancia) se pueden utilizar los planes múltiples.

Un plan de mantenimiento básicamente consiste en los siguientes elementos:

- a) Tareas de mantenimiento, las cuáles indican las actividades o acciones que se deben realizar en un equipo determinado.
- b) Ítem de mantenimiento, describe cuáles tareas de mantenimiento deben ser tomadas regularmente para un equipo o grupo de equipos específicos.
- c) Plan de mantenimiento como tal, el cual contiene la programación de la información de las siguientes fuentes:
	- $\triangleright$  Para planes de ciclos sencillos.
	- $\triangleright$  Para planes estratégicos asignados.
	- $\triangleright$  Para planes múltiples mostrados desde los ciclos de mantenimiento.
	- ¾ Para la programación de parámetros específicos.

Cuando se programa un plan de mantenimiento, esta información es utilizada para calcular las fechas debidas para las operaciones de mantenimiento que son ejecutadas a equipos asignados.

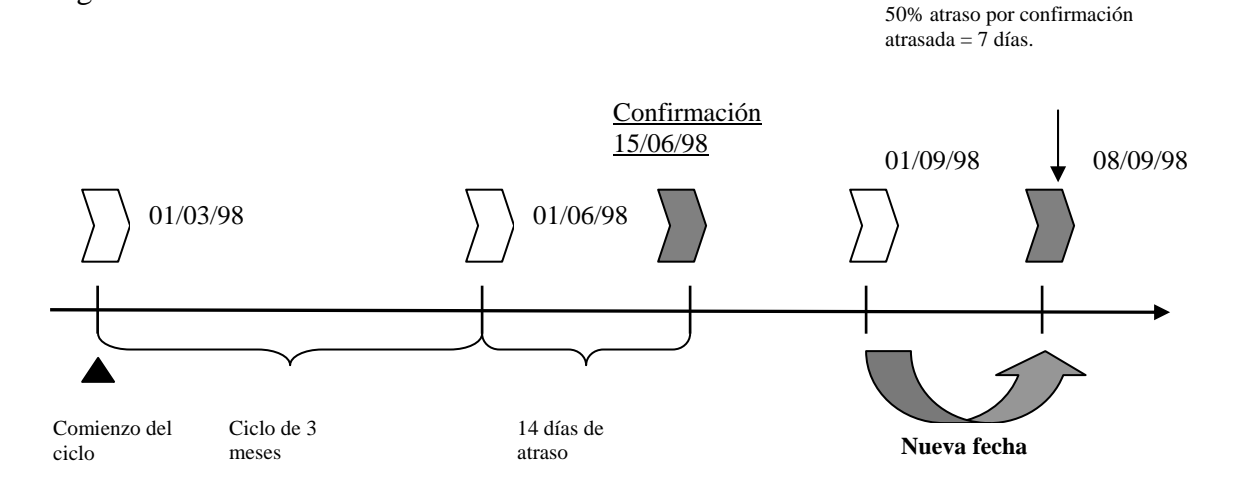

#### Figura 26. **Planificación de fechas de mantenimiento**

#### **3.4. Órdenes de mantenimiento preventivo PM 02**

Las órdenes de mantenimiento preventivo constituyen el paso final luego de haberse creado un plan de mantenimiento para un equipo específico, es decir, que los tres pasos que se observaron anteriormente para la generación de planes, las órdenes constituyen el resultado gráfico que el sistema permite enviar a una impresora, para que ésta, a su vez, sea procesada por el personal técnico (mecánicos), es decir, que la información que en ella aparece debe ser lo suficientemente entendible, como para que los técnicos en general comprendan las actividades que deben realizarse, a esto se le conoce como texto largo y es una función que permite realizar el sistema; en qué línea o equipos, qué repuestos y, si fuera el caso, que indique al cambio de éstas partes en alguna actividad.

Una orden de mantenimiento impresa a través del sistema, consiste básicamente en cuatro secciones:

 $\triangleright$  La primera hoja impresa contiene la información del material que va a utilizarse (repuestos en general), estos repuestos se encuentran ya cargados al sistema con anterioridad, poseen un código distintivo y se manejan como cualquier otro material (materia prima), almacenados en una bodega específica de repuestos. Esto le indicará al técnico, cuando realice las actividades detalladas, si debe o no cambiar alguna pieza en el equipo.

Figura 27. **Hoja uno de materiales de una orden de mantenimiento preventivo**

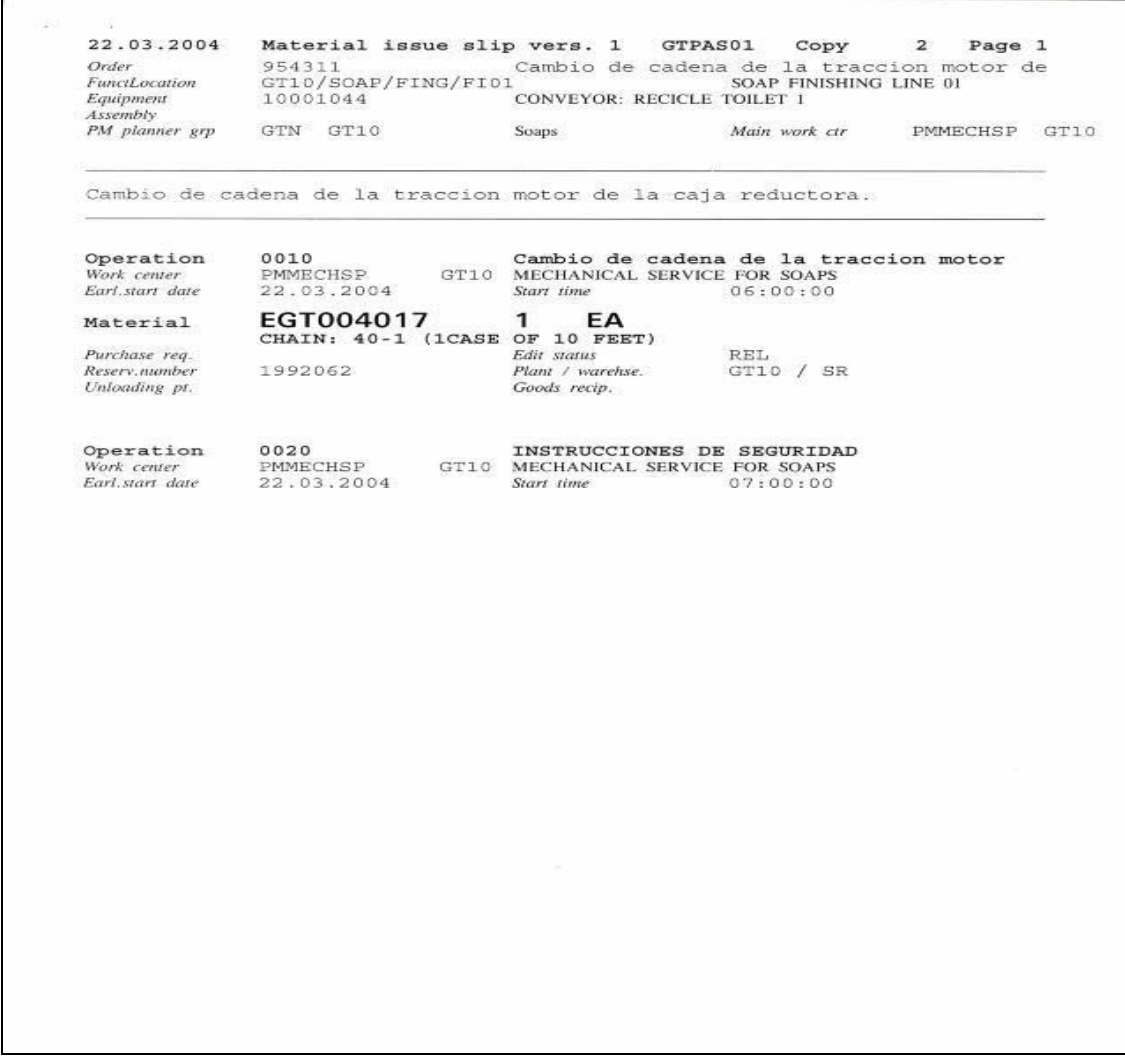

¾ La segunda hoja impresa que contiene la información del trabajo o actividades realizadas en el equipo, el área en donde se encuentra éste, la fecha, tiempo estimado en la realización de dicha actividad y de nuevo los repuestos, si fuera el caso, aparecen cargados propiamente al equipo o sub-equipo.

## Figura 28. **Hoja de trabajo de una orden de mantenimiento preventivo**

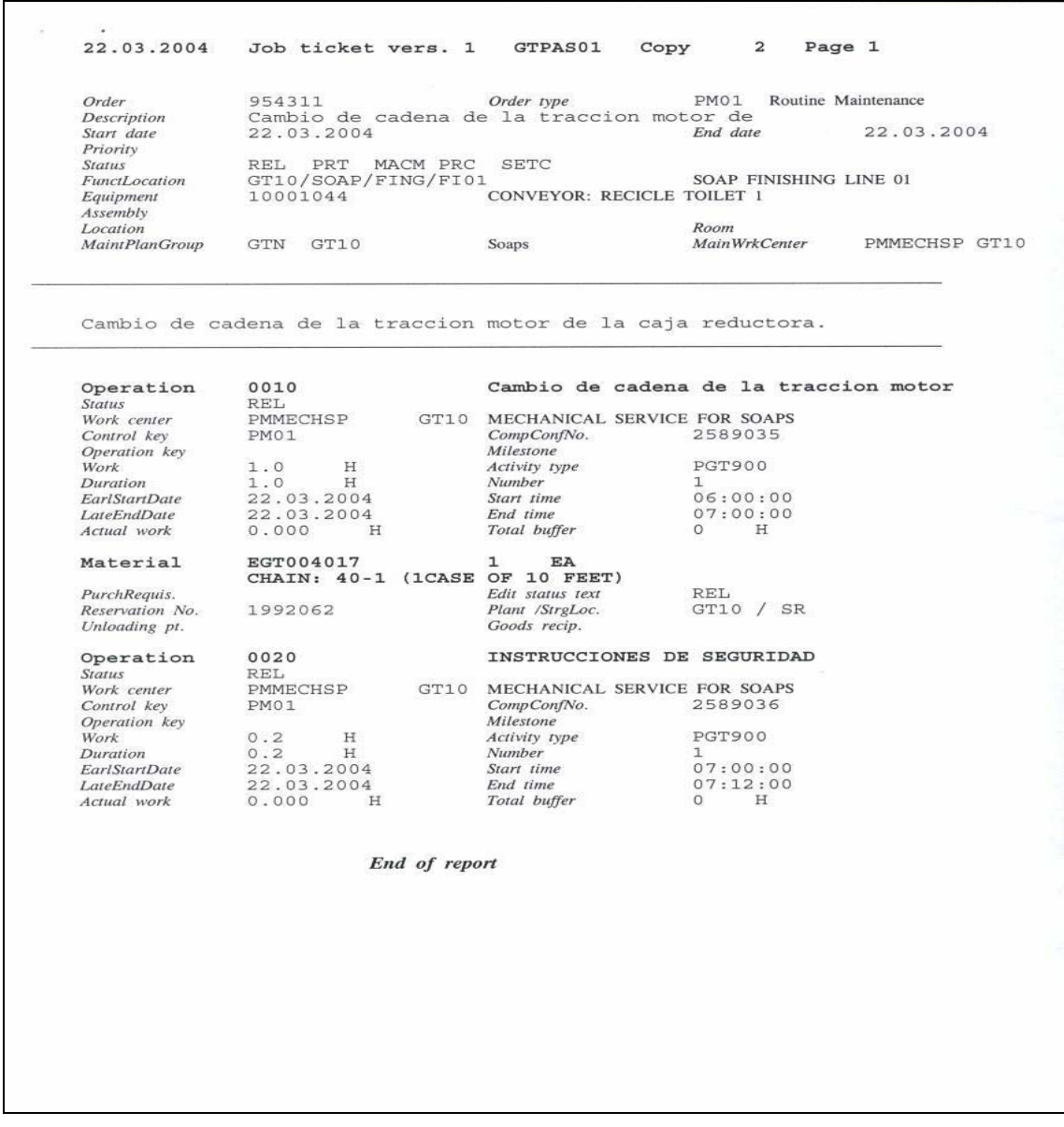

¾ La tercera hoja impresa contiene la información u orden para recoger los repuestos de bodega (si fuera el caso en el que se indica un repuesto específico, de lo contrario, si solamente se indica alguna inspección, dicha hoja no se imprime), se entrega a la persona encargada y luego lo descarga del sistema y se entrega el repuesto indicado. Esta hoja proporciona la información exacta de la ubicación en la estantería.

## Figura 29. **Hoja de descarga de materiales de una orden de mantenimiento preventivo**

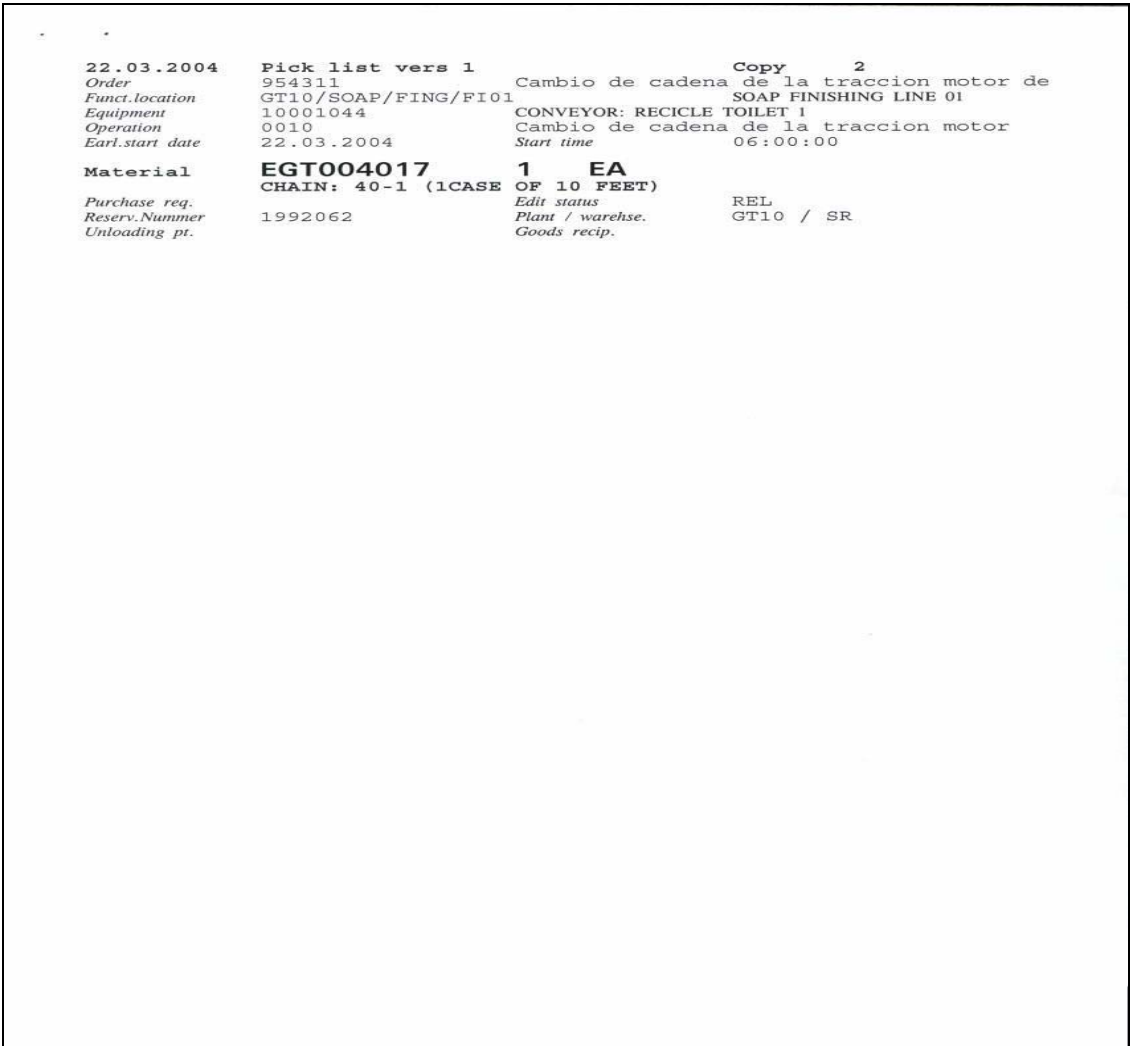

¾ La cuarta hoja contiene la información que el técnico deberá proporcionar y es la constancia de realización de la orden, aparecen las operaciones indicadas y, a su vez, el espacio que indica cuántas personas realizaron la actividad, el tiempo real que les tomó hacerlo, el nombre y la firma del técnico quien estuvo a cargo de la orden. Esto se repite para el número de actividades impuestas en ella.

Figura 30. **Hoja tiempo de trabajo de una orden de mantenimiento preventivo** 

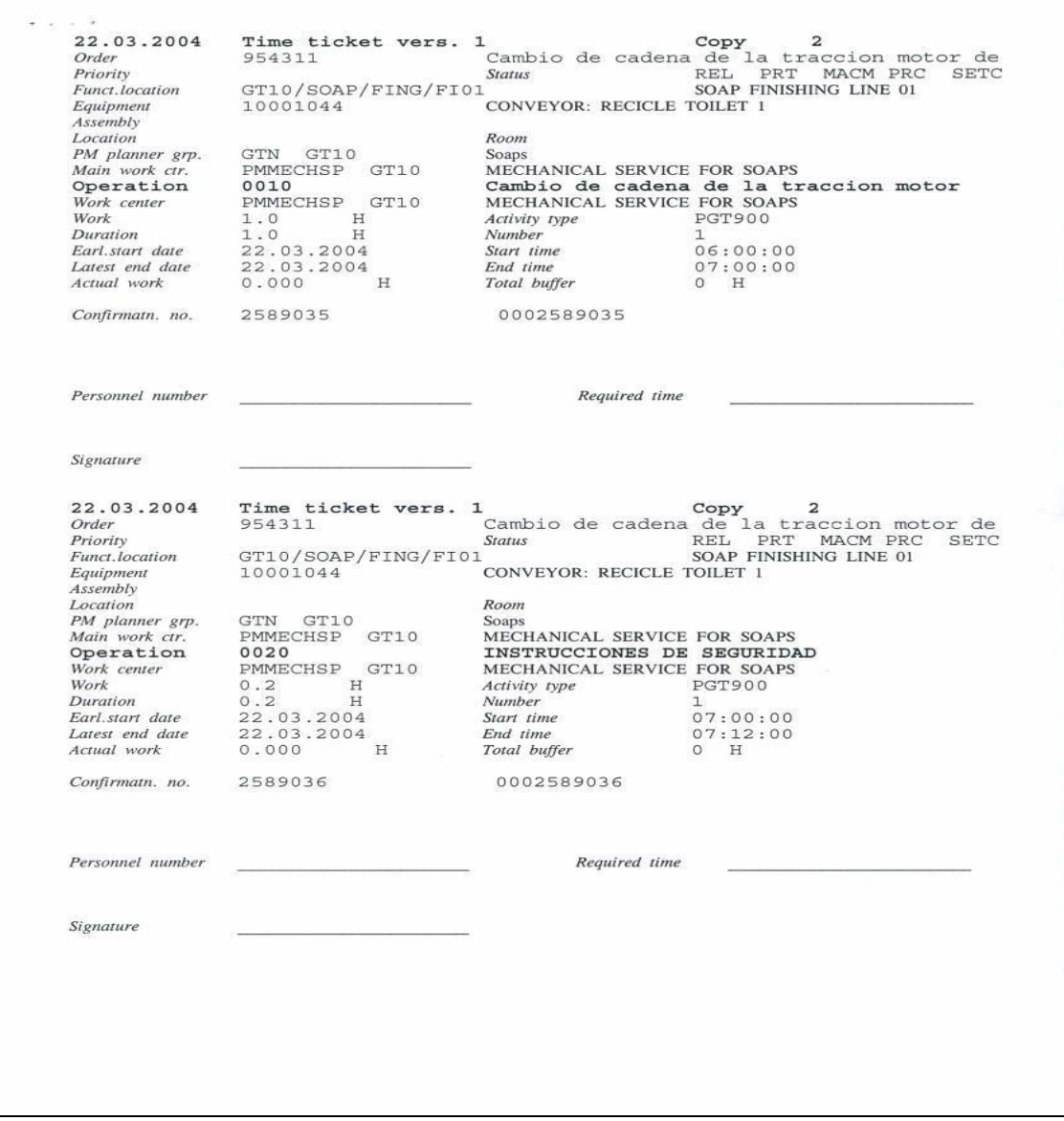

Además, posee la siguiente estructura:

- $\triangleright$  Encabezado de la orden.
- $\triangleright$  Listado de equipos.
- ¾ Operaciones.
- $\triangleright$  Listado de materiales.
- $\triangleright$  Recursos / herramientas de producción.
- $\triangleright$  Establecimiento de reglas o lineamientos a seguir.
- $\triangleright$  Costos.

Una orden contiene operaciones que describen los pasos individuales de trabajo. Para mayores detalles las operaciones pueden ser divididas en sub-operaciones. Las operaciones pueden ser ejecutadas secuenciales, paralela o traslapadamente. Su secuencia es definida en las relaciones de operaciones y sub-operaciones las cuales pueden ser procesadas interna y externamente. Una operación o sub-operación para ser procesada internamente es asignada a un centro de trabajo el cual es responsable de su ejecución. La capacidad necesaria de los requerimientos pueden ser planeados en la ejecución de operaciones o sub-operaciones.

En general, son una asistencia detallada y planeada de las tareas de mantenimiento que deben ser ejecutadas. En la siguiente documentación la orden de mantenimiento es referida únicamente como "orden".

Se pueden utilizar órdenes para:

- ¾ Planear tareas en detalle de acuerdo con el tipo, fechas, alcance y recursos.
- ¾ Monitorear la ejecución de tareas.
- ¾ Definir las reglas para establecer asignar y presupuestar una cuenta.
- $\triangleright$  Ingresar, asignar y pagar los costos que impliquen las tareas de mantenimiento.

Se pueden asignar órdenes en cada uno de los siguientes puntos:

- $\triangleright$  Centros de costo.
- $\triangleright$  Revisiones.
- ¾ Proyectos.
- $\triangleright$  Programas de posición de inversión.
- $\triangleright$  Asignación de cuentas para manejos de fondos.
- $\triangleright$  Establecimiento real de equipos.
- $\triangleright$  Empresa común.

Los datos de la orden son ingresados en el historial de mantenimiento y son extremadamente importantes en la evaluación y planeación en el futuro.

#### **3.4.1. Visualización de órdenes de mantenimiento preventivo**

La visualización de las órdenes de mantenimiento preventivo en el sistema es responsabilidad del encargado, ya que el sistema a través del modulo PM, no tiene manera indicar que existen órdenes generadas; esto no es posible ya que el programa SAP por su versatilidad y manejo de todas las áreas de un negocio posee protocolos propios de seguridad, por lo que el usuario en este caso debe ingresar como mínimo una vez por semana al módulo PM por medio del icono "planeamiento de producción" (*production planning*) y acceder mediante la transacción "IW38", la cual despliega una ventana que pide el ingreso de ciertos filtros para realizar una búsqueda más rápida, independientemente de esto, aparecerá una lista con todas las órdenes descritas proporcionando los siguientes datos:

- ¾ Número de la orden de trabajo, éste es importante ya que permite conocer si la orden pertenece a la categoría de mantenimiento preventivo o bien a otra categoría.
- ¾ Descripción de la orden, en este caso el nombre principal el cual, por lo general, es el de un equipo específico al que está cargada esta orden, por ejemplo, "mantenimiento de bomba neumática de transferencia de sorbitol".
- ¾ Estado actual de dichas órdenes, esto es importante ya que habrá algunas que estarán creadas, en proceso o realización, confirmadas, completadas técnicamente, o simplemente cerradas.
- $\triangleright$  Fecha en la que apareció la llamada, es decir, la que el sistema calculó de acuerdo con la secuencia programada en el "ítem de mantenimiento". Esta fecha, por lo general, indica el día exacto en el cual se deberá realizar esta orden.

Para la visualización, las que interesan son las que se encuentran en estado "creadas", ya que el siguiente paso es liberarlas, esto se hace a través del icono que aparece en la parte superior de la pantalla "*ORDER*" (orden en español), el primer paso es marcar la orden que se desea colocar en proceso, el segundo paso es pulsar el icono "*ORDER*" y, automáticamente, se trasladará a la pantalla en donde se define las tareas de mantenimiento. Se busca siempre en la misma pantalla el icono "*PUT IN PROCESS*" ("poner en proceso" en español) y se pulsa, esto llevará al modo de impresión, ya en este punto solo queda definir el número de impresora o la que se tiene instalada normalmente al equipo, se le da "aceptar" o la tecla "intro" y el sistema imprimirá la orden. Ya en este momento, si se verifica la página anterior, aparecerá la orden que se marcó, en la columna de estado la palabra "REL" que indica "*RELEASE*" (liberada o realizándose), de esta manera se podrá visualizar las órdenes creadas en el período que se programó.

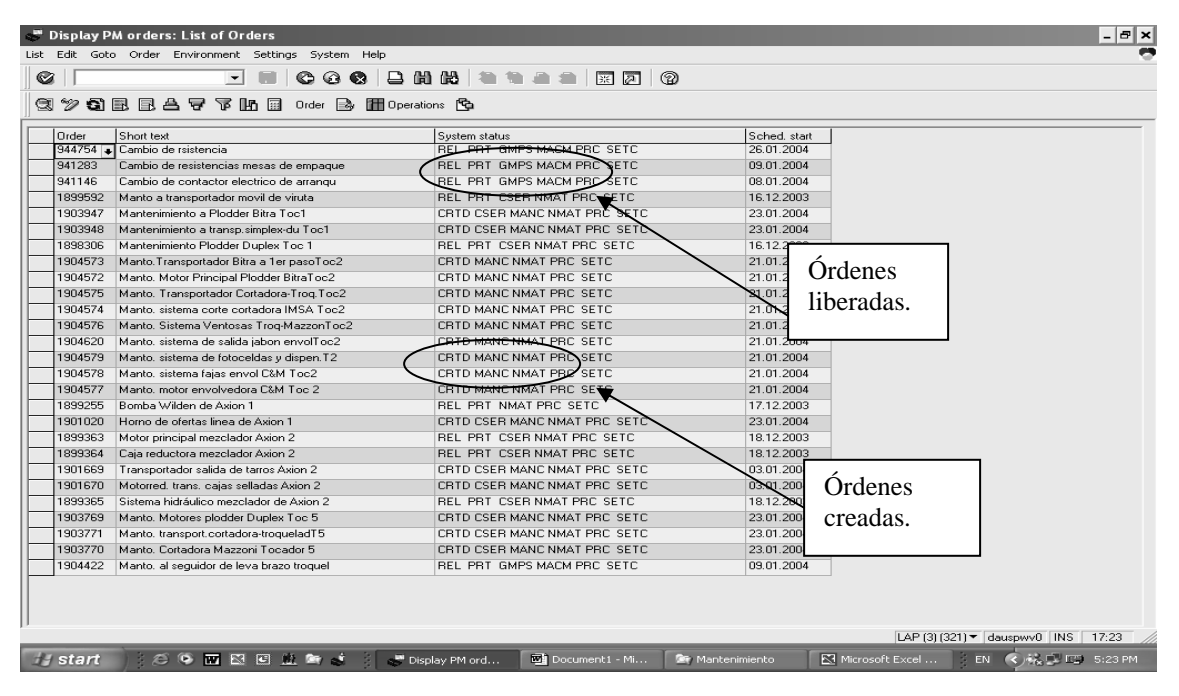

Figura 31. **Pantalla de visualización de órdenes, liberadas (REL) y creadas (CRTD)**

Fuente: programa SAP.

#### **3.4.2. Impresión de órdenes de mantenimiento preventivo**

Este proceso consiste en liberar una orden, en el modo "REL" el cual, a su vez, permite el cambio de estado e imprimir la orden. La impresión de una orden de mantenimiento se realiza por medio de la transacción "IW38" la que permite visualizarla así como imprimirla y obtener gráficamente el documento que asistirá al técnico en la realización de tareas de mantenimiento a un equipo específico.

#### **3.4.3. Proceso de ejecución de órdenes de mantenimiento preventivo**

Este proceso quizá sea la parte más importante en el desarrollo de un plan de mantenimiento preventivo específico para un determinado equipo, de este proceso depende el éxito o fracaso de un plan, ya que aquí intervienen el recurso humano con que cuenta la empresa, el que deberá estar capacitado para interpretar los factores que conlleva la realización de un plan de mantenimiento preventivo. Para esto se deben fijar ciertas metas que han de alcanzarse durante dicho proceso, entre éstas cabe mencionar:

- $\triangleright$  El personal técnico a quien se le entrega la orden deberá revisar la fecha propuesta y verificar físicamente el tiempo disponible para realizarlo. Este tiempo, por lo general, es reducido ya que se toma de la producción; para esto también PM-SAP permite planear directamente el tiempo de máquina para mantenimiento.
- $\triangleright$  En seguido se lleva a cabo la verificación de materiales y herramientas con que se dispone para realizar las tareas que se encuentran especificadas en la orden; todos los esfuerzos serán fallidos en tener un buen sistema de mantenimiento implementado, si no se cuenta con el material adecuado y la disponibilidad, sobre todo, el conocimiento técnico del equipo.
- $\triangleright$  Se deberá tomar en cuenta como factor primordial la seguridad industrial, esto es importante de manera que la persona, como tal, no incurra en riesgos que le puedan causar cualquier accidente o bien que la mala operación de la herramienta, incurra en daños a terceros o, inclusive, al equipo.
- $\triangleright$  Planificar de manera rápida la administración del tiempo y contemplar una distribución por categorías de acuerdo con las tareas, dándole prioridad a las

actividades que se encuentran con mayor complicación, por algún aspecto técnico o disposición de diseño en el equipo, además de considerar las tareas "clave" en el funcionamiento del equipo, las que al final darán la pauta de un buen mantenimiento preventivo.

Luego de haber asignado un técnico para la realización de determinada orden de mantenimiento, deberá llenar los espacios que posee en la hoja de tiempo o el *TIME TICKET*, los cuales son, número de personas o técnicos que al final realizaron la tarea, el tiempo real que se llevaron en terminar las tarea(s), el nombre y firma del responsable o de quien realizó la orden, esto con la finalidad de llevar un historial adecuado de mantenimiento y modificar posteriormente el tiempo sugerido a fin de que se mantenga actualizado el sistema y cumpla el objetivo del módulo y del sistema SAP, que es el obtener datos exactos y en tiempo real.

#### **3.5. Confirmación de órdenes de mantenimiento preventivo**

Tan pronto como una orden ha sido realizada y el trabajo es concluido por el personal técnico, pueden ingresarse las confirmaciones en el sistema.

En general una orden de mantenimiento es confirmada cuando el técnico regresa a la persona encargada del mantenimiento la orden con los datos debidamente llenos, esto asegura que luego de una inspección visual rápida, el trabajo fue hecho apegándose a lo que en la orden se detallaba. Este proceso se realiza por medio de la transacción "IW41", en esta pantalla se solicita el número de la orden, el cual se puede obtener fácilmente luego de visualizar las órdenes que aparecen en estado de "realización", o bien simplemente con el número que se encuentra impreso en la orden, se ingresa y luego se pedirá al sistema que se confirmen ciertos parámetros, entre éstos, el tiempo neto

requerido para la completacion del trabajo para cada una de las actividades realizadas y el número de personas que al final participaron en las actividades. Estos datos alimentarán al sistema para la actualización del mantenimiento histórico.

## Figura 32. **Pantalla órdenes de mantenimiento preventivo en proceso de confirmación de la operación**

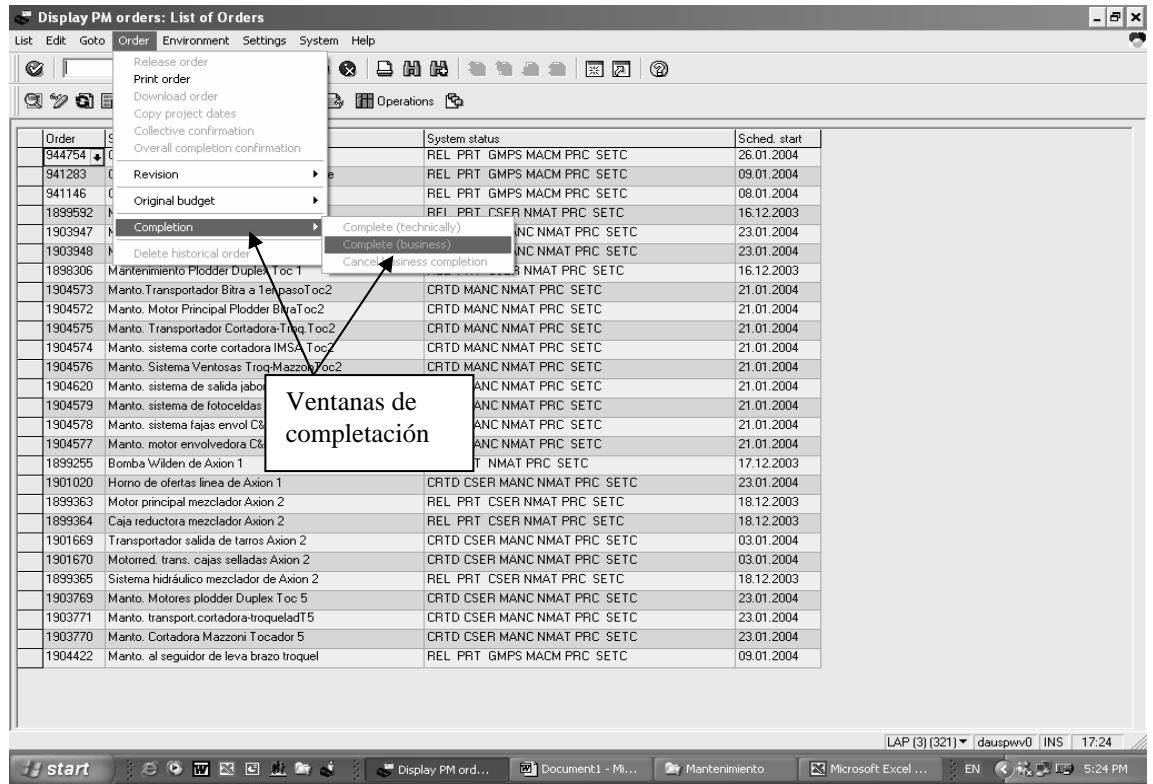

## **3.5.1. Proceso de confirmación de órdenes de mantenimiento preventivo**

Para iniciar este proceso es necesario estrictamente que el técnico tenga la orden en sus manos, la completación permite que pueda iniciarse el proceso cíclico del plan de mantenimiento preventivo una vez completado el paso siguiente. El proceso de confirmación de órdenes está integrado con los siguientes componentes:

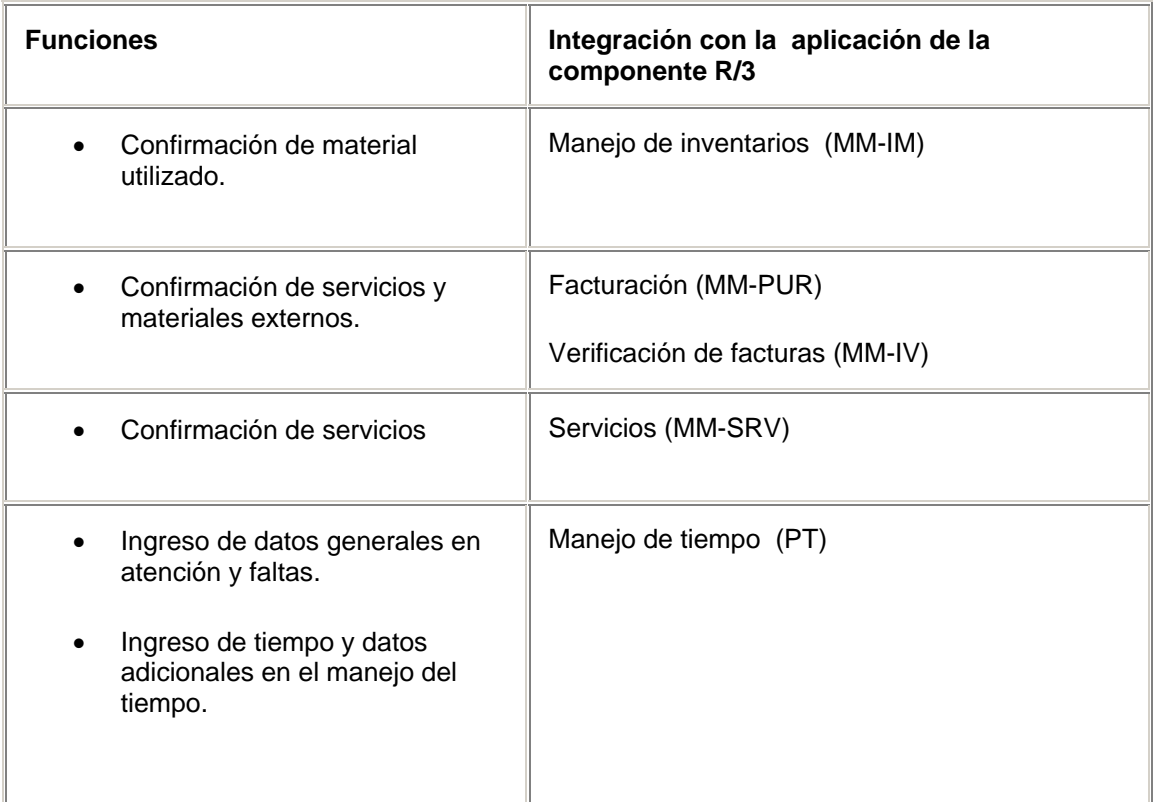

Figura 33. **Pantalla principal de completación de órdenes de mantenimiento preventivo (IW41)** 

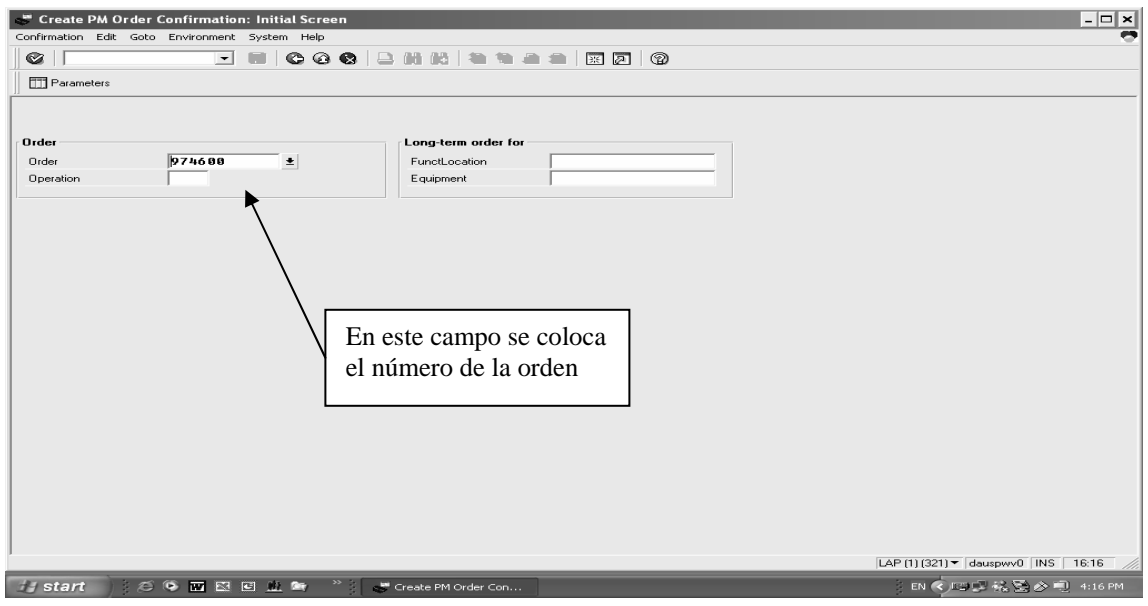

Fuente: programa SAP.

Figura 34. **Pantalla de completación de órdenes de mantenimiento preventivo (IW41)**

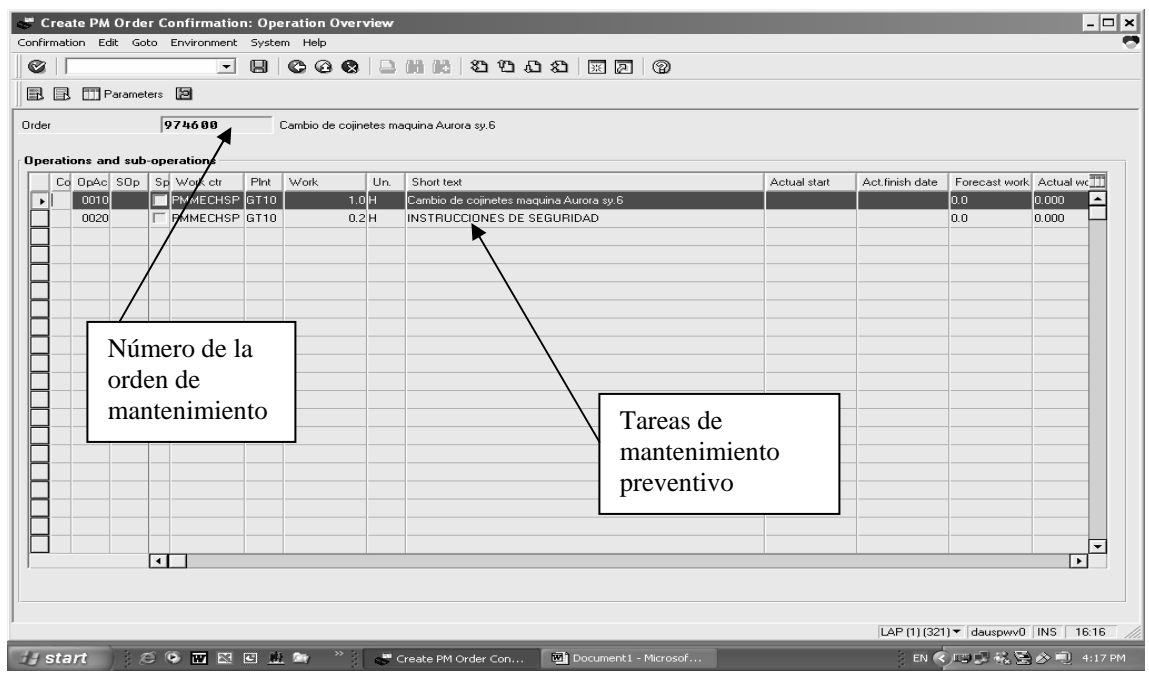

Fuente: programa SAP.

Figura 35. **Pantalla de completación de órdenes de mantenimiento preventivo (IW41)**

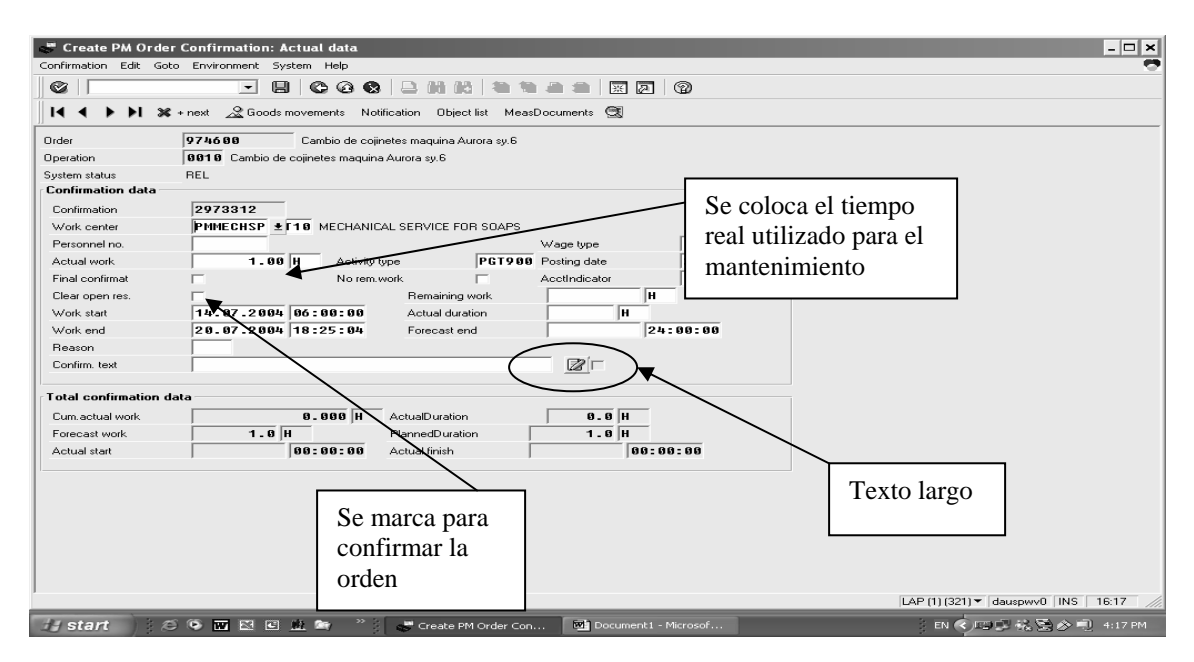

Figura 36. **Pantalla de completación de órdenes de mantenimiento preventivo (IW41)**

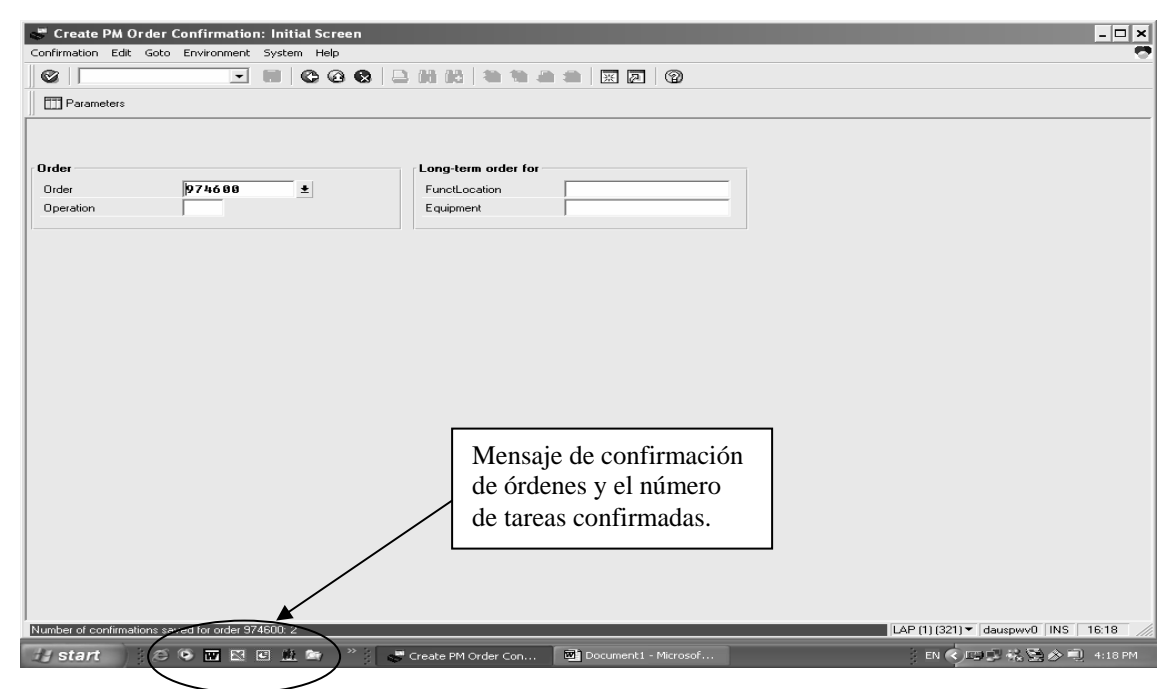

Fuente: programa SAP.

# **3.5.2. Proceso de completación técnica de órdenes de mantenimiento preventivo**

Luego de haberse efectuado la confirmación de la orden, el paso siguiente es de completación técnica, éste no es más que un indicador de que la orden fue realizada técnicamente, es decir, que el técnico encargado de mantenimiento realizó las tareas indicadas a satisfacción. Además, este proceso permite que el personal de costos pueda saber con exactitud el monto de la orden, es decir, los costos generales por efectuar estas tareas; incluye materiales, mano de obra, y servicio cargadas previamente a cuentas predestinadas. Para efectuar este paso, que es sumamente sencillo, se pulsa el icono que se encuentra en la parte superior de la pantalla de visualización de órdenes, ya en este punto la orden se encuentra lista para ser procesada por el departamento de costos.

Figura 37. **Pantalla de completación técnica de órdenes, confirmadas (CNF)** 

| $C \not\in D$ 5 | Download order<br>B.<br>Copy project dates                 | <b>二胡的 生命毒毒 医区 ②</b><br>$\bullet$<br><b>图 Operations Pa</b>       |              |  |  |  |  |  |
|-----------------|------------------------------------------------------------|-------------------------------------------------------------------|--------------|--|--|--|--|--|
| Order           | Collective confirmation<br>Overall completion confirmation | System status                                                     | Sched, start |  |  |  |  |  |
| 944754          |                                                            | REL PRT GMPS MACM PRC SETC                                        | 26.01.2004   |  |  |  |  |  |
| 941283          | Revision<br>٠                                              | REL PRT GMPS MACM PRC SETC                                        | 09.01.2004   |  |  |  |  |  |
| 941146          | Original budget<br>٠                                       | REL PRT GMPS MACM PRC SETC                                        | 08.01.2004   |  |  |  |  |  |
| 1899592         | o                                                          | BEL PRT CSER NMAT PRC SETC                                        | 16.12.2003   |  |  |  |  |  |
| 1903947         | Completion                                                 | Complete (technically)<br>NC NMAT PRC SETC<br>Complete (business) | 23.01.2004   |  |  |  |  |  |
| 1903948         | Delete historical order                                    | NC NMAT PRC SETC<br>Cancel business completion                    | 23.01.2004   |  |  |  |  |  |
| 1898306         | Mantenimiento Plodder Dolex Toc 1                          | R NMAT PRC SETC                                                   | 16.12.2003   |  |  |  |  |  |
| 1904573         | Manto. Transportador Bitra a 1er pasoToc2                  | CRTD MANC NMAT PRC SETC                                           | 21.01.2004   |  |  |  |  |  |
| 1904572         | Manto, Motor Principal Plodder BitraToc2                   | CRTD MANC NMAT PRC SETC                                           | 21.01.2004   |  |  |  |  |  |
| 1904575         | Manto. Transportador Cortadora-Troq.Toc2                   | CRTD MANC NMAT PRC SETC                                           | 21.01.2004   |  |  |  |  |  |
| 1904574         | Manto, sistema corte cortadora MSA Toc2                    | CRTD MANC NMAT PRC SETC                                           | 21.01.2004   |  |  |  |  |  |
| 1904576         | Manto. Sistema Ventosas Troq-MazzonToc2                    | CRTD MANC NMAT PRC SETC                                           | 21.01.2004   |  |  |  |  |  |
| 1904620         | Manto, sistema de salida jabon envolToc2                   | CRTD MANC NMAT PRC SETC                                           | 21.01.2004   |  |  |  |  |  |
| 1904579         | Manto, sistema de fotoceldas y dispen. T2                  | CRTD MANC NMAT PRC SETC                                           | 21.01.2004   |  |  |  |  |  |
| 1904578         | Manto, sistema fajas envol C&M Toc2                        | CRTD MANC NMAT PRC SETC                                           | 21.01.2004   |  |  |  |  |  |
| 1904577         | Manto, motor envolvedora C&M Toc 2                         | CRTD MANC NMAT PRC SETC                                           | 21.01.2004   |  |  |  |  |  |
| 1899255         | Bomba Wilden de Axion 1                                    | <b>BEL PRT NMAT PRC SETC</b>                                      | 17.12.2003   |  |  |  |  |  |
| 1901020         | Horno de ofertas linea de Axion 1                          | CRTD CSER MANC NMAT PRC SETC                                      | 23.01.2004   |  |  |  |  |  |
| 1899363         | Motor principal mezclador Axion 2                          | REL PRT CSER NMAT PRC SETC                                        | 18.12.2003   |  |  |  |  |  |
| 1899364         | Caja reductora mezclador Axion 2                           | REL PRT CSER NMAT PRC SETC                                        | 18.12.2003   |  |  |  |  |  |
| 1901669         | Transportador salida de tarros Axion 2                     | CRTD CSER MANC NMAT PRC SETC                                      | 03.01.2004   |  |  |  |  |  |
| 1901670         | Motorred, trans, cajas selladas Axion 2                    | CRTD CSER MANC NMAT PRC SETC                                      | 03.01.2004   |  |  |  |  |  |
| 1899365         | Sistema hidráulico mezclador de Axion 2                    |                                                                   | 18.12.2003   |  |  |  |  |  |
| 1903769         | Manto. Motores plodder Duplex Toc 5                        | Recuadros de                                                      | 23.01.2004   |  |  |  |  |  |
| 1903771         | Manto. transport.cortadora-troqueladT5                     |                                                                   | 23.01.2004   |  |  |  |  |  |
| 1903770         | Manto, Cortadora Mazzoni Tocador 5                         | completación                                                      | 23.01.2004   |  |  |  |  |  |
| 1904422         | Manto, al seguidor de leva brazo troguel                   |                                                                   | 09.01.2004   |  |  |  |  |  |

Fuente: programa SAP.

#### **3.5.3. Proceso de cierre de órdenes de mantenimiento preventivo**

El proceso de cierre de órdenes es el paso final de un ciclo de mantenimiento, luego de que la orden fue confirmada y completada técnicamente, lleva el proceso de cierre, esto es con la finalidad de indicarle al sistema que puede empezar el ciclo nuevamente al momento que la orden es cerrada, el sistema empieza el conteo del tiempo para volver a empezar el ciclo y así tener un mantenimiento continuo cíclico. Para este paso es importante que no transcurra mucho tiempo, ya que de otra manera el ciclo se retardará también. Es importante saber que no se puede cerrar una orden sin que antes el departamento de costos o contabilidad, el realice llamado "*settlement rule*", el cual no es más que la verificación de costos por mantenimientos cargados a cierto equipo, luego de esto, la orden se encuentra lista para ser cerrada. El cierre de órdenes se debe hacer luego del tiempo estipulado por el departamento de costos, generalmente para evitar atrasos, una semana después de haberse completado una orden, se podrá cerrar (esto dependerá del tiempo que fije el departamento de costos).

Figura 38. **Pantalla de cierre de órdenes en estado completación técnica (TECO) y cerradas (CLSD)**

|         | $\vert \cdot \vert$<br>$\Box$<br>@@@@@   | <b>自由的第一章二三团团 ②</b>              |              |                                        |  |
|---------|------------------------------------------|----------------------------------|--------------|----------------------------------------|--|
|         | 氧ツ旬昆昆占军下肋菌 Order Bo Hill Operations for  |                                  |              |                                        |  |
| Order   | Short text                               | System status                    | Sched, start |                                        |  |
| 1868806 | Caja reductora mezclador Axion 2         | <b>CLSD PRT NMAT PRC SETC</b>    | 14.05.2003   |                                        |  |
| 1888040 | Cambio de cojinetes al motor del sistema | CLSD PRT CSER GMPS MACM PRC SETC | 10.09.2003   |                                        |  |
| 1868810 | Bomba Wilden de Axion 2                  | CLSD PRT NMAT PRC SETC           | 16.05.2003   |                                        |  |
| 1885366 | Sist.electro-neumatico llenadora Axion 2 | CLSD PRT NMAT PRC SETC           | 13.09.2003   |                                        |  |
| 1885367 | Motorred, principal llenadora de Axion 2 | CLSD PRT NMAT PRC SETC           | 13.09.2003   |                                        |  |
| 1887988 | Cambio de cojinetes a la banda transport | CLSD PRT CSER GMPS MACM PRC SETC | 10.09.2003   |                                        |  |
| 1866225 | Transportador salida de tarros Axion 2   | CLSD PRT NMAT PRC SETC           | 24.04.2003   |                                        |  |
| 1902329 | Cambio de cojinetes faja transportadora  | TECO-PRT-CSER-GMPS MACM PRC SETC | 23.12.2003   |                                        |  |
| 1883194 | cambio de cojinetes al eje de la banda t | CLSD PRT CSER MACM PRC ETC       | 08.08.2003   |                                        |  |
| 1866226 | Motorred, trans, cajas selladas Axion 2  | <b>TSB PRI NMALPRESETC</b>       | 24.04.2003   | Ordenes en                             |  |
| 1868809 | Sistema hidráulico mezclador de Axion 2  | CLSD PRT NMAT PRC SETC           | 14.05.2003   |                                        |  |
| 1892629 | Manto, Motor Princ, Plodder Simplex T5   | TECO PRT NMAT PRC SETC           | 23.10.2003   | completación                           |  |
| 1860808 | Manto. Motor Princ. Plodder Simplex T5   | CLSD PRT NMAT PRC SETC           | 10.03.2003   | técnica.                               |  |
| 1860809 | Manto. Transportador Simplex-Duplex Toc5 | CLSD PRT NMAT PRC SETC           | 10.03.2003   |                                        |  |
| 1859764 | Manto. Motores plodder Duplex Toc 5      | <b>CLSD PRT NMAT PRC SETC</b>    | 10.03.2003   |                                        |  |
| 1863553 | Manto. transport.cortadora-troqueladT5   | CLSD PRT NMAT PRC SEAL           | 08.04.2003   |                                        |  |
| 1863552 | Manto. Cortadora Mazzoni Tocador 5       | CLSD PRT NMAT PRC SETC           | 08.04.200    |                                        |  |
| 1865396 | Manto, sistema juntas rotativas T5       | CLSD PRT NMAT PRC SETC           | 15.04.200    | Órdenes cerradas                       |  |
| 1865397 | Manto. Sistema ventosas Tocador 5        | CLSD PRT NMAT PRC SETC           | 15.04.200    |                                        |  |
| 1865398 | Manto. faja salida jabon trog. Toc.5     | CLSD PRT NMAT PRC SETC           | 15.04.200    | luego del "settlement                  |  |
| 1865399 | Manto. Transpor. Troqueladora-Duplex T5  | CLSD PRT NMAT PRC SETC           | 15.04.200    | rule" (CLSD).                          |  |
| 1865395 | Manto. motor troqueladora Binachi Toc 5  | CLSD PRT NMAT PRC SETC           | 15.04.200    |                                        |  |
| 1903380 | Cambio de cojinetes troqueladora         | TECO PRT CSER GMPS MACM PRC SETC | 29.12.2003   |                                        |  |
| 1892630 | Manto, Sistema ventosas Tocador 5        | TECO PRT NMAT PRC SETC           | 23.10.2003   |                                        |  |
| 1892631 | Manto, Sistema Teflones y Fricciones T5  | TECO PRT NMAT PRC SETC           | 23.10.2003   |                                        |  |
| 1892632 | Manto. Transp. Salida Jabon Toc 5        | TECO PRT NMAT PRC SETC           | 23.10.2003   |                                        |  |
| 1865464 | Manto. Transp. Salida Jabon Toc 5        | CLSD PRT NMAT PRC SETC           | 15.04.2003   |                                        |  |
| 1865463 | Manto. sistema ventosas Toc 5            | CLSD PRT NMAT PRC SETC           | 15.04.2003   |                                        |  |
| 1865462 | Manto. transpo. entrada Jabon T5         | CLSD PRT NMAT PRC SETC           | 15.04.2003   |                                        |  |
| 1865461 | Manto, motor Envolvedora ACMA Toc 5      | CLSD PRT NMAT PRC SETC           | 15.04.2003   |                                        |  |
|         |                                          |                                  |              | LAP (3) (321) v dauspwy0   INS   17:25 |  |

Fuente: programa SAP.

## **4. PRUEBA DEL SISTEMA PM - SAP**

Para la prueba del sistema SAP se utilizará el módulo de mantenimiento preventivo del sistema PM, de manera gráfica se visualizarán los puntos importantes que deben tomarse en cuenta al generar planes de mantenimiento preventivo. El sistema SAP en su módulo PM, muestra pantallas amigables y fáciles de comprender para el usuario de manera que con suficiente o poca experiencia del manejo en el mismo, pueda interpretar los diálogos a través de ventanas que aparecerán, además de guiar al usuario en la información básica a suplir para ser procesada eficientemente y generar los resultados deseados.

El sistema marca con letras rojas el campo y despliega un diálogo de información en la parte inferior izquierda de la pantalla; la información que no concuerda con los campos que está requiriendo aparece como mensaje de error, indica exactamente en qué campo se encuentran mal compilados los datos ingresados, ubica el cursor en el campo donde dicha información suministrada no es correcta de acuerdo con lo que se busca, de esta manera, el usuario interpretará y buscará una alternativa para cambiar esta información. Es también de ayuda primordial que en las pantallas del sistema no sea necesario completar toda la información requerida en los campos, ya que en ocasiones esta información es la que se busca y por la complementación de algunos campos clave el sistema será capaz de procesarla y proporcionar los resultados, tal es el caso de la generación de un inventario de repuestos, el sistema indica el lugar en donde se ubican los repuestos, y el tipo que se busca, por ejemplo, una faja de cierta medida, algún cojinete o bien, cualquier otro repuesto.

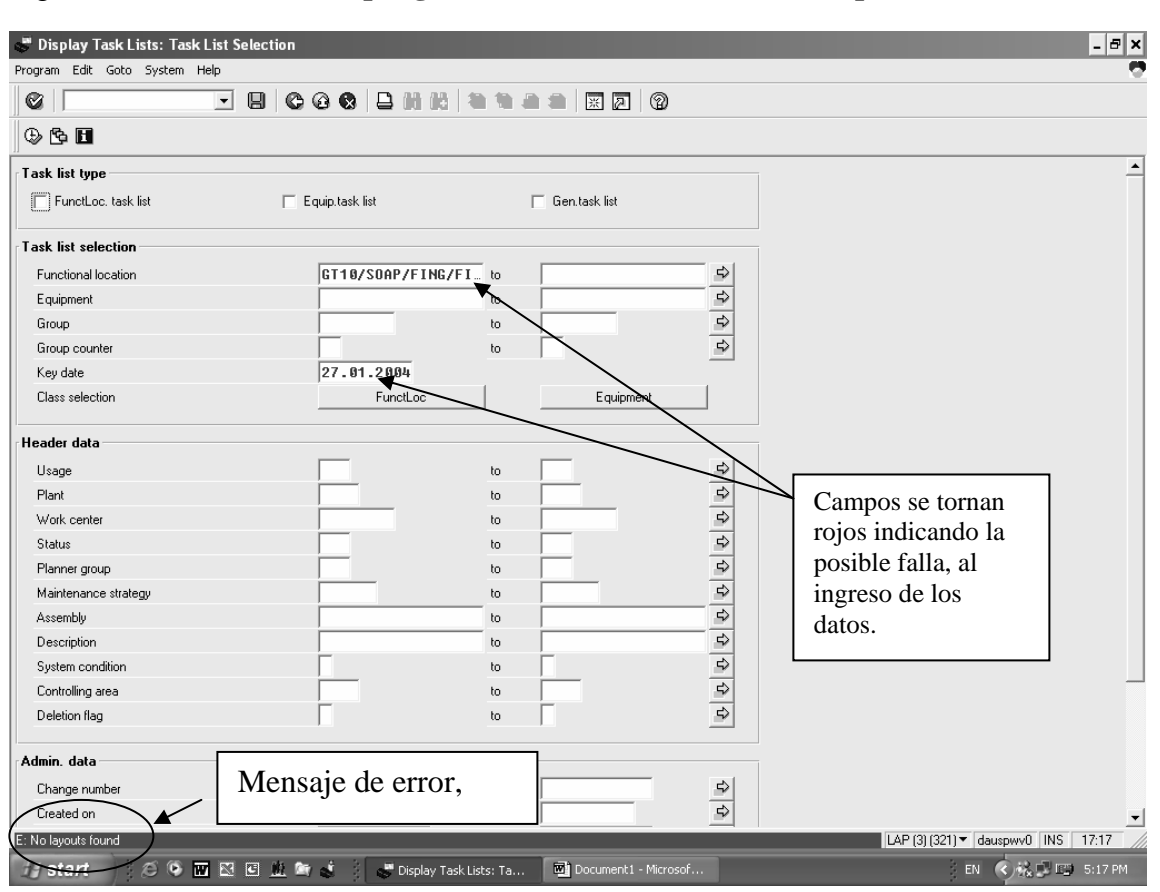

Figura 39. **Pantalla de despliegue de tareas de mantenimiento preventivo** 

Fuente: programa SAP.

 Para los planes de mantenimiento preventivo a veces se hace necesario buscar uno en particular, para hacerle algunas modificaciones, como pudiera ser el ejemplo de que un equipo se convierta en obsoleto en una línea de producción por cambio de modelo o por cualquier otra razón y dentro del sistema aún se generen los planes de mantenimiento preventivo para dicho equipo, lo que hace necesario bloquear dicha operación. Como parte del protocolo de seguridad del sistema, no es posible eliminar por completo dicho plan de mantenimiento, solamente a través de las opciones de borrado (*deletion flag)* y activar/ desactivar el plan (*active/ desactive plan)*, el sistema por diseño, guarda bases de datos que, de alguna manera, formarán parte del acervo histórico, y servirán como apoyo para la generación de planes nuevos. A través de los comandos antes mencionados, el sistema interpreta que se encuentra bloqueado un plan de mantenimiento, pero no anulado, por lo que el usuario podrá consultarlo únicamente en función de despliegue, sin poder realizar ningún cambio.

#### **4.1. Selección de un equipo**

La selección de un equipo en particular puede ser muy extensa, ya en las aplicaciones reales del sistema se debe considerar todas las líneas de producción, con cierto número de equipos. Para la siguiente prueba se seleccionará uno de los equipos clave dentro de una línea de producción de jabón sintético, el *plodder* o refinador de jabón. Dicho equipo se escogió por ser uno de los más pesados y complicados, no en relación a su construcción, sino en cuanto a su estructura, dimensión de sus partes y al manejo de las mismas. Esto lo hace un equipo importante y delicado al momento de posponer su mantenimiento preventivo, además de considerar el tiempo que lleva alguna reparación que, generalmente, oscila entre los cinco y siete días, trabajando dos mecánicos en dos turnos de ocho horas (esta es la disponibilidad normal de reacción del taller central de mantenimiento quien se encarga de la actividad).
### *Plodder* o refinador, segundo paso y caja reductora, con engranajes de entre 90 a 120 cm aproximadamente. *Plodder* o refinador, primer paso y caja reductora, con engranajes de entre 90 a 120 cm aproximadamente Motor eléctrico, 50 H.P. de potencia, 440 VAC.

# Figura 40. **Detalle de un refinador y caja reductora en fase de mantenimiento**

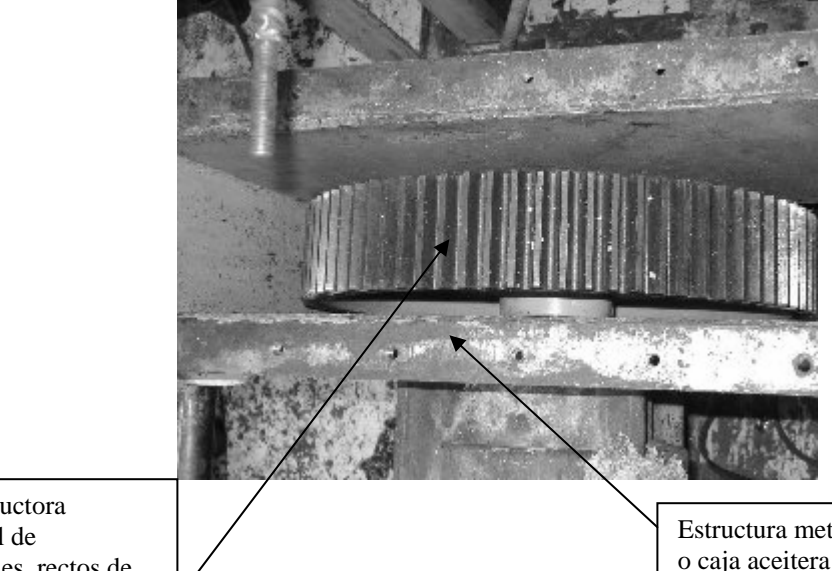

Caja reductora principal de engranajes, rectos de 120 cm de diámetro y 6" de alto.

Estructura metálica externa o caja aceitera donde se aloja el engranaje principal.

El tiempo de una reparación no programada (mantenimiento correctivo) puede oscilar entre los 15 y 20 días de ejecución, según la magnitud de la avería. Los trabajos en torno son de piezas entre 1.00 y 1.50 metros de longitud para el caso de los ejes de transmisión y con diámetros de hasta 5 pulgadas. Lo que dificulta manejar en el medio, esto sin tomar en cuenta la maniobralidad y el costo que implica pérdidas de producción por no haberse planificado, el paro con anticipación.

#### Figura 41. **Gusano extrusor y volante principal del refinador primer paso**

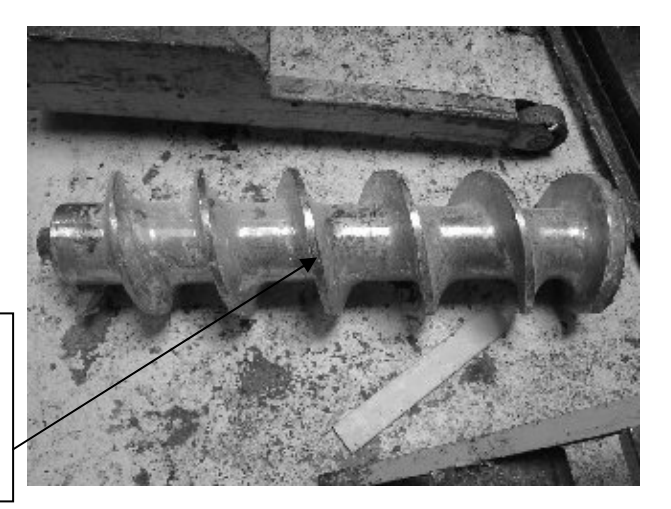

Tornillo extrusor o gusano 300 mm de diámetro entre crestas y 1400 mm de largo.

Polea lateral conducida de acople al motor eléctrico de 1200 mm de diámetro (de vista lateral al *plodder*).

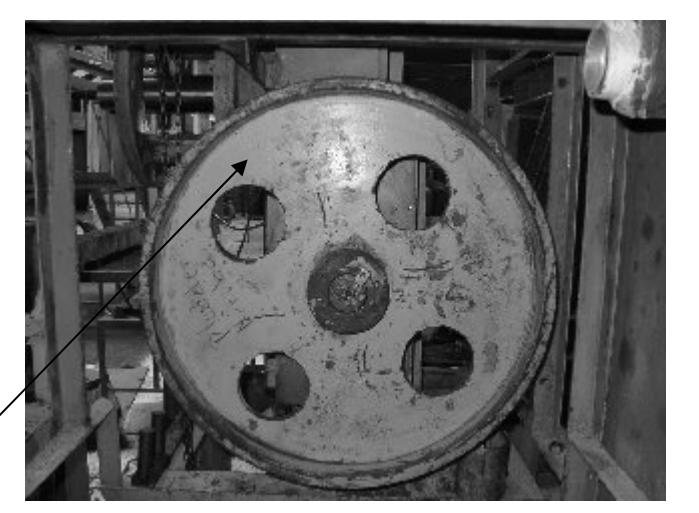

Esto no implica que el tiempo para mantenimiento preventivo planeado sea corto, pero debido a la planeación da lugar a prepararse con la producción, antes de parar el *plodder* o refinador y saber que los daños que se encontraran serán mínimos o, al menos, justos en el tiempo de manera que pueda repararse sin excederse en el tiempo planeado.

Algunos problemas típicos que presentan estos equipos, son la fatiga de algunos rodamientos cónicos, rodamientos rectos de bolas, especialmente en la parte de carga de los ejes en conexión mecánica con los gusanos extrusores y en la transmisión de potencia del motor central a la caja de engranajes (ver figura anterior) por las 1460 rpm a la que se encuentra girando el motor eléctrico; la potencia de los motores principales es de 40 caballos de fuerza (hp), según las dimensiones del equipo y la capacidad de carga extruída en kilogramos por hora (kg/h). Los rodamientos para estos equipos generalmente son de dimensiones considerables, para ejes de 4" y 5", esto se ve reducido si se compara con los trabajos de torno que exigen el resto de las partes móviles como los ejes y engranajes de potencia, si uno de estos rodamientos se daña.

Generalmente y por experiencia para no caer en el desuso o en costos elevados por sobre-mantenimiento, la vida útil de estos rodamientos oscila entre los 1.5 y 2 años como máximo, se observan algunos casos aislados, en que los rodamientos aún en el término de los dos años se encuentran en buen estado; y suele suceder cuando la línea de producción no se ha programado de forma continua, ya que cuando se trabaja a tiempo completo (24 horas que equivale a tres turnos de ocho horas) es seguro que, excediendo de este tiempo de dos años, la mayoría de veces se encuentran dañados dichos rodamientos.

# Figura 42. **Detalle de los rodamientos de la caja del refinador**

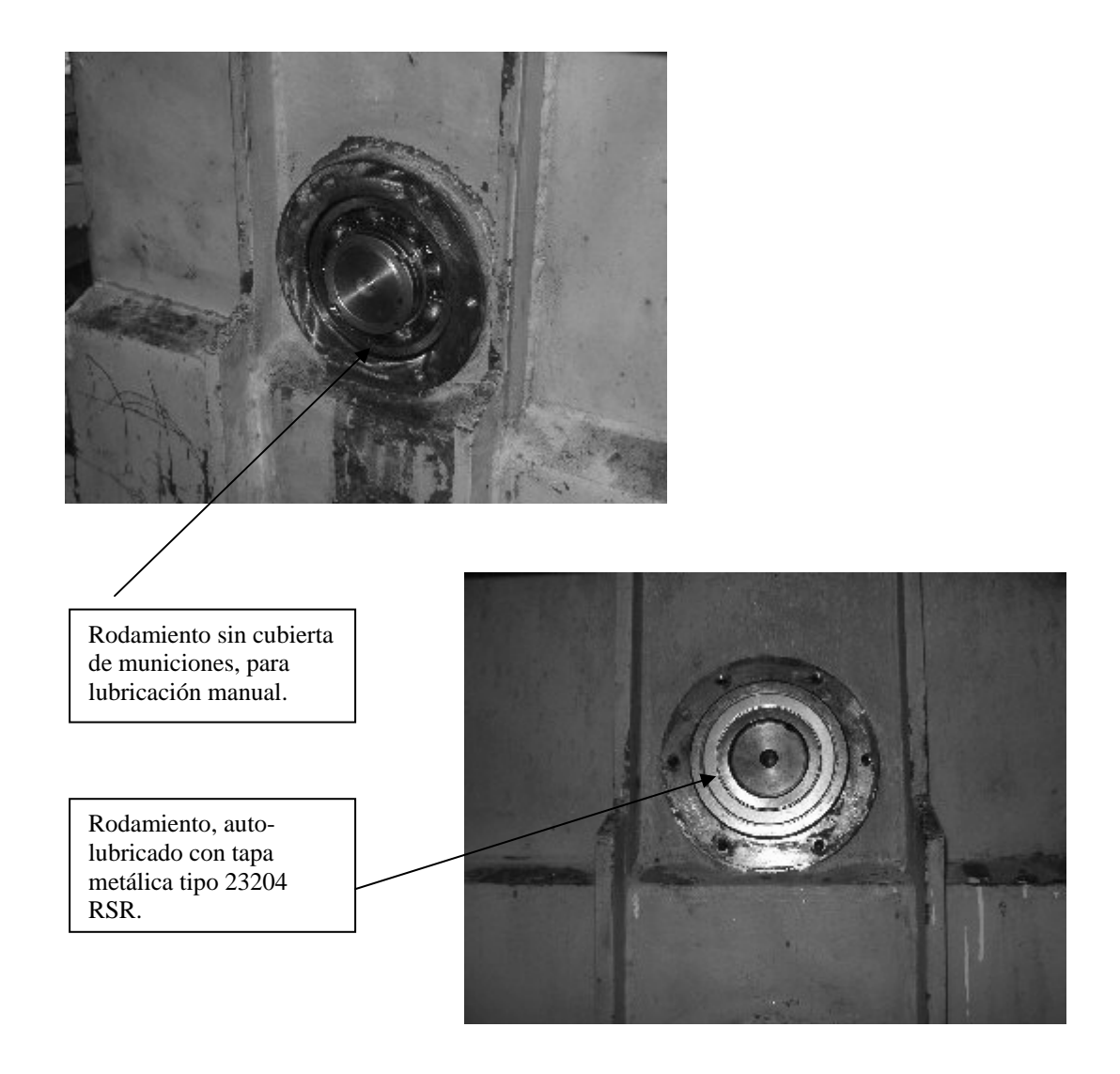

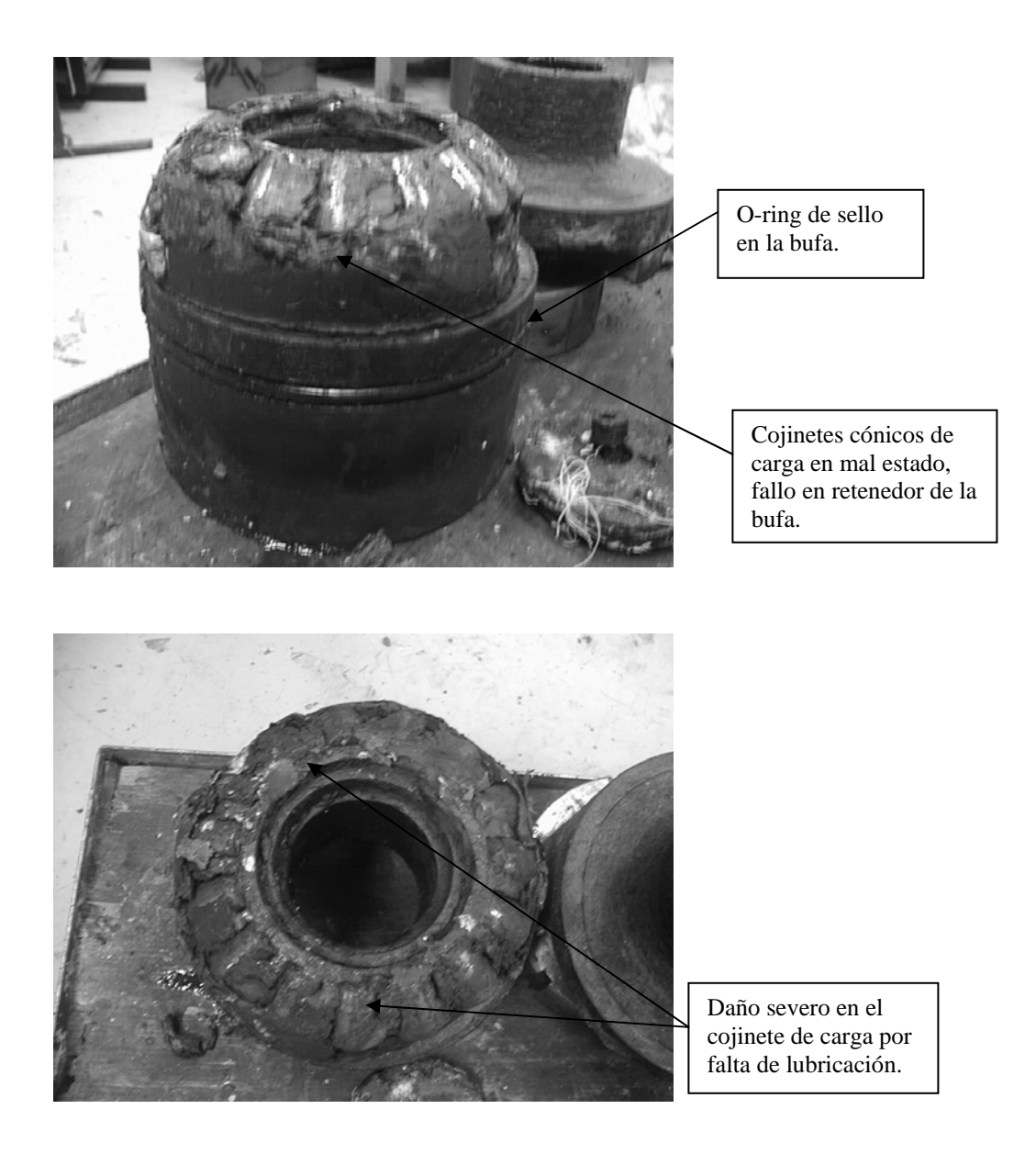

## Figura 43. **Rodamientos dañados de la bufa de carga del refinador**

Otro aspecto que se debe tomar en cuenta es que las velocidades a las que giran estos rodamientos no supera las 200 rpm, por velocidad no suelen dañarse, es más notable por esfuerzo de la carga, ya que si se observan las características del jabón sintético y sus particularidades propias de proceso, suelen ser masas de jabón duro (tipo rocas o piedras) con alta viscosidad.

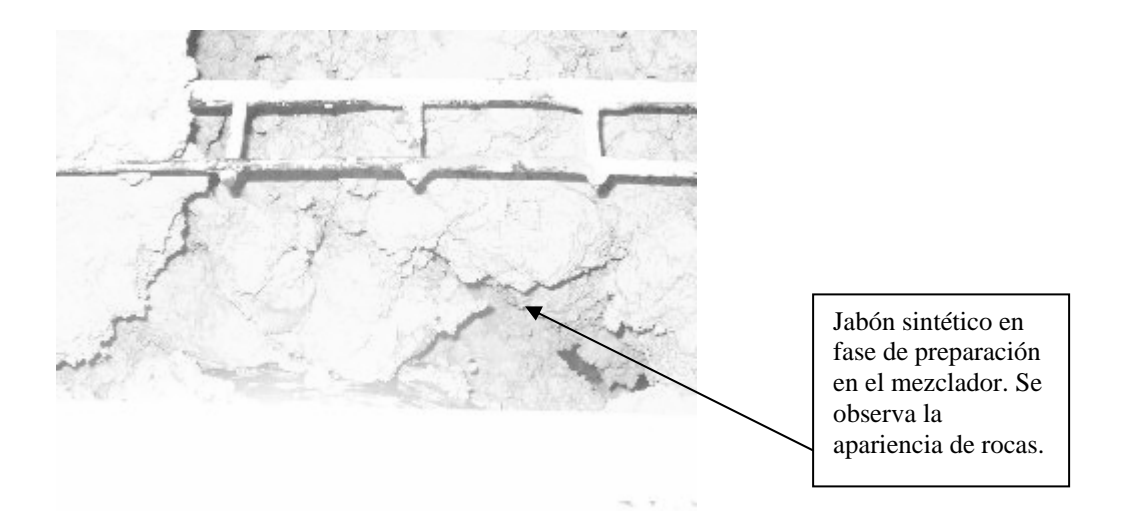

#### Figura 44. **Jabón sintético aun en fase de mezclado**

Figura 45. **Estructura externa de un refinador o** *plodder* 

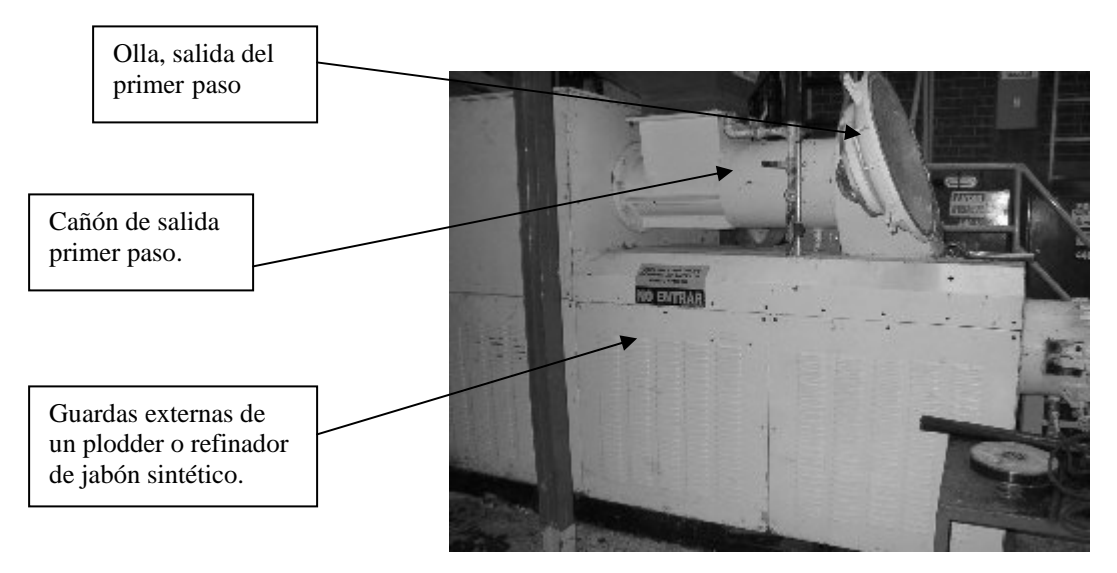

En la selección de equipos para el PM-SAP, se crea una hoja de cálculo (*Excel* de *Microsoft Office* es la herramienta utilizada) en la que se definen el o los equipos de la línea de producción, a este grupo definido se le asigna un nombre distintivo arbitrario (MTOPLDDR mantenimiento *plodder*) que se utiliza en la creación de los ítem de mantenimiento; la duración o frecuencia de mantenimiento de dichos equipos es otro aspecto importante que se anota en la hoja de cálculo.

Figura 46. **Pantalla de despliegue del plan de mantenimiento preventivo** 

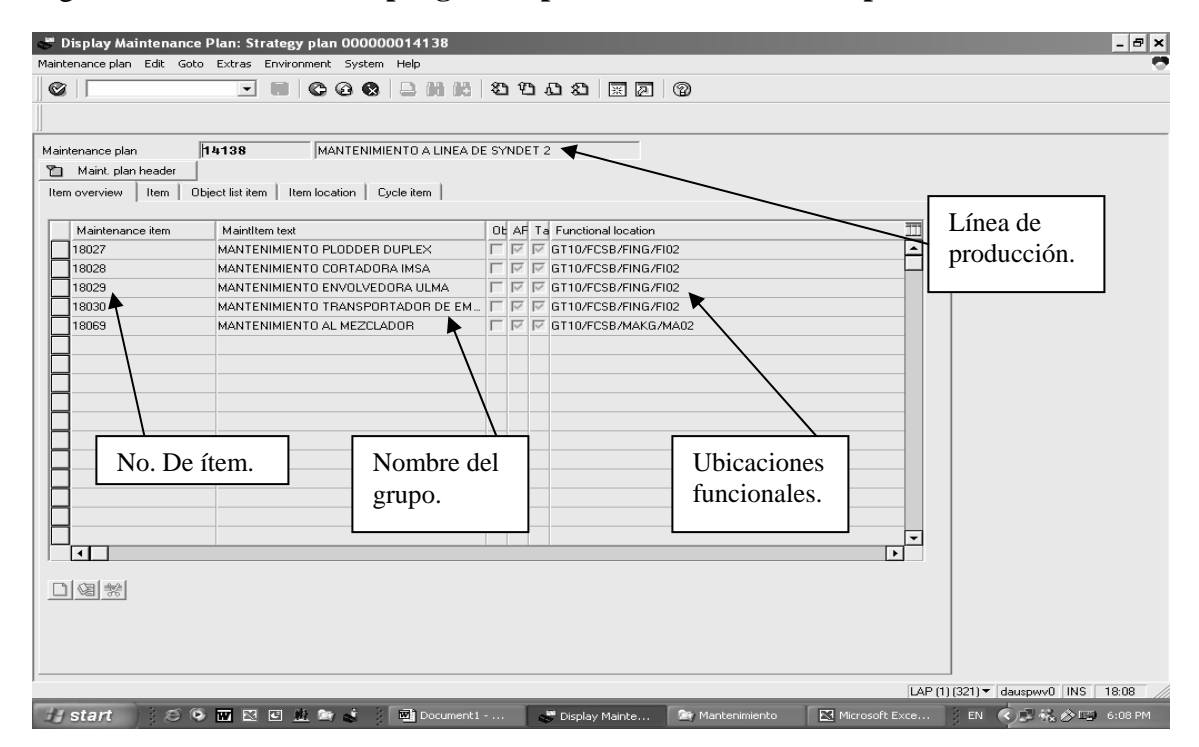

Fuente: programa SAP.

#### **4.2. Definición de partes mecánicas**

De la sección anterior se seleccionó como equipo experimental, al *plodder* o refinador de la línea de producción de jabón sintético, este equipo se compone de diversos elementos mecánicos más que de dispositivos eléctricos. Debido a su funcionamiento y trabajo dentro de la línea de producción es quizás uno de los más robustos e importantes dentro de la línea de producción desde el punto de vista mecánico.

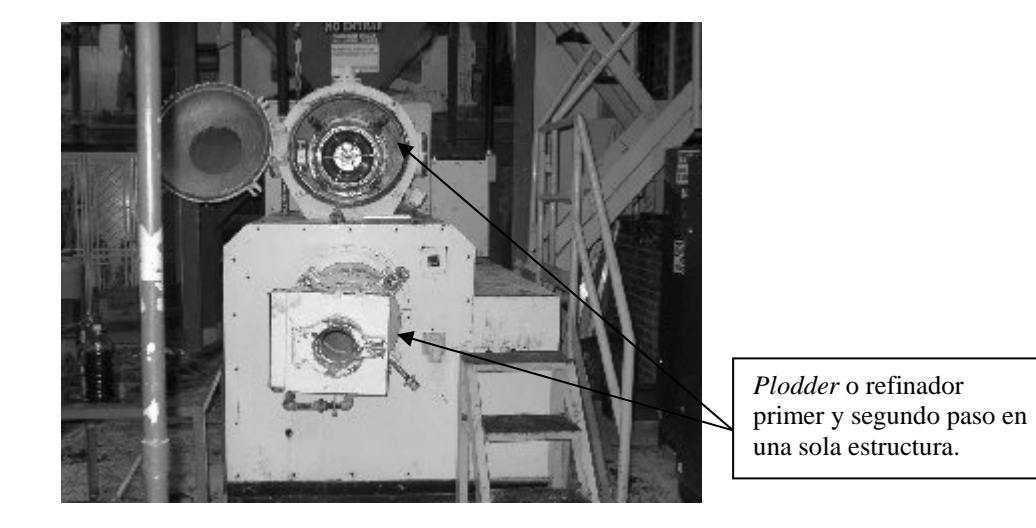

#### Figura 47. **Detalle del refinador parte frontal**

Las partes que componen el equipo son:

¾ **Caja de engranajes**. Consta de un piñón transductor de potencia y movimiento rotacional, el cual conecta el motor eléctrico externo con el equipo, generalmente es del tipo helicoidal, para darle mayor estabilidad al movimiento rotativo y mejora en la transmisión de potencia, así evitan, en lo posible, la mayor cantidad de ruido.

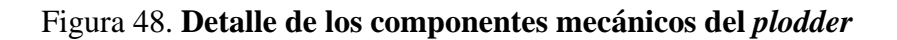

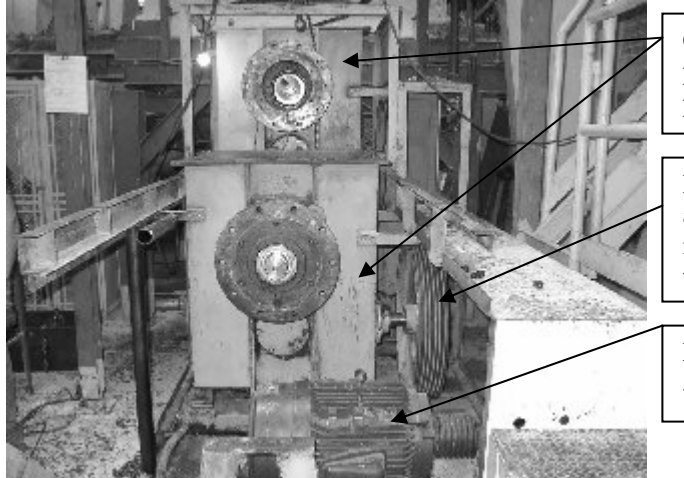

Caja reductora primer y segundo paso.

Polea principal de acople a motor por medio de 6 fajas trapezoidales.

Motor eléctrico de 50 HP VAC

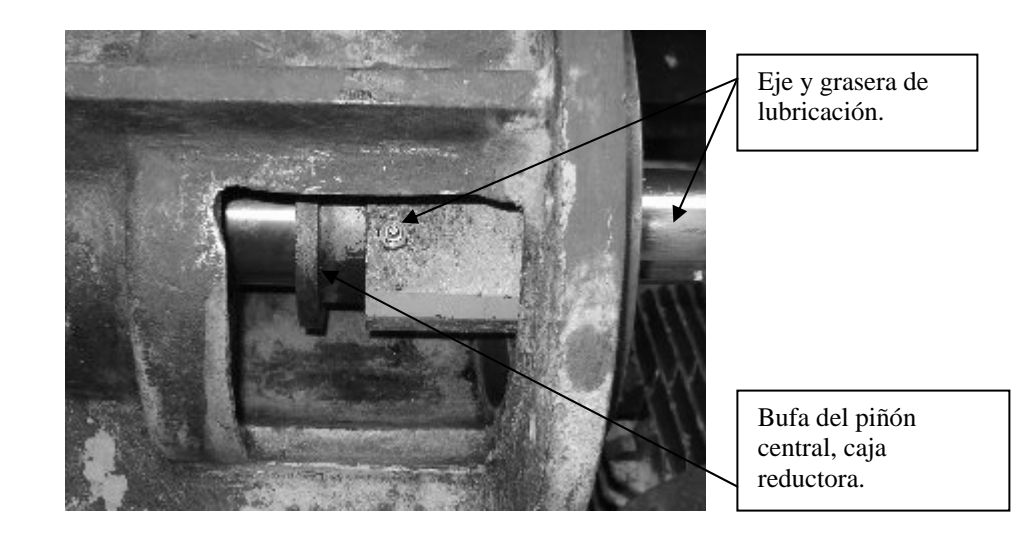

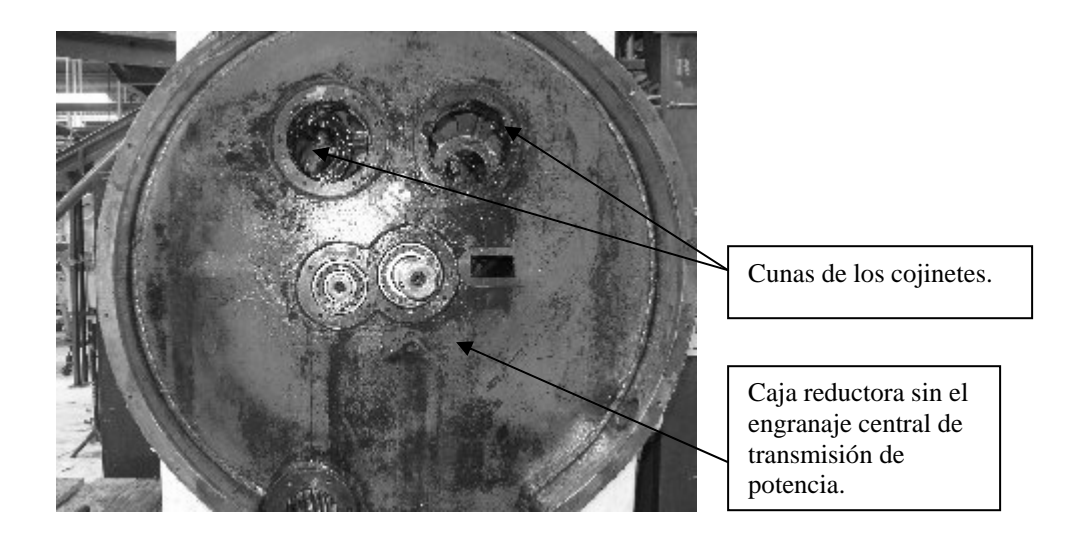

#### Figura 49. **Detalle de la caja reductora primer paso del** *plodder*

¾ **Cañón.** Éste contiene en su interior a los gusanos extrusores, y está acoplado directamente a la caja de engranajes por medio de diez tornillos de acero al carbón de 5/8" de diámetro; los engranes se acoplan directamente por medio de una bufa, la cual se compone de un cojinete cónico de carga, retenedores de ambos lados (frente y atrás) para evitar el contacto del jabón con la grasa sólida lubricante, y la base que tiene una forma de estrella de tres secciones, que permite acoplarse con los gusanos directamente de forma superpuesta.

Figura 50. **Detalle del acople del cañón extrusor del primer y segundo paso del**  *plodder* 

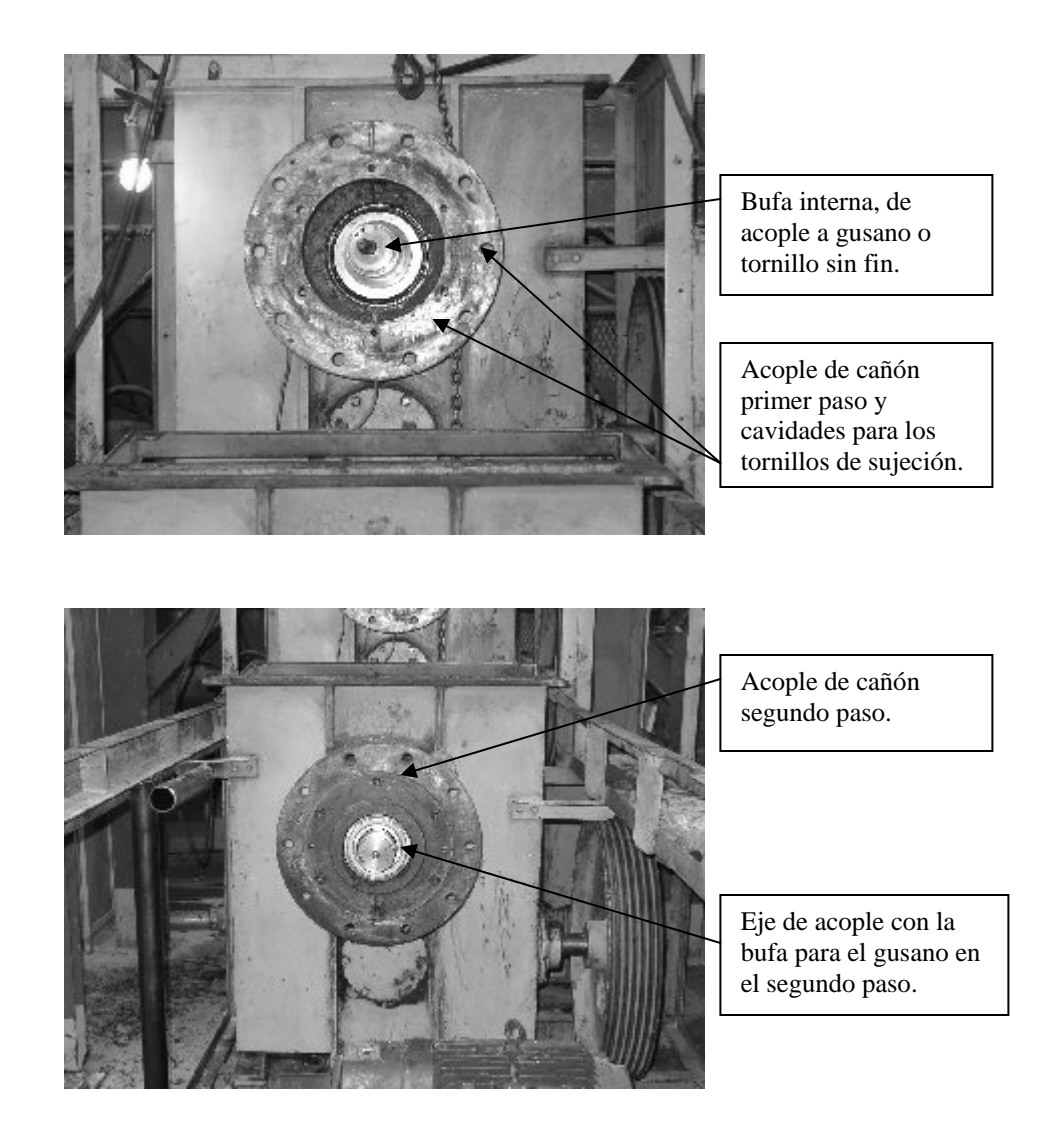

¾ **Gusanos extrusores**. Son del tipo tornillos sin fin de paso 1:300 mm. En algunas ocasiones son de alma de aluminio y revestidos en su cresta por un filete de acero inoxidable de entre 0.25 y 0.375 de pulgada atornillado a todo el contorno del mismo a través de tornillos de cabeza hexagonal plana.

# Gusano extrusor de 300 mm de diámetro entre crestas. Estrella de acople y lamina de acero inoxidable en la cresta.

#### Figura 51. **Detalle del gusano extrusor del** *plodder*

¾ **Cabeza cónica.** Es la parte ubicada al final de los cañones, y tiene como función reducir el diámetro original de las cámaras en las que giran los gusanos. Ésta posee un tipo de enchaquetado de aceite térmico (generalmente se utiliza MOBILTHERM 630) el cual es calentado por una resistencia eléctrica de 1500 W a 240 V, a 160 ºC, esta temperatura es controlada por medio de un termopar tipo J de vástago sumergible y un controlador digital de temperatura que mantiene constante el valor preestablecido.

#### Figura 52. **Controles eléctricos y de enfriamiento del** *plodder*

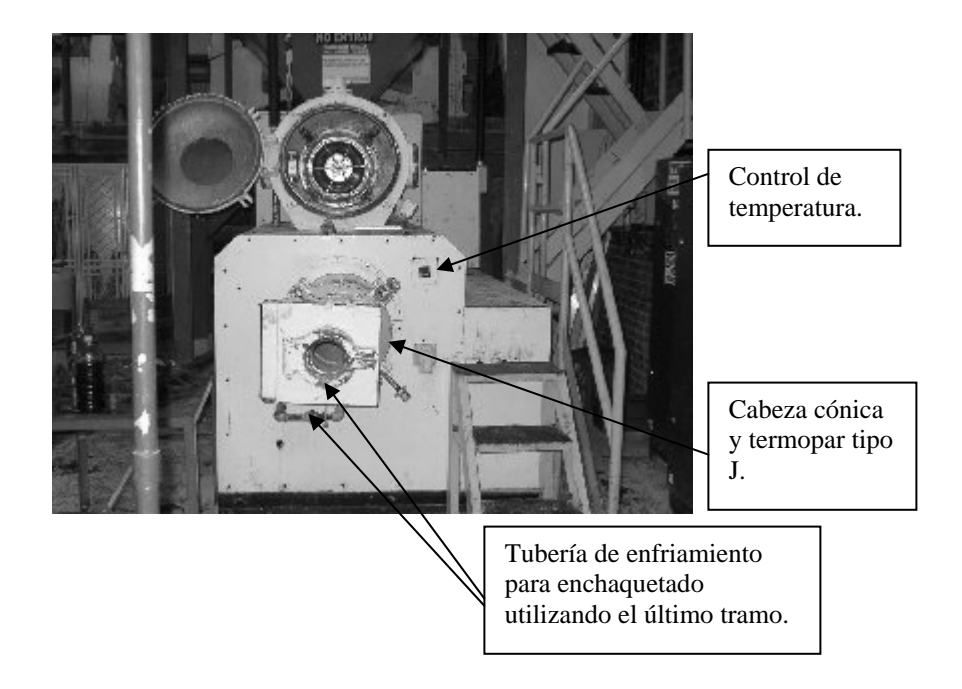

¾ **Panel de control.** Éste es el que controla el arranque y paro del motor eléctrico principal del *plodder*, además de tener el mando de los controles de temperatura de la cabeza cónica, y la electro-válvula que controla el paso del enfriamiento en la parte final del cañón. Algunas veces el fabricante sugiere instalar un inversor electrónico de velocidad para el motor eléctrico principal del *plodder,* de manera que se pueda controlar la velocidad de salida del jabón.

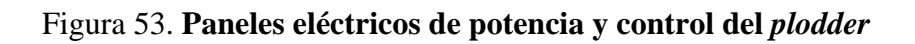

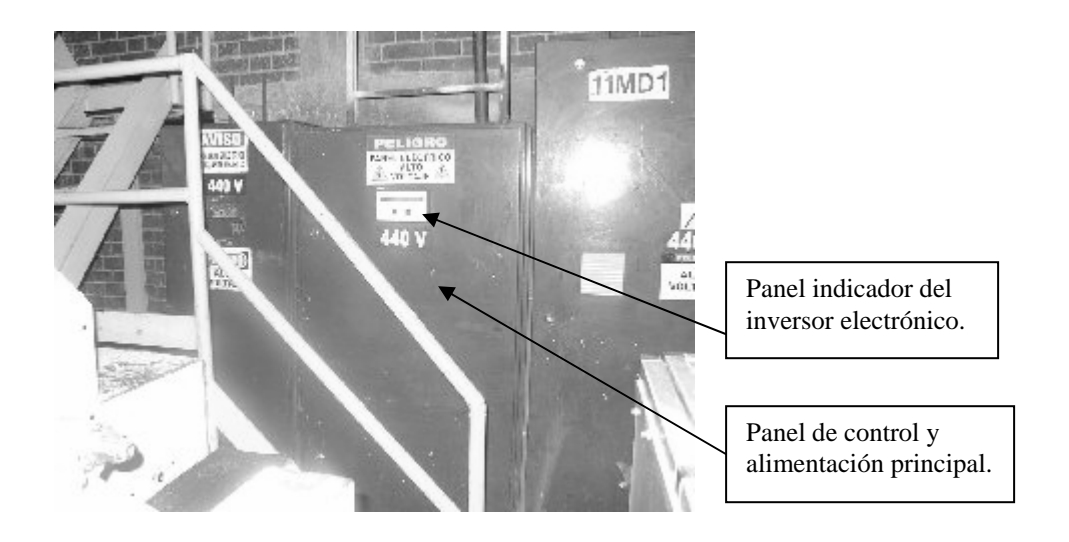

#### **4.3. Aplicación de un plan de mantenimiento preventivo**

Para aplicar un plan de mantenimiento preventivo utilizando el módulo de PM-SAP, se debe recurrir primero a revisar los diagramas mecánicos del equipo y observar lo que el fabricante sugiriere para que el equipo se encuentre en buenas condiciones de operación y que el tiempo de vida de cada parte sea alcanzado.

Luego de observar diagrama mecánico, se procede a crear una hoja en Excel en donde se describen las actividades de mantenimiento preventivo que va a cargarse en el sistema PM-SAP, por ejemplo, revisión de estopa, cambio de cojinetes, cambio de retenedores, y colocar el ciclo que va a realizarse, esto es importante y se deberá apegar en lo posible a lo que el fabricante sugiere, ya que la no atención de estos tiempos, podría traducirse en mantenimientos no planeados o correctivos. Ésta es la base para la generación de un plan de mantenimiento preventivo en PM-SAP, de esta manera, se acorta el camino en tiempo de creación de planes, ya que no hay que pensar las tareas de mantenimiento, solamente copiarlas de la hoja electrónica de Excel para los campos de PM-SAP.

El la figura se observa dos equipos creados, según los pasos anteriores, utilizando la hoja electrónica de Excel. En las primeras dos columnas se observa el número de plan de mantenimiento 14138; en la segunda, el ítem de mantenimiento 18027; en la tercera, el equipo o las partes que conforman el equipo; en la cuarta la tarea de mantenimiento desarrollada para este equipo; en la quinta la frecuencia de la tarea; en la sexta, la duración calculada para realizar la tarea. Los grupos de mantenimiento son parte del lenguaje de PM-SAP, ya que en la creación de ítem de mantenimiento, solicita el sistema que se asigne un nombre de grupo a cada equipo con sus componentes o subequipos.

# Figura 54. **Hoja en** *Excel* **previo a la creación de planes de mantenimiento preventivo**

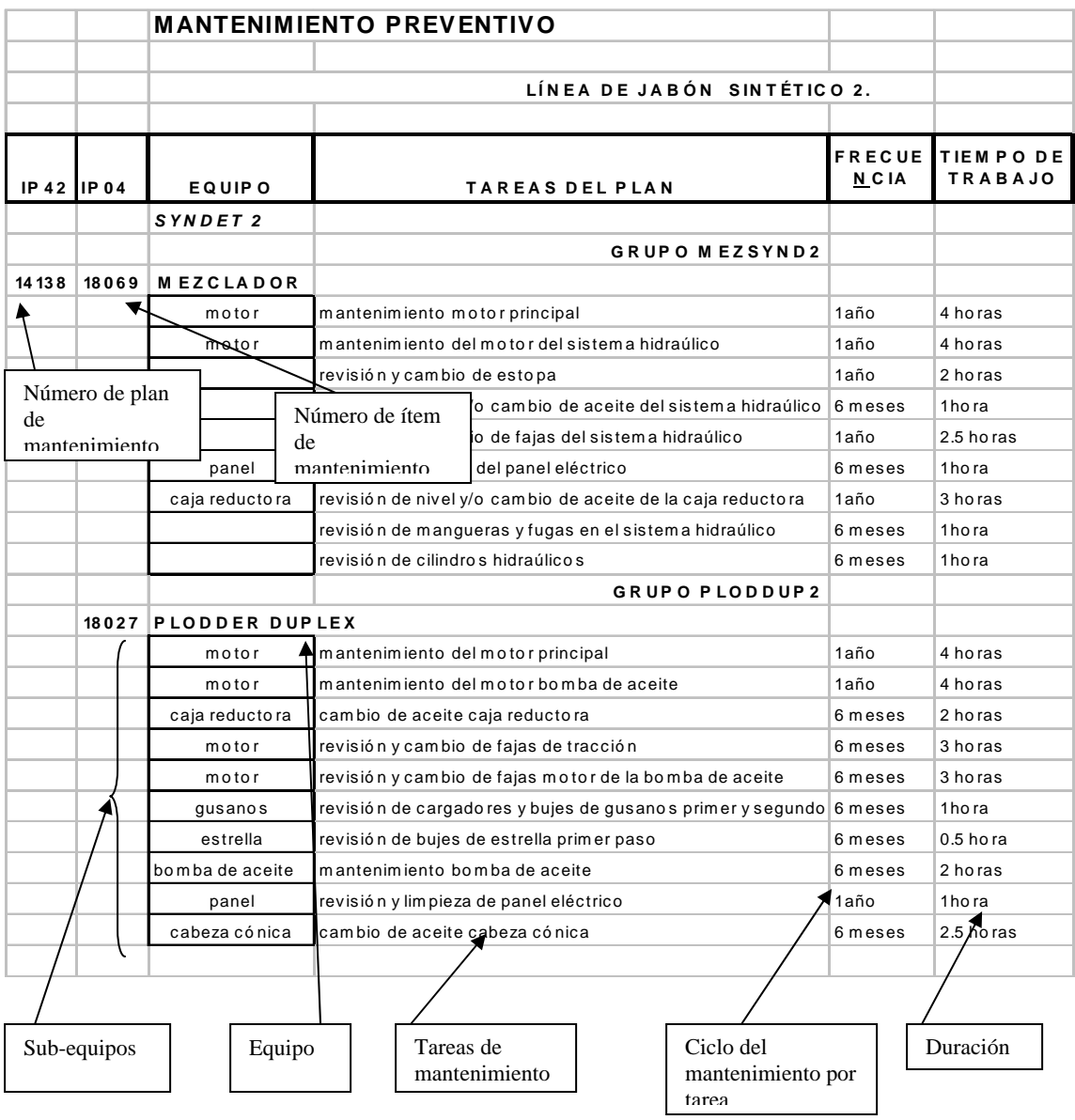

La forma de proceder para ingresar las tareas de mantenimiento y generar el plan de mantenimiento en el módulo PM-SAP, está descrita en el punto número 2 del capítulo

3. Para esta aplicación se define únicamente la forma de visualización del plan de mantenimiento preventivo una vez ejecutado.

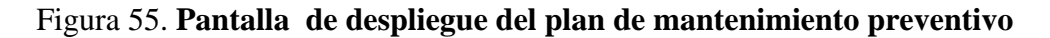

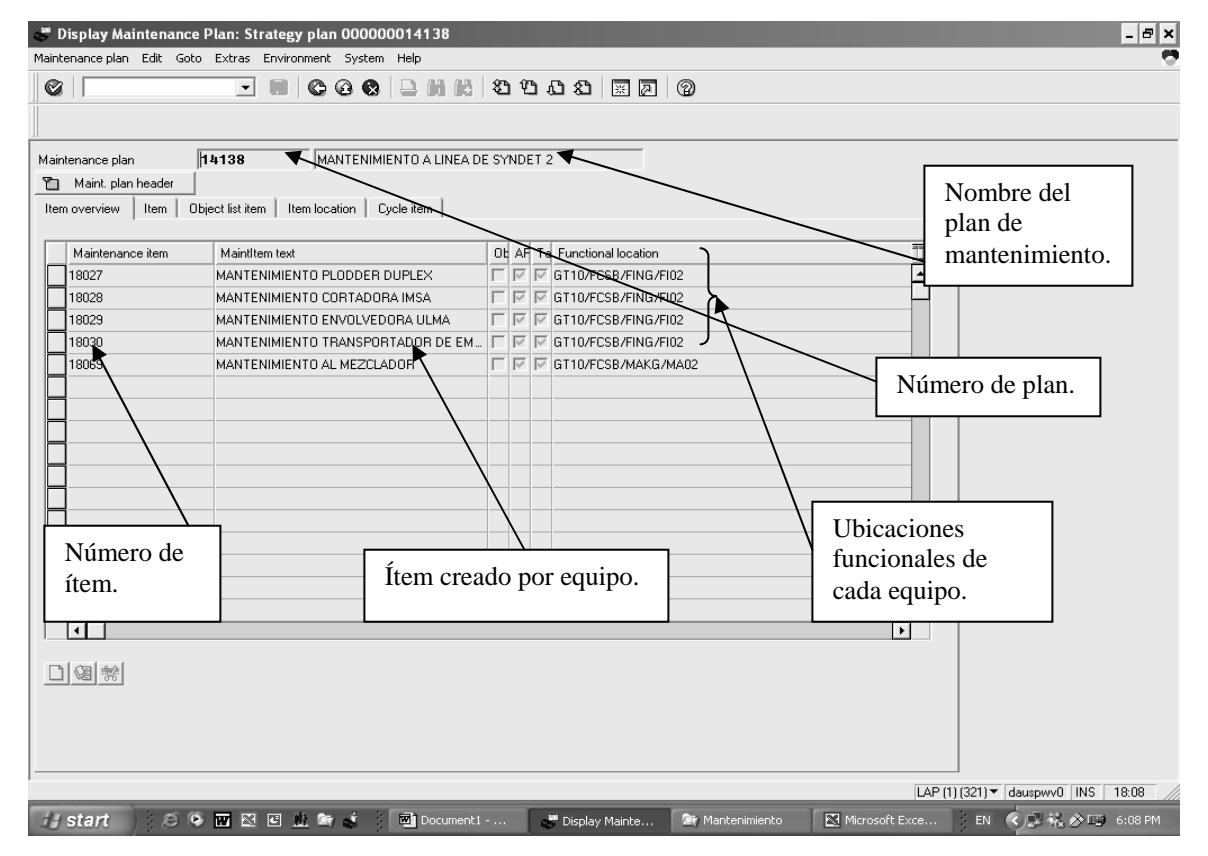

Fuente: programa SAP.

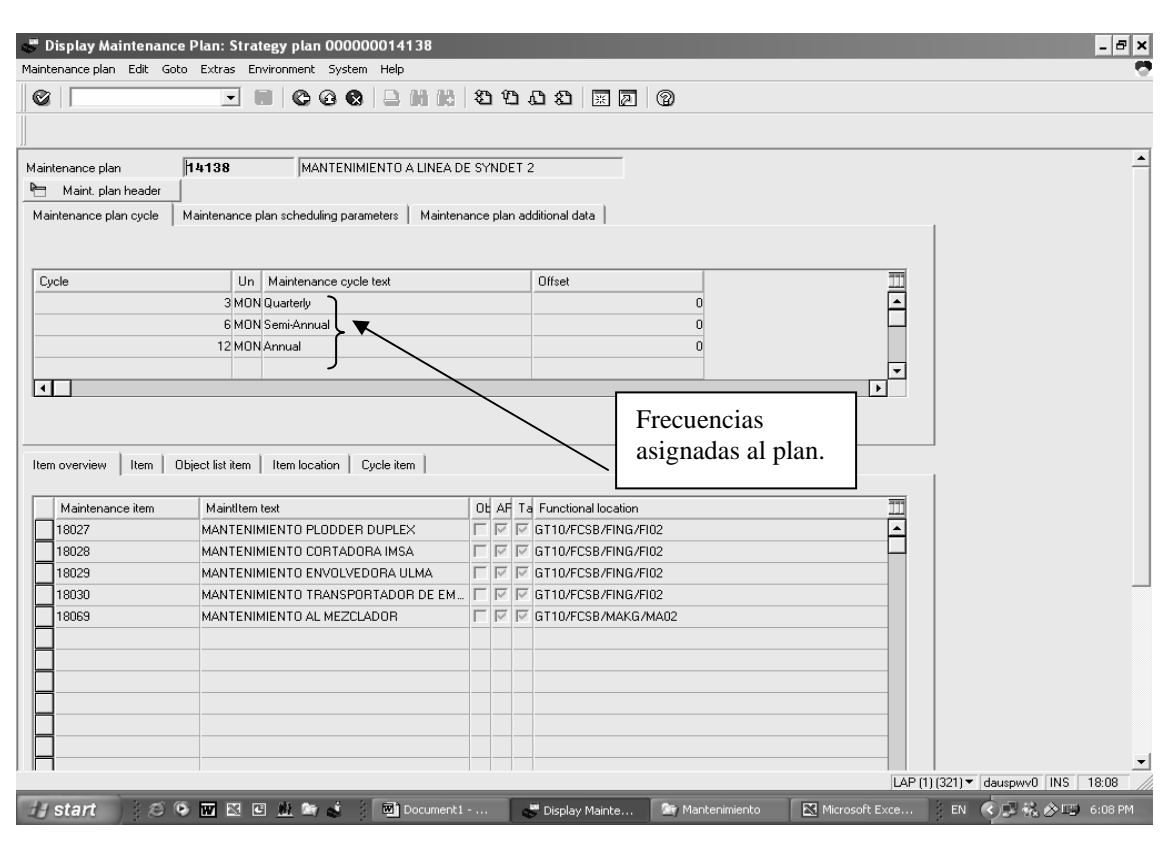

Figura 56. **Pantalla de despliegue del ciclo de un plan de mantenimiento preventivo**

Fuente: programa SAP.

En la figura anterior se puede observar el ciclo de mantenimiento asignado a su creación, cada 3, 6 ó 12 meses se realizarán estas órdenes de mantenimiento preventivo, con la finalidad que el usuario las revise, imprima y transfiera al personal técnico para su respectiva ejecución.

Figura 57. **Pantalla de despliegue de los parámetros de programación de un plan de mantenimiento preventivo**

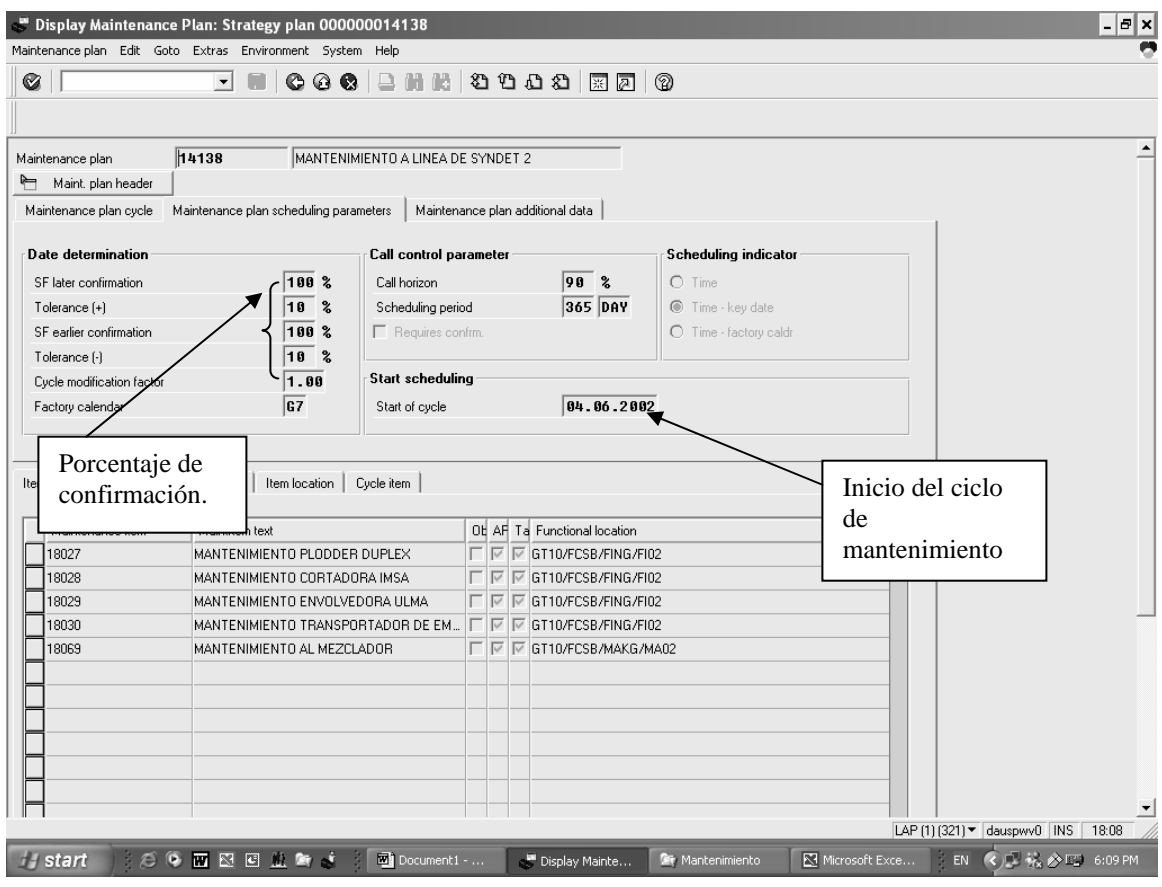

Fuente: programa SAP.

 En esta figura aparecen las tolerancias de confirmación que pueden ser colocadas según las necesidades de exactitud del plan de mantenimiento, esto en cuanto a la determinación de la fecha, en la parte de las llamadas de control de parámetros, se indica que la llamada se hará en un 90% de cumplida la fecha estipulada de la generación de la orden; por último, la fecha de arranque de programación, es decir, el momento en que se generó el plan y en dónde inicia el próximo conteo para comenzar el ciclo nuevamente.

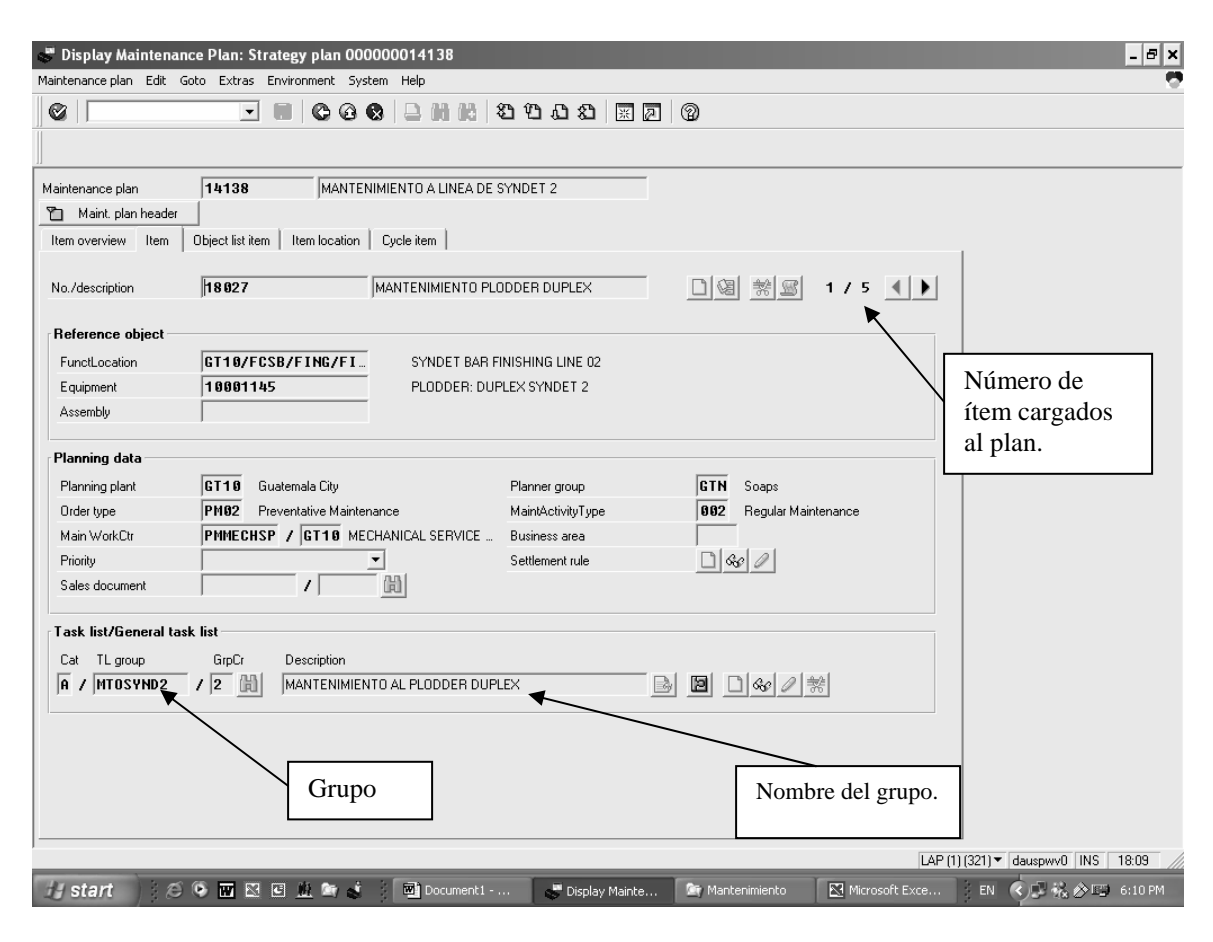

Figura 58. **Pantalla de despliegue del ítem de un plan de mantenimiento preventivo** 

Fuente: programa SAP.

 En esta figura aparecen generalidades de los equipos, el número de plan de mantenimiento, el ítem que se requiere visualizar, la ubicación funcional, el equipo al cual es aplicado, el tipo de orden y el grupo al cual se asignó este equipo.

Figura 59. **Pantalla de despliegue del ciclo de un plan de mantenimiento preventivo**

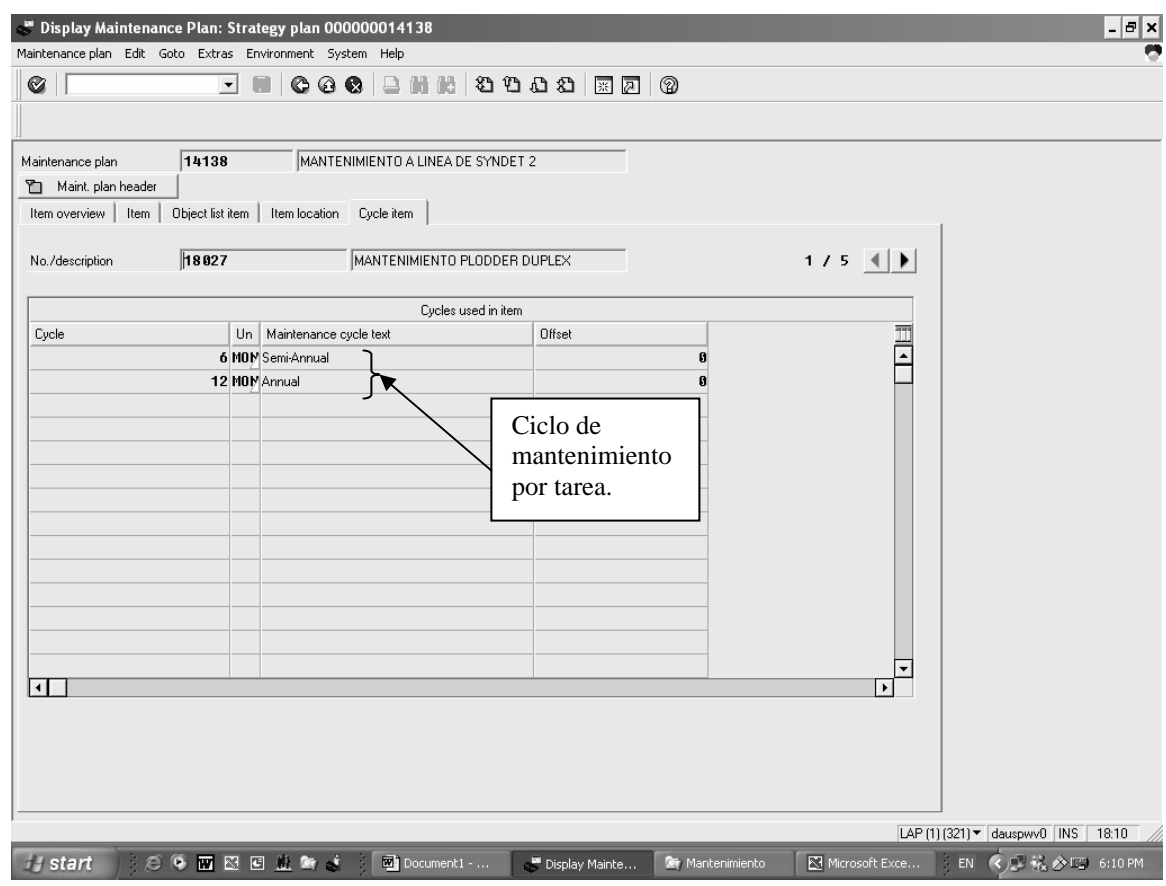

Fuente: programa SAP.

En esta figura se visualiza el ciclo de mantenimiento, para el ítem creado, es decir, cuando se generó el plan de mantenimiento preventivo, se asignó un ciclo de repetición para cada tarea de mantenimiento que no tiene que ser forzadamente la misma frecuencia, ésta se define en función de lo sugerido por el fabricante o a criterio del usuario basado en su experiencia.

### **4.4.Componentes mecánicos que conforman un extrusor o** *plodder*

# Figura 60. **Estructura completa de un extrusor o** *plodder* **de doble paso**

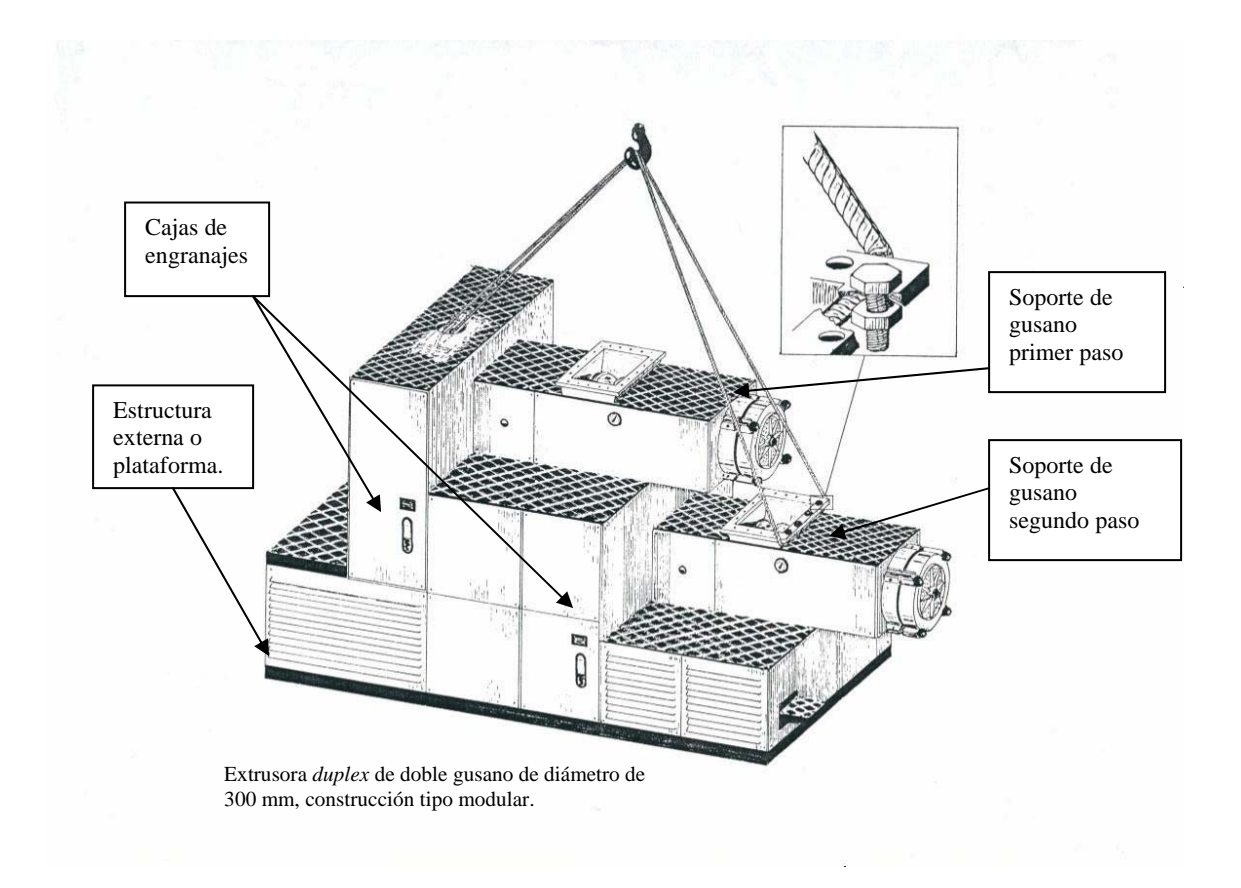

Fuente: **Manual de operación** *G-Mazzoni S.p.A***.** Pág. 5.

Figura 61. **Modelo típico de un extrusor o** *plodder* **modular** 

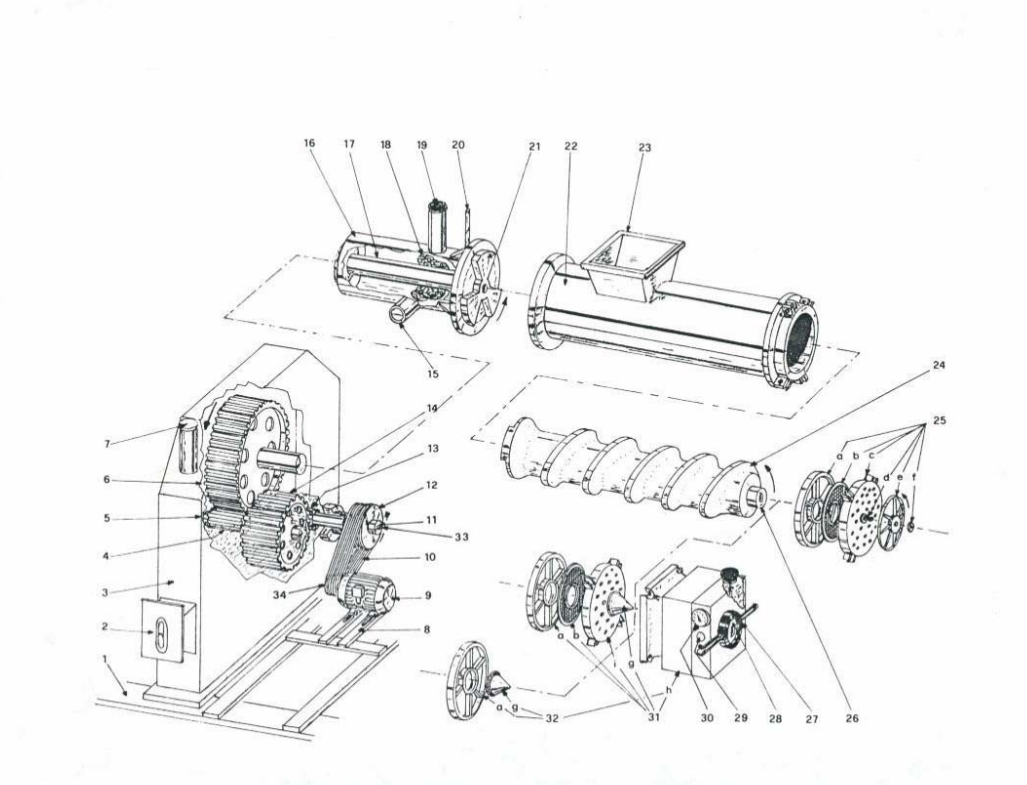

Fuente: **Manual de operación** *G-Mazzoni S.p.A.* Pág. 6.

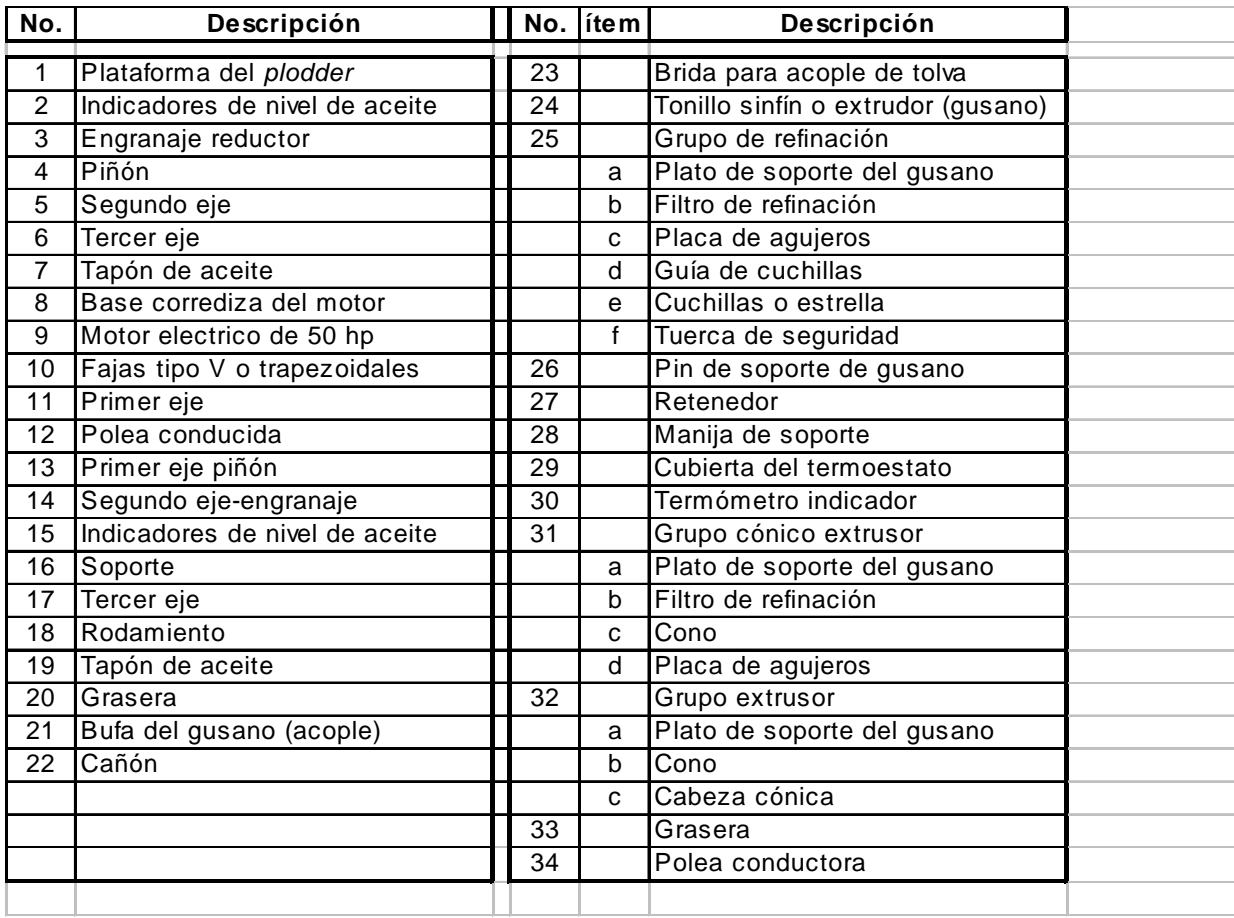

¾ Partes de un modelo típico de extrusor o *plodder* con referencia figura 61.

# Figura 62. **Componentes mecánicos de una caja de engranajes de un extrusor o plodder modular**

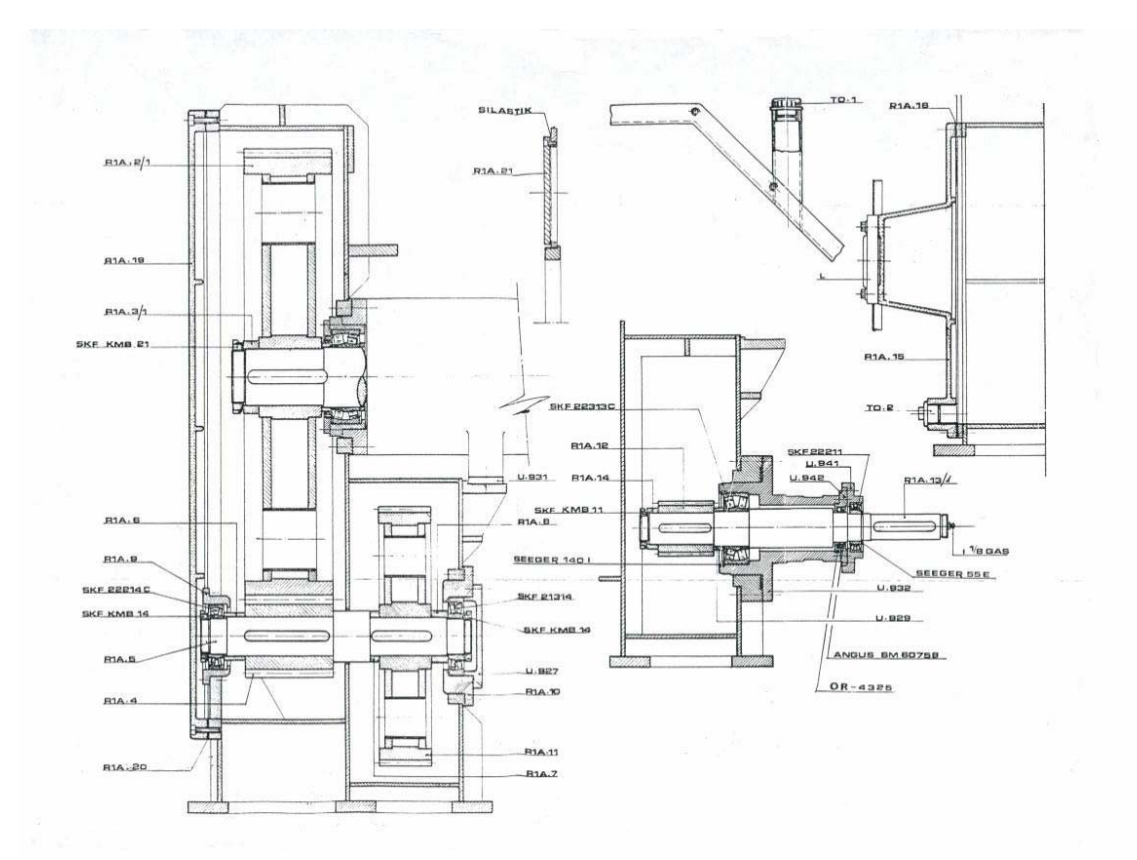

Fuente: **Manual de operación** *G-Mazzoni S.p.A***.** Pág. 9.

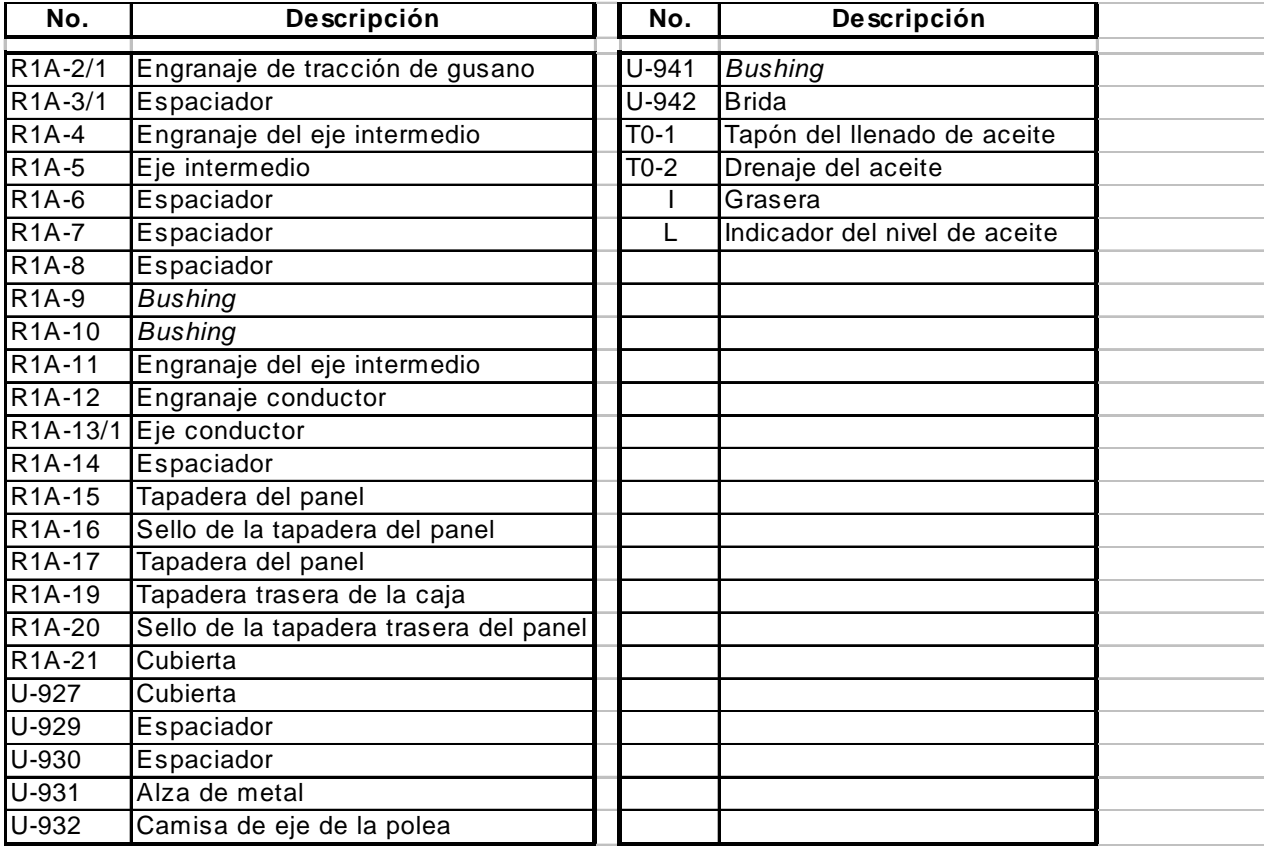

# ¾ Partes con referencia a la figura 62.

Figura 63. **Componentes mecánicos del cañón de un extrusor o** *plodder* **modular** 

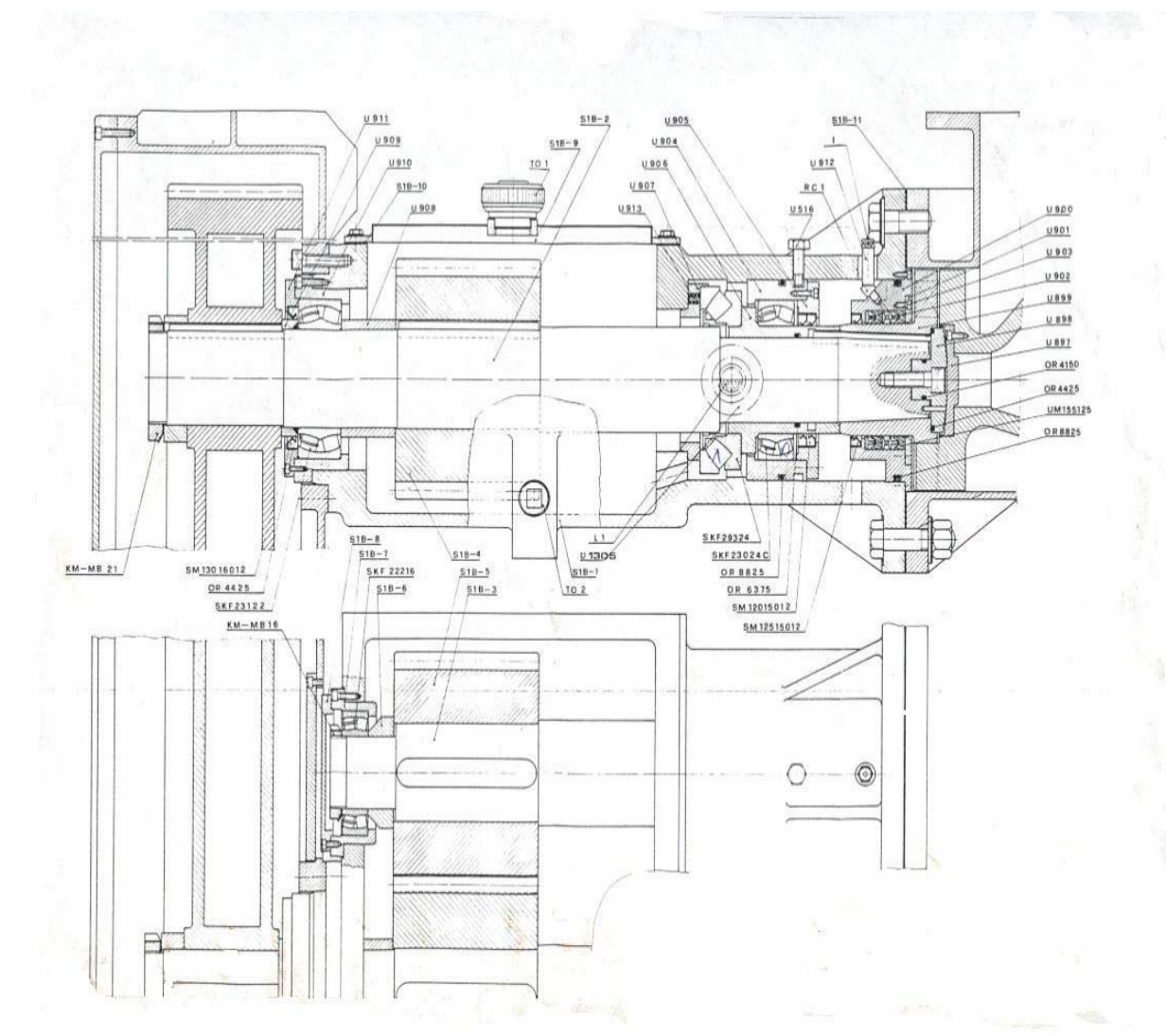

Fuente: **Manual de operación** *G-Mazzoni S.p.A.* Pág. 10.

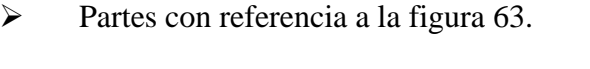

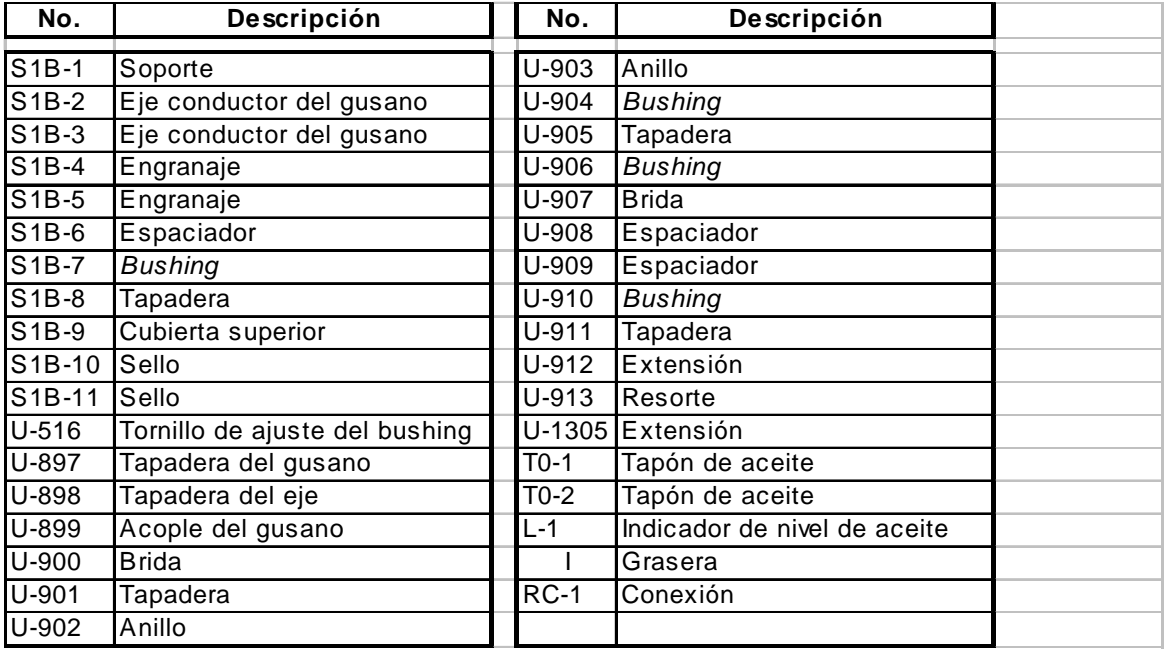

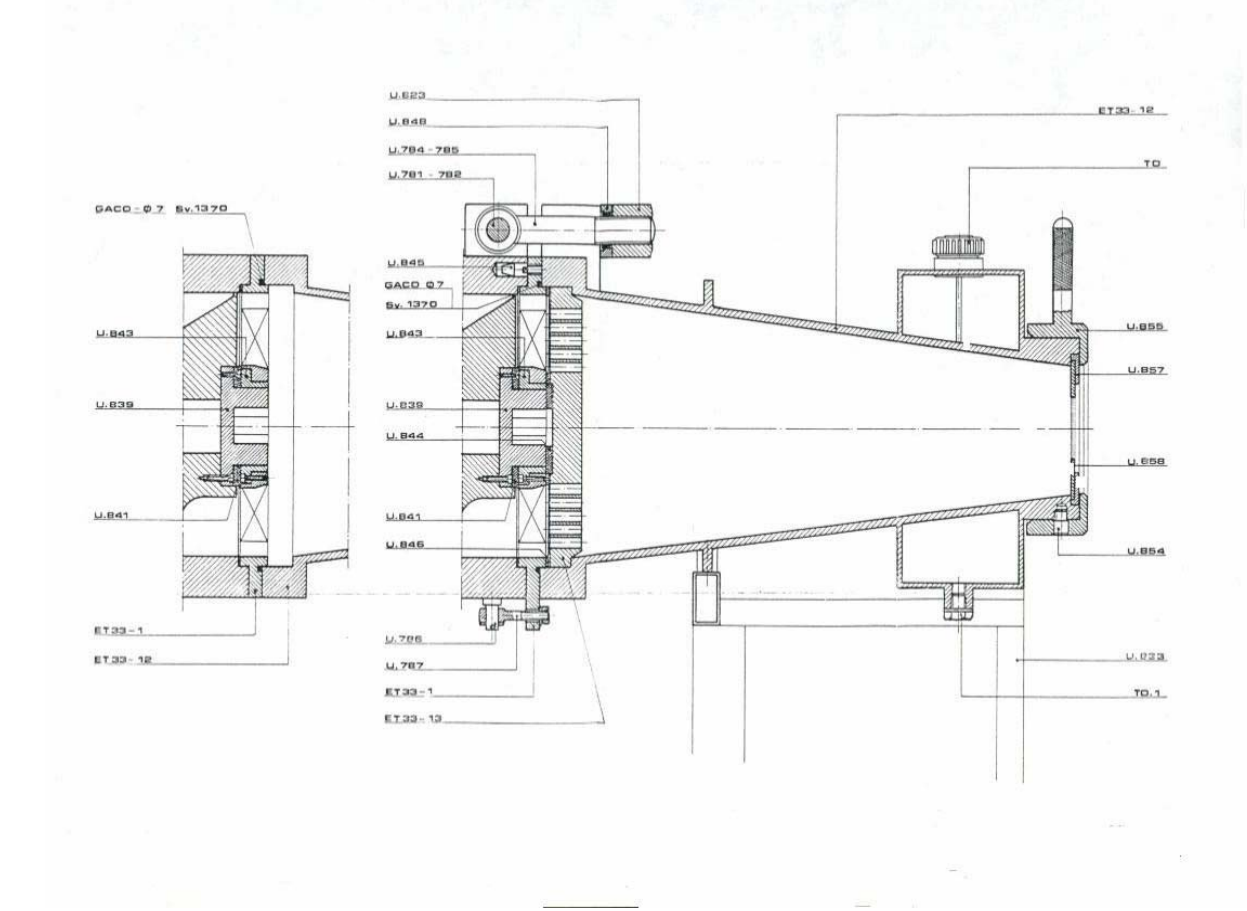

Figura 64. **Sección de la cabeza cónica de un extrusor o** *plodder* **modular**

Fuente: **Manual de operación G-Mazzoni S.p.A.** Pág. 12.

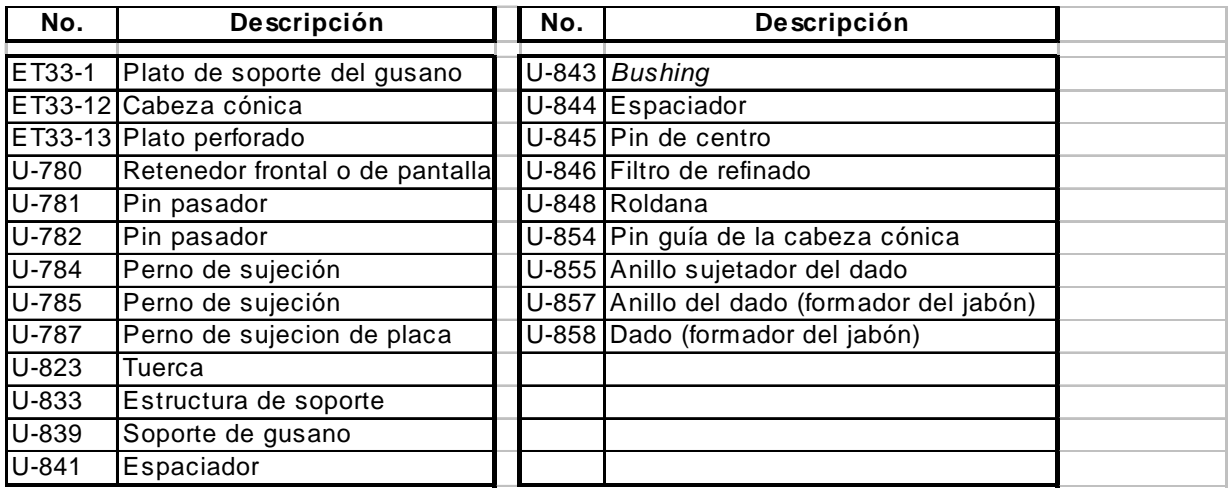

# ¾ Partes con referencia a la figura 64.

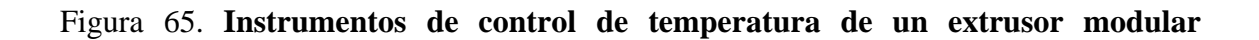

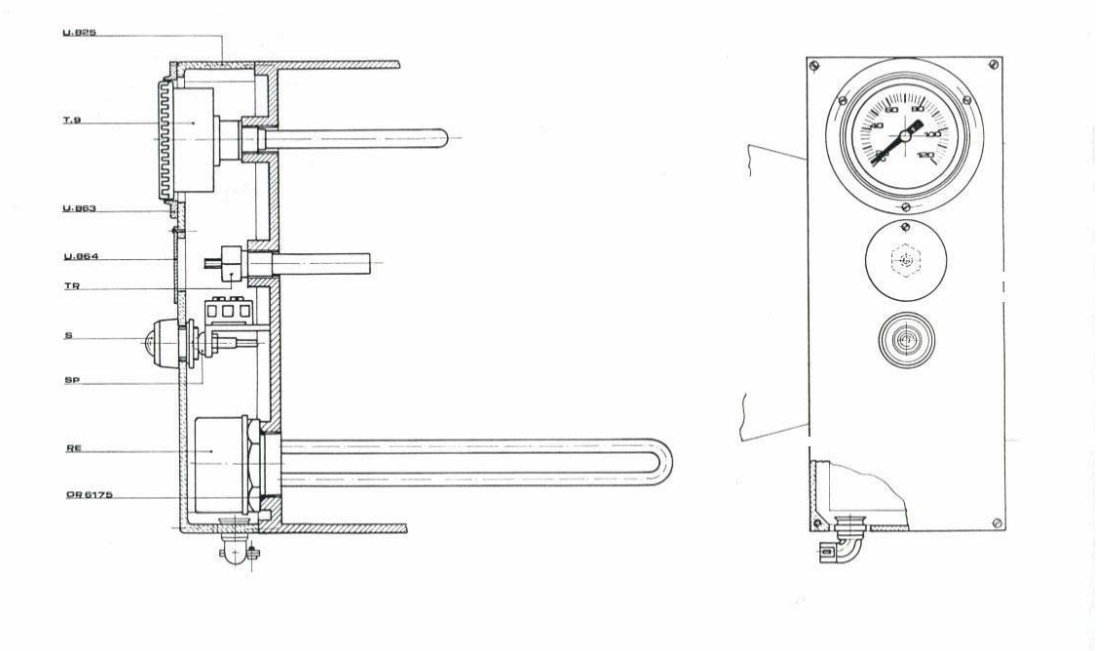

Fuente: **Manual de operación** *G-Mazzoni S.p.A***.** Pág. 14.

# ¾ Partes con referencia a la figura 65.

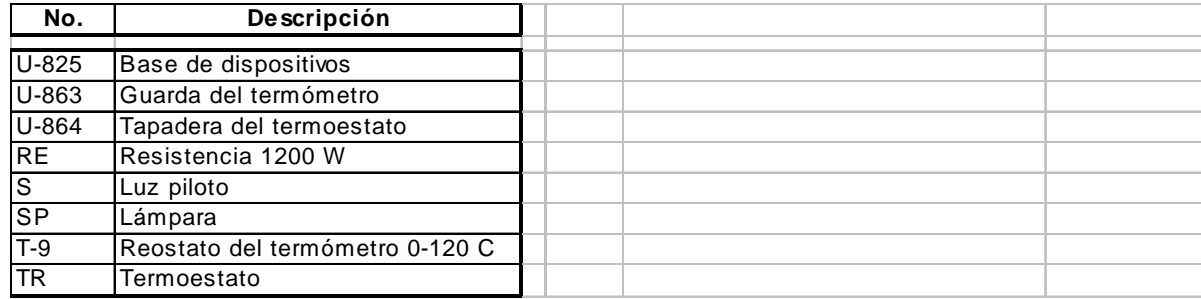

# **CONCLUSIONES**

- 1. Al tener un panorama general de los términos, mantenimiento preventivo, etapas, clasificación e importancia de la utilización de este proceso aplicado a los equipos de manufactura de jabón sintético en una planta industrial, se nota la importancia de la utilización y los beneficios ya que no se producen paradas no programadas de equipos.
- 2. Al proporcionarse los antecedentes generales de una industria de manufactura de jabón sintético, se visualizó la forma actual de la administración del mantenimiento suministrado a los equipos en contraposición a la aplicación de un plan de mantenimiento preventivo y el mejoramiento continuo de su ejecución.
- 3. Al definir el plan de mantenimiento preventivo que se tenía en una hoja electrónica de *Excel*, se notó la inconsistencia del personal técnico en continuar el ciclo de mantenimiento de las máquinas que componen la línea de producción; mientras que al suministrarse estos mismos parámetros al sistema PM-SAP, se observó la disminución de la inconsistencia en la realización de las tareas de mantenimiento preventivo de manera cíclica.
- 4. Al proporcionarse información del sistema PM-SAP, se definieron algunas funciones o comandos básicos del módulo PM, que se consideraron claves para la generación de planes de mantenimiento preventivo, lo cual ayudó al administrador del módulo, en la interrelación con el sistema, así se mejora el proceso de aprendizaje.
- 5. Al proporcionarse generalidades del mantenimiento preventivo de los equipos que funcionan en una línea de manufactura de jabón sintético, la información obtenida se utilizó para generar planes de mantenimiento apegados a lo sugerido por el

fabricante, contemplando las frecuencias de las actividades, con lo que se obtuvo fácilmente la implementación del sistema PM-SAP y se visualizó su importancia en la administración del mantenimiento preventivo.

6. Al ilustrarse una prueba del funcionamiento del sistema SAP, con el módulo PM, en la generación de un plan de mantenimiento preventivo a un equipo extraído de una línea de manufactura de jabón sintético, se comprobó la eficiencia del sistema frente a la forma común de llevar el mantenimiento en la planta, se observó la productividad y se incrementó el uso del equipo, con lo cual se redujeron costos por mantenimiento correctivo y se convirtió en favorable el tiempo utilizado en el mantenimiento preventivo.

### **RECOMENDACIONES**

- 1. Ampliar los términos de mantenimiento preventivo y actualizarlos para el proceso o la planta en que se requiera implementar.
- 2. Realizar un estudio profundo del impacto de la utilización del sistema SAP a una planta de manufactura dedicada a cualquier otro proceso que no involucre necesariamente la producción de jabón sintético.
- 3. Generar planes de mantenimiento preventivo para otros equipos de la línea de producción y revisar las diferencias en la aplicabilidad del sistema SAP utilizando módulo PM (mantenimiento preventivo).
- 4. Profundizar en cuanto a la operabilidad del sistema SAP, y la versatilidad de uso con referencia a la generación de planes de mantenimiento a través del seguimiento de las instrucciones que proporciona el sistema.
- 5. Realizar una exploración a fondo de algunas funciones o comandos avanzados que ofrece el sistema y que permite al usuario optimar su tiempo en relación a procesos específicos que requiere el sistema SAP.
- 6. Capacitar al personal involucrado en la utilización del sistema SAP, a través de prácticas vivenciales que permitan al usuario interactuar con el sistema directamente desde un sistema de cómputo y comprendan las ventajas de su uso.

# **BIBLIOGRAFÍA**

- 1. Avallone Eugene y Baumister III Theodore. **Manual del Ingeniero Mecánico**. 9ª ed. Tomo I y II. México: Editorial McGraw-Hill Interamericana, S.A., 1995.
- 2. Colgate Palmolive, C.A. S.A. **Manual de Maestros de PM-SAP Mantenimiento de Planta, Proyecto Jaguar**, s.d.e.
- 3. http://www.esc.win.colpal.com/SAP46Chelp/helpdata/EN/b0/df293581dc1f79e100 00009b38f889/frameset.htm, agosto de 2003.
- 4. Keenan Charles y Wood Jesse. **Química general universitaria**. México: Compañía Editorial Continental, S.A., 1978. 858 pp.
- 5. Mazzoni LB, **Manual de operación de Compresora** *Duplex* **Bajo Vacío M-300 (Número de serie 911)**, Número de referencia 87099LM040.
- 6. Perimutter Daniel. *Introduction to chemical process control*. Estados Unidos: Editorial John Wiley & Sons Inc., 1965. 104 pp.